# **SI 580E DIGITAL INDICATOR**

# **USER MANUAL**

**MANUAL Ver 4.00 PROGRAM Ver 5.00** 

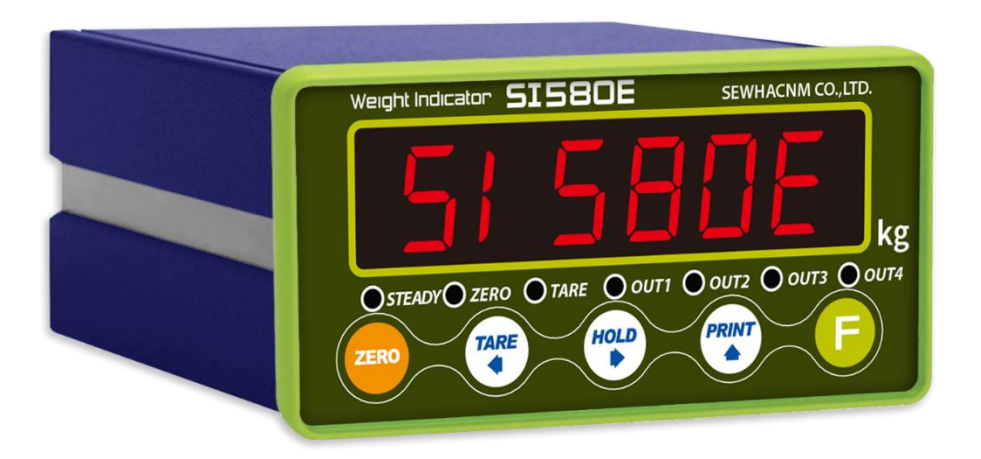

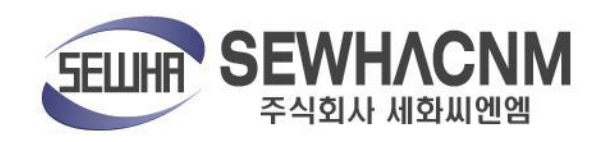

## **CONTENTS**

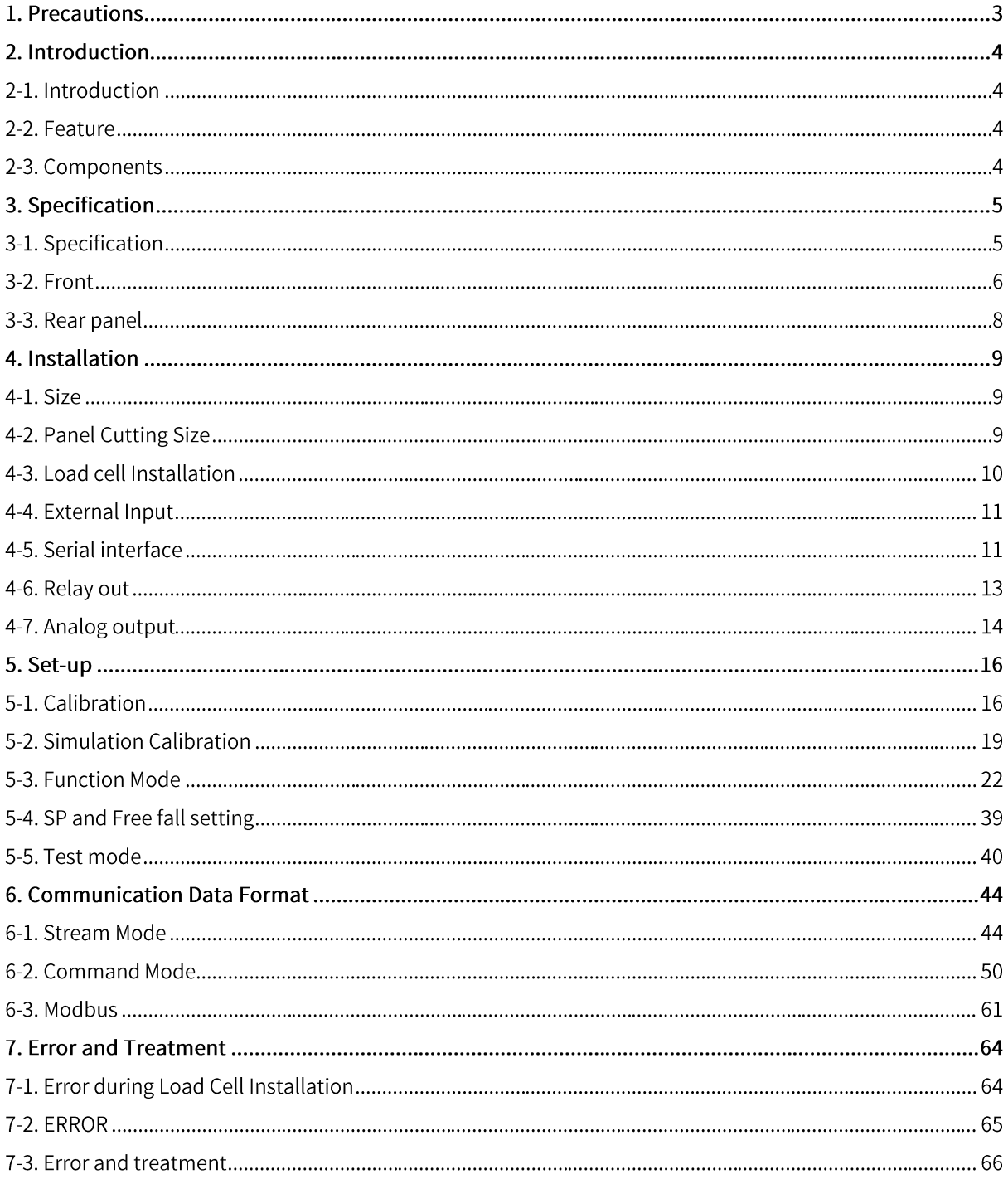

## 1. Precautions

## 1-1. Caution / Warning Marks

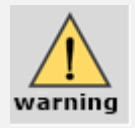

Warning Mark means there is possibility to get serious injury or to cause death If the product was not handled in a proper way.

- 1) Do not drop the product and avoid serious external damage on it.
- 2) Do not install the product under direct sunshine or severe vibration.
- 3) Do not install the product under conditions with high voltage or severe electric noise.
- 4) Turn off the power when you use it with external input devices.
- 5) Do not sprinkle water on the product or avoid rainy conditions.

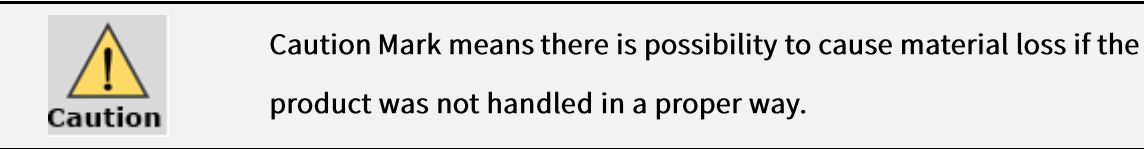

- 1) The products can be changed without previous notice as the version is upgraded.
- 2) As version is upgraded the product version increases and all of the function will remain if possible.
- 3) Do not use the product at conditions with fluctuating temperature or severe vibration.

## 1-2. Copyrights

- 1) All rights are reserved by SEWHACNM Co., LTD.
- 2) Any kind of copy or distribution is prohibited without permission from SEWHACNM Co., LTD.
- 3) This manual can be changed without previous notice as the version is upgraded. If you have

any kind of inquiries, please contact your local agent or the Headquarter, SEWHACNM Co., LTD.

#### 1-3. Inquiries

If you have any kinds of inquiries for this model, please contact your local agent or Head Office.

- 1) Head office : SEWHACNM CO., LTD.
- 2) Website: http://www.sewhacnm.co.kr
- 3) Email: sales@sewhacnm.co.kr

# 2. Introduction

## 2-1. Introduction

Thank you for Purchasing "SI 580E", the digital weighing indicator. This product is a highquality indicator connectible to other external devices and has high resolution. Plus, Serial Interface(RS232C, RS422, RS485) with Modbus Protocol is available for user's convenience. Please learn and review this manual before use it and enjoy all of the function of this product.

## 2-2. Feature

1) Since this product is DIN standard size, it is easy to install in a panel.

2) Front display is covered with Polycarbonate film, strong against dust and water.

3) Serial interface RS232C / RS422 (or RS485) and Analog output 4~20mA (or 0~10V) available. (Modbus Protocol available)

## 2-3. Components

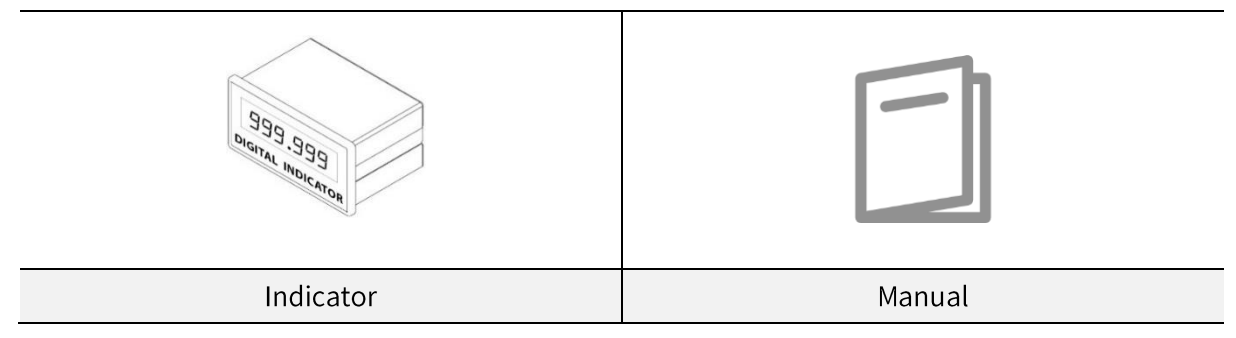

# 3-1. Specification

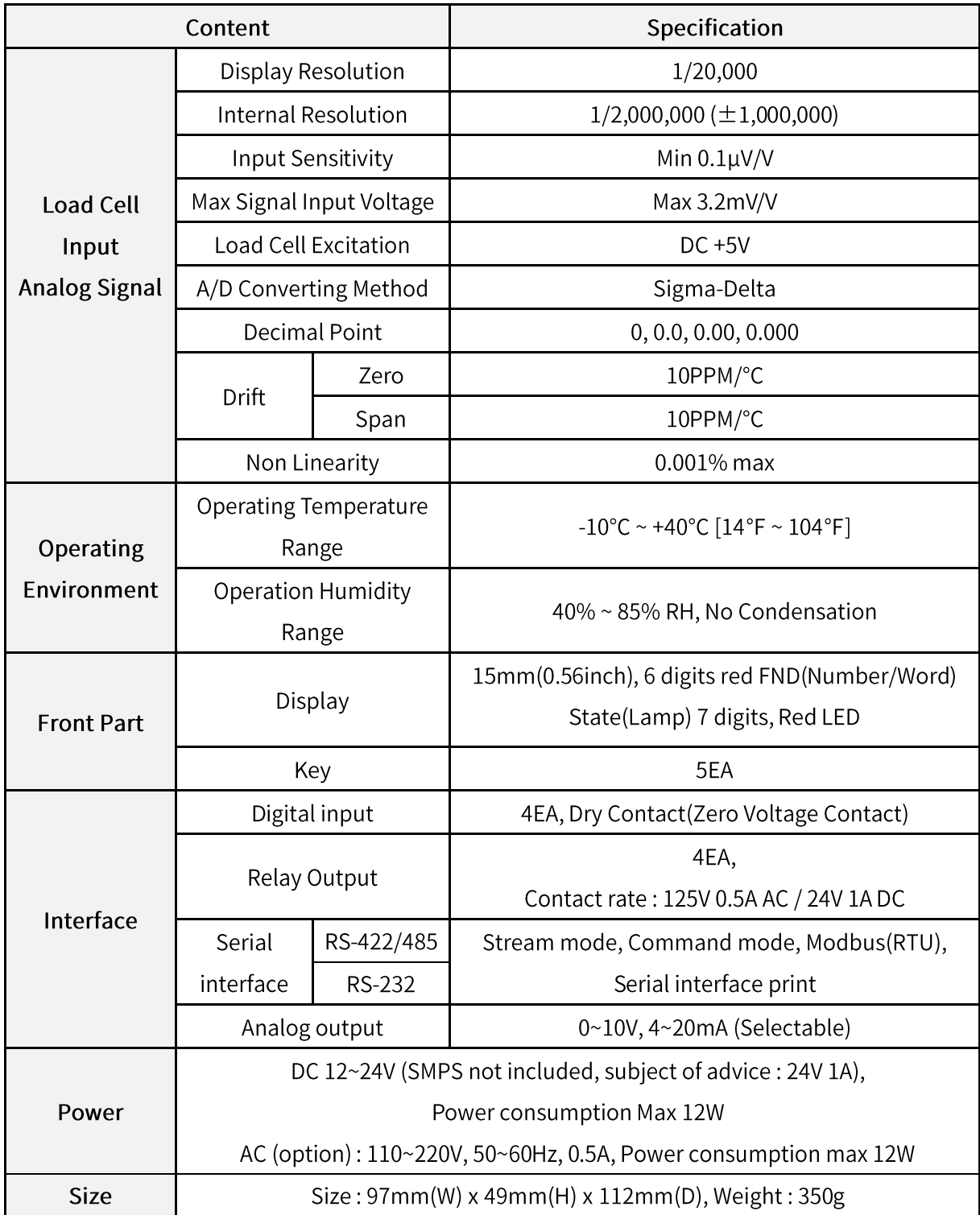

## 3-2. Front

### 3-2-1. Display and key pad

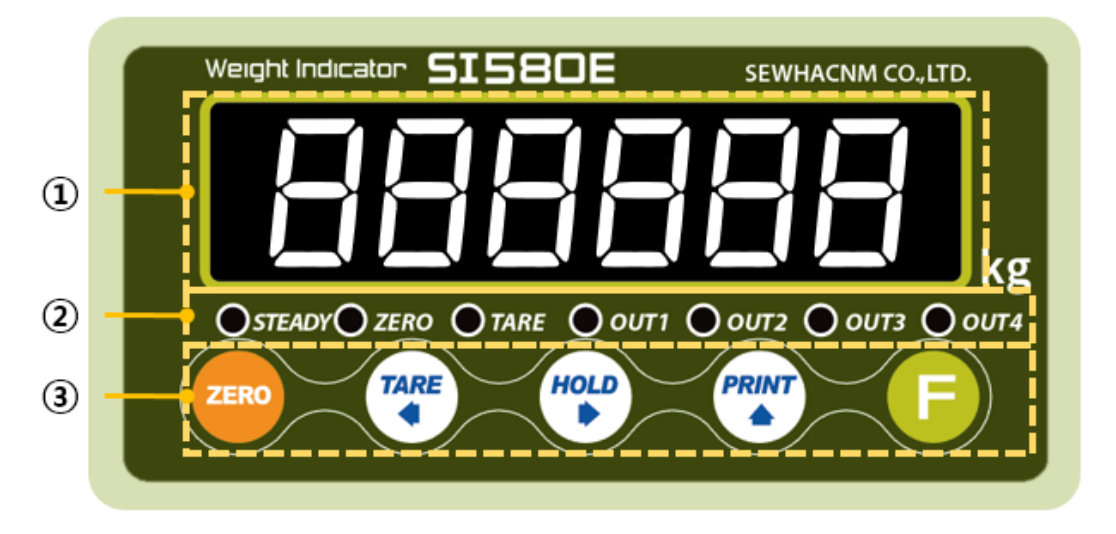

- 1 Display: Number/word display 6 digits red FND
- 2 Condition(lamp)
	- STEADY: Current weight is steady  $\overline{a}$
	- ZERO: Current weight is zero  $\overline{a}$
	- TARE: Using Tare function  $\overline{a}$
	- OUT1: Relay Out 1 operating  $\overline{a}$
	- OUT2: Relay Out 2 operating  $\overline{a}$
	- OUT3: Relay Out 3 operating  $\frac{1}{2}$
	- OUT4: Relay Out 4 operating  $\overline{a}$

#### 3 Keypad

#### 3-2-2. Key

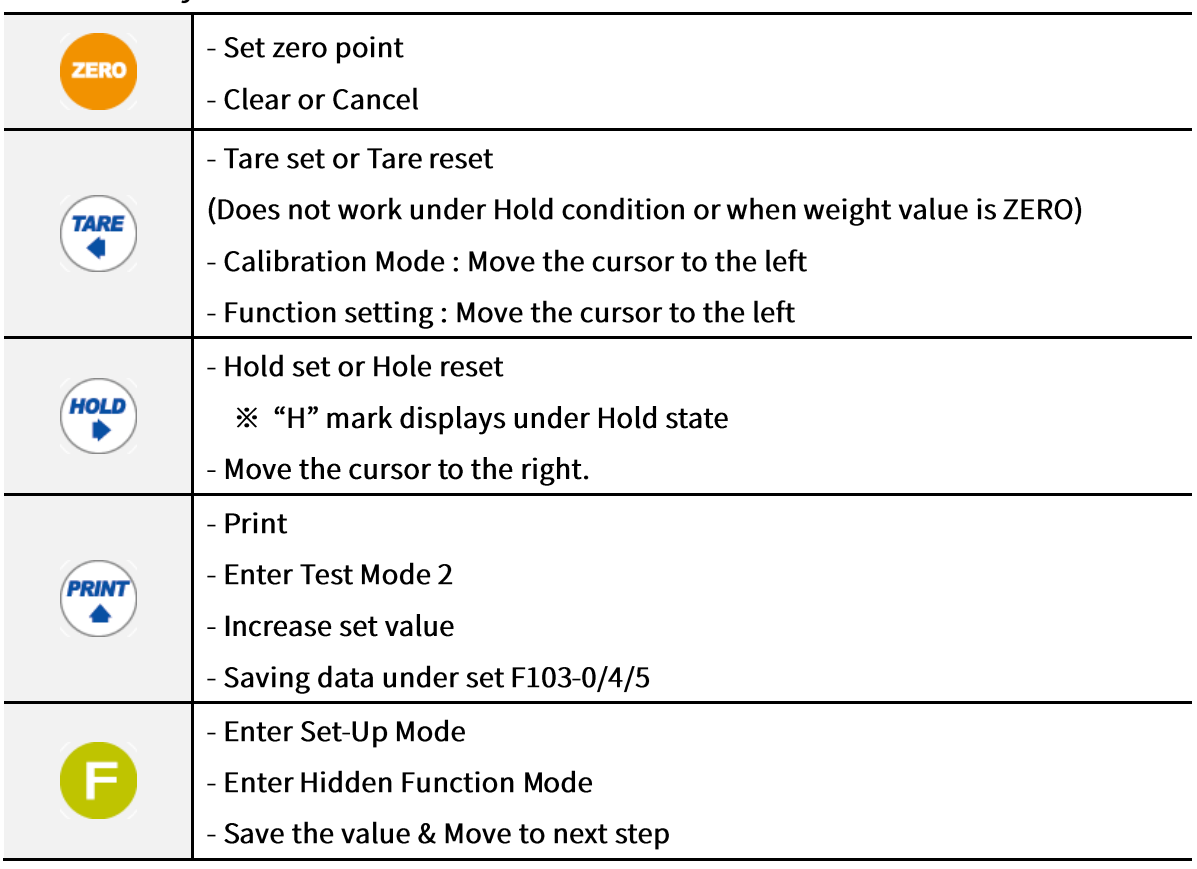

### 3-2-3. Key combination

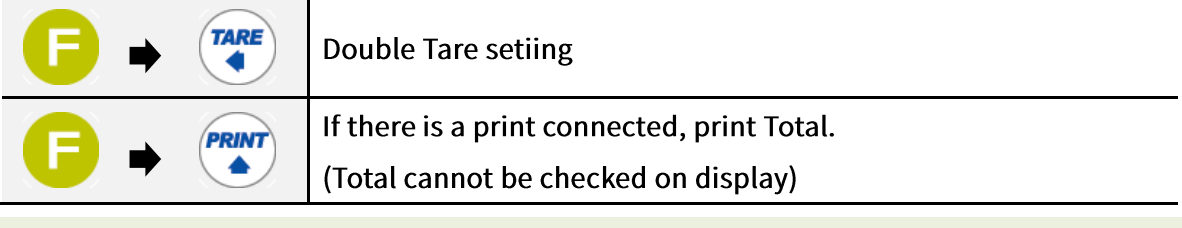

1. Max accumulated weighing count : 999,999times.

Over 999,999times return to "0" time

2. Max accumulated weight display : 999999999 (g, kg, ton)

Over 999,999,999 (g, kg, ton) return to "0" (g, kg, ton)

## 3-3. Rear panel

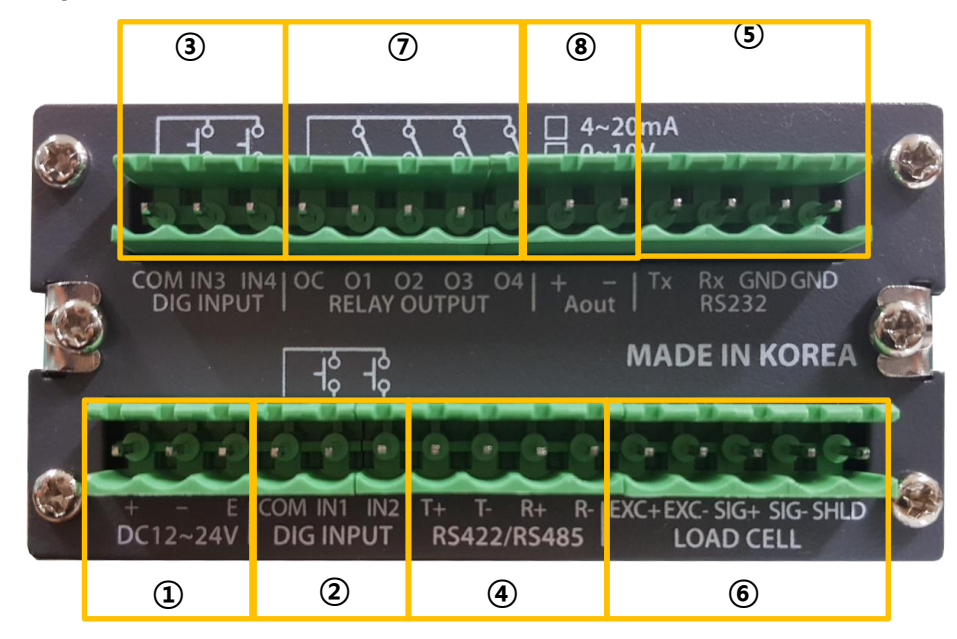

- 1 DC(basic)/AC(option) Power Input Terminal
- 2 External Input Terminal 1 : Dry contact only (zero voltage point)
- 3 External Input Terminal 2 : Dry contact only (zero voltage point)
- 4 Serial Interface 1 (RS422/485)
- 5 Serial Interface 2 (RS232)
- 6 Load Cell Input Terminal
- 7 Relay Out Terminal
- 8 Analog Out Terminal

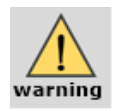

Check the standard Interface and optional specification of the product before installation.

# 4. Installation

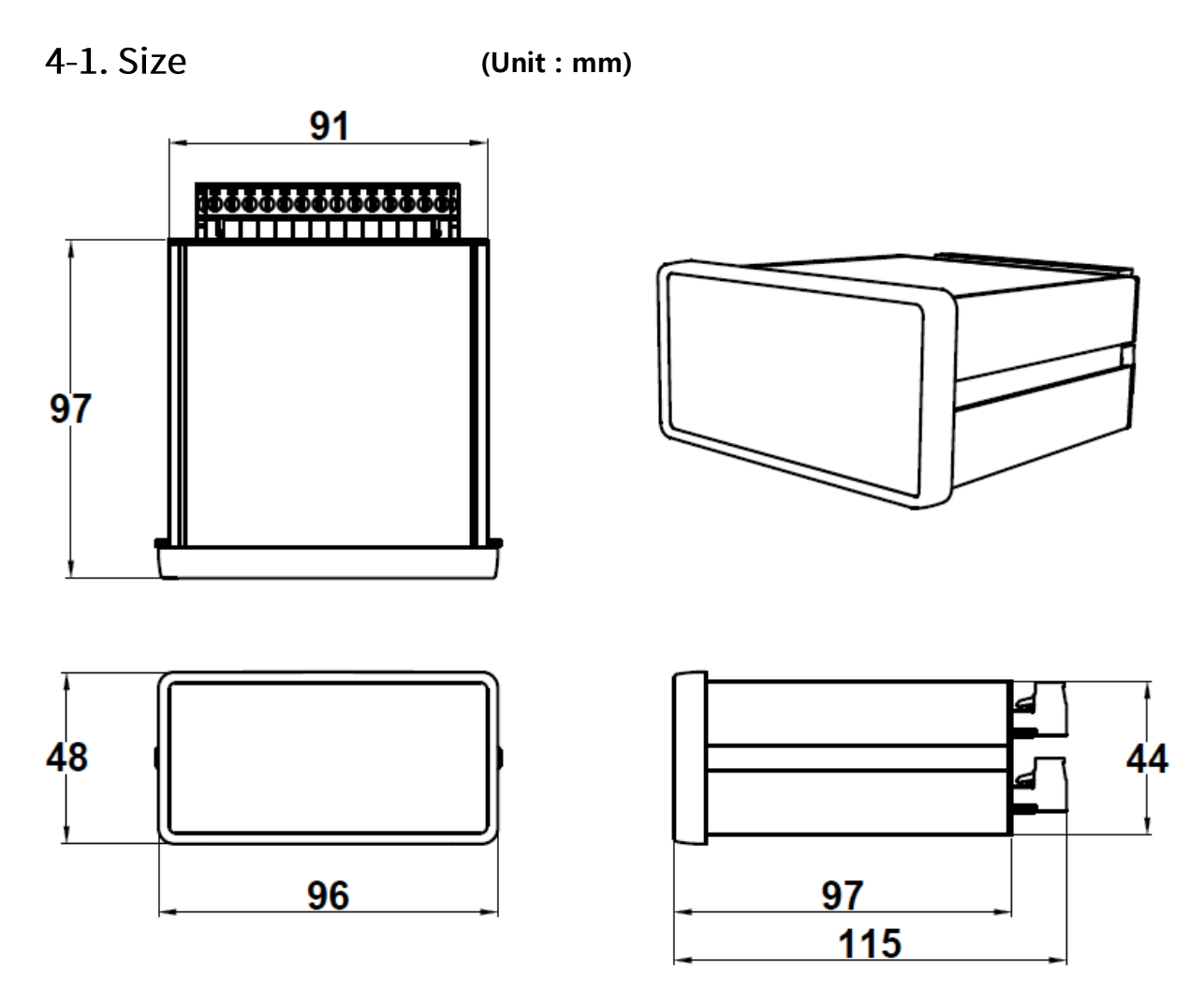

4-2. Panel Cutting Size (Unit: mm)

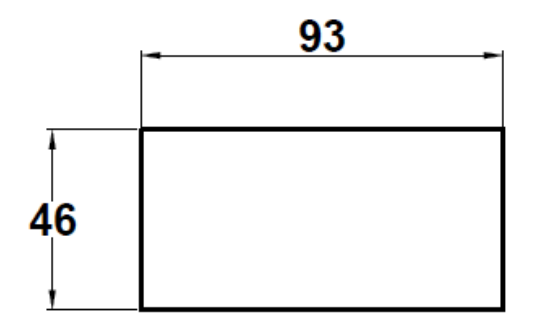

## 4-3. Load cell Installation

#### How to install load cell input terminal

(The color of the cables can differ from each manufacturer.)

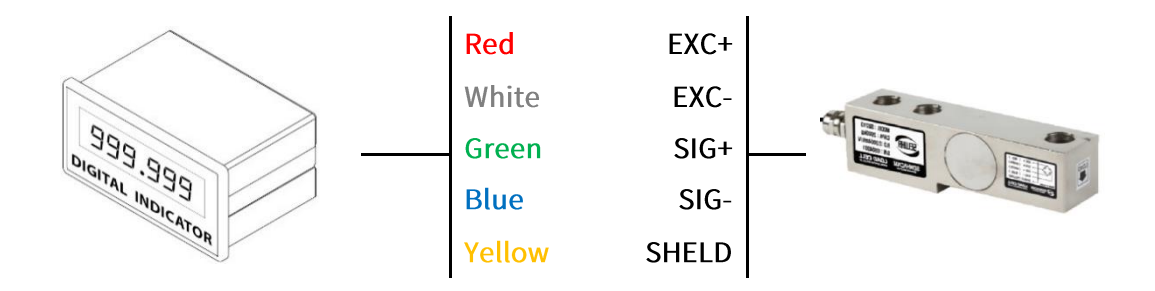

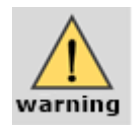

- 1. If you use tension type of load cell as compression type, connect SIG+ and SIG-crossly.
- 2. The product can be damaged if you connect other cable to load cell input terminal.
- 3. Turn off the power of the indicator during connection to load cell.
- 4. Do not weld around the device.
	- (Parts of internal circuit of indicator or load cell can be broken during arc welding or electric welding.)

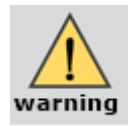

- iim ⊁ Precautions for Indicator-Load Cell Connection
- 1. You can use a maximum of 8 load cells. (350 $\Omega$  standard)
- 2. The product has to be horizontal to the ground for more precise value.
- 3. Use summing box to adjust output deviation minimally when you install load cell more than two. (Each output gap can cause a margin of error.)
- 4. Change in temperature can cause a margin of error.
- 5. Do not weld around the device. If you need, disconnect every cable of indicator.
- 6. If you weigh static electricity, use earth shield wire or other ways to protect static electricity flowing in Indicator.

## 4-4. External Input

- 1) Each external Input can be set on F233~236
- $2)$ Dry contact for Input Signal

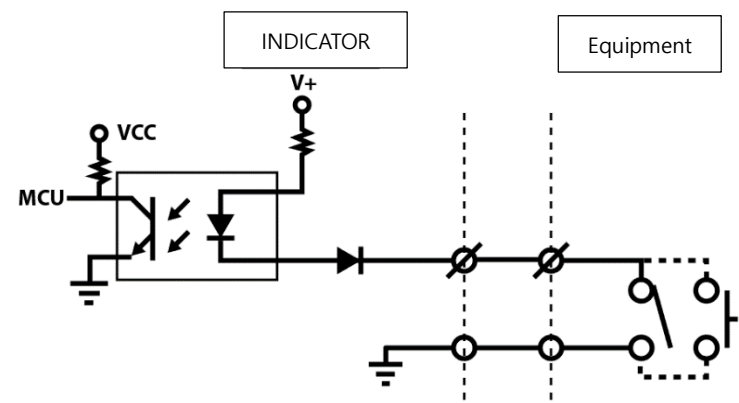

- 3) Terminal component
	- Top, Bottom
	- COM : Input common terminal
	- IN1~IN4: Input Signal Terminal (Dry contact-relay or switch signal)

## 4-5. Serial interface

#### 4-5-1. RS422

RS422 Interface is available for long-distance communication (within 1km) since it is strong against electric noise. You can connect up to 32EA of devices like PC, PLC, Printer through Multi-Drop Method.

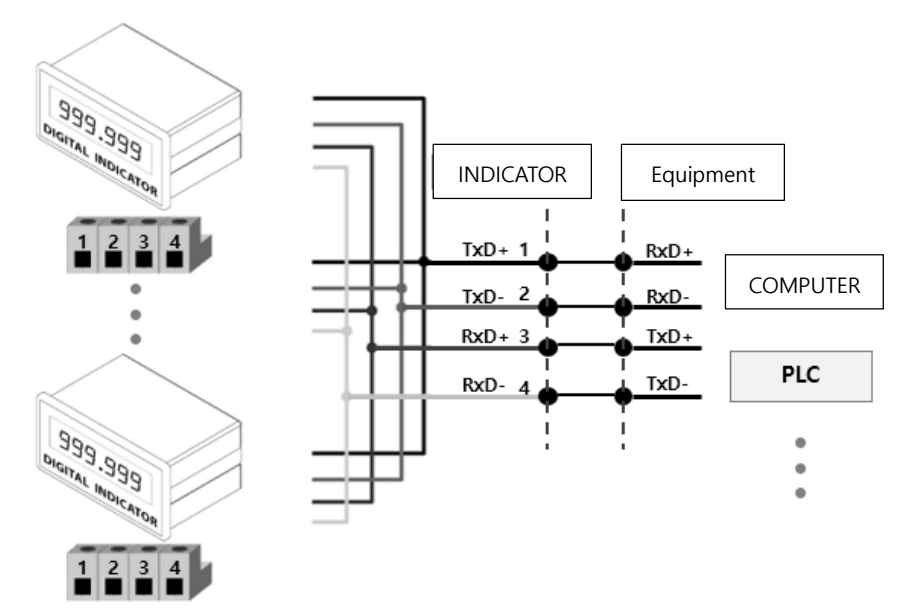

#### 4-5-2. RS485

RS485 Interface is available for long-distance communication (within 1km) since it is strong against electric noise. Although this Interface is slow compared to RS422, but you can connect up to 32EA of devices like PC, PLC, Printer through Multi-Drop Method.

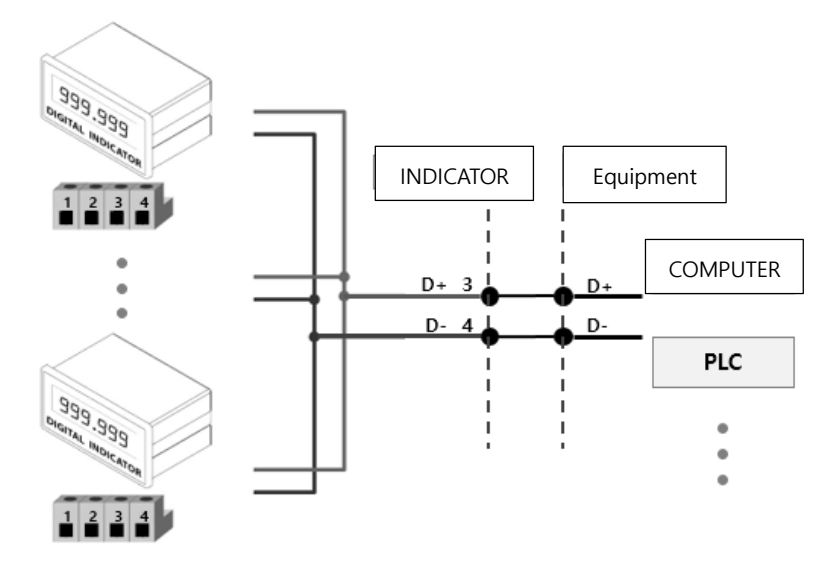

#### 4-5-3. RS232C

RS232C Interface is adequate for short distance communication like PC, PLC, printer, external display and etc since it is weak in electric noise.

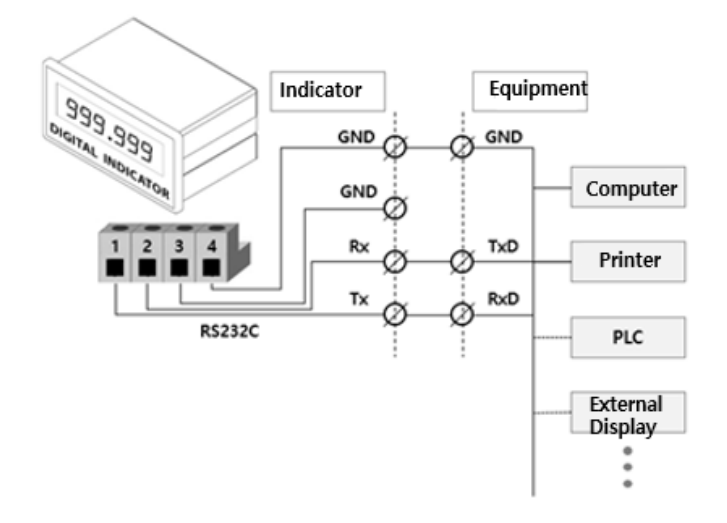

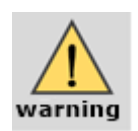

Since Serial Interface is vulnerable to electric noise, Use twisted shielded cable to minimize communication disruption.

## 4-6. Relay out

Each Relay Out can be set on F226~229

## 4-6-1. Relay specification

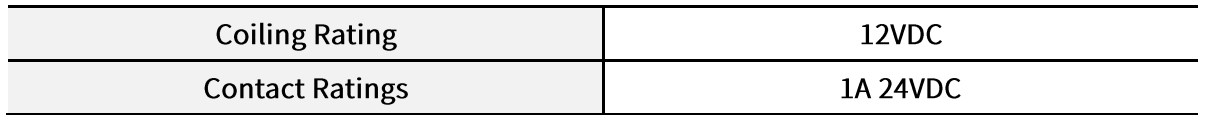

## 4-6-2. Relay Out Inner Circuit

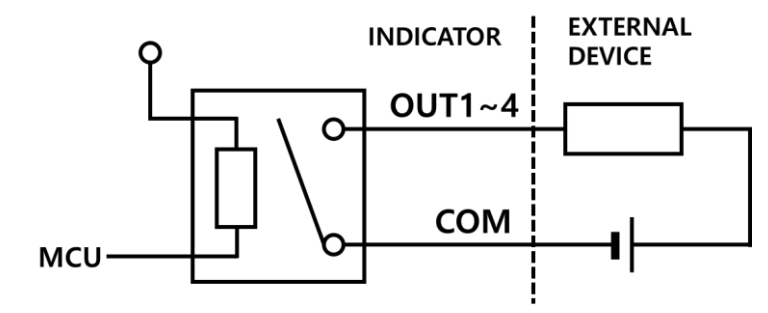

1) Terminal Component

-OUTCOM : Output common terminal

-OUT1~OUT4: Output signal terminal (Zero voltage output)

## 4-7. Analog output

#### **※ How to select Analog Output (lout or Vout)**

- 1 Switch lout or Vout through a deep switch installed inside of Indicators or option cards.
- 2 Select Analog Output option on HF13 and save the setting value.

#### 4-7-1. Analog Current Output (4~20mA)

Analog Output Interface 4~20m transmit displayed weight data to the external devices like PC, recorder, PLC, external display, etc through current output.

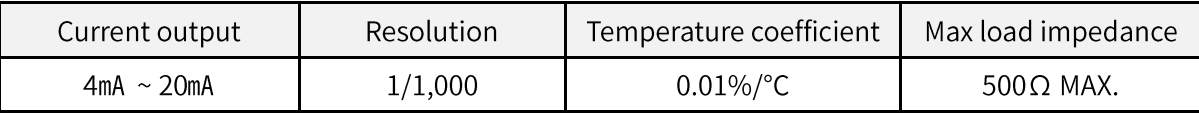

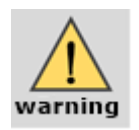

- Analog Output does not work during calibration or Ad-Err.

- If it stop working, the last value maintains.

- It in not adequate for the system which demands high-accuracy over 1/1,000.

#### 1) Circuit Composition and Connection

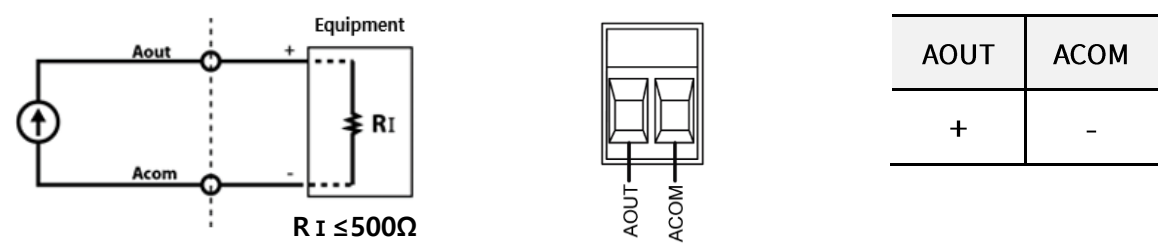

Analog Current Output Interface transmit analog current(4~20mA) commensurate with the displayed weight

#### 2) Analog Current Output Adjustment (HF13-00)

- ① Default is: 4mA output for Zero, 20mA output for Max Capacity.
- 2 If there is a gap in value caused by distance or environment, the way to adjust is as following  $(3)$ .
- $\circled{3}$ How to adjust Analog Output
	- When the weight is zero but output is not 4mA, you can adjust the gap on HF14.
	- When the weight is Max Capacity but output is not 20mA, you can adjust the gap on HF15.

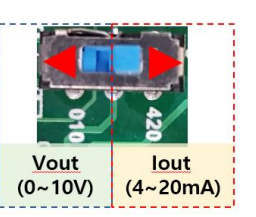

#### 4-7-2. Analog Voltage Output (0~10V)

Analog Output Interface 0~10V transmit displayed weight data to the external devices like PC, recorder, PLC, external display, etc through voltage output.

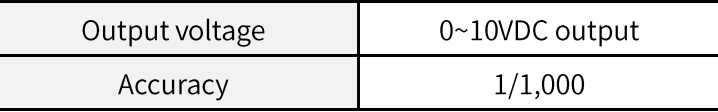

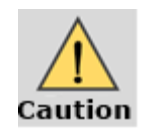

- Analog Output does not work during calibration or Ad-Err.

- If it stops working, the last value maintains.

- It in not adequate for the system which demands high-accuracy over 1/1,000.

1) Circuit Composition and Connection

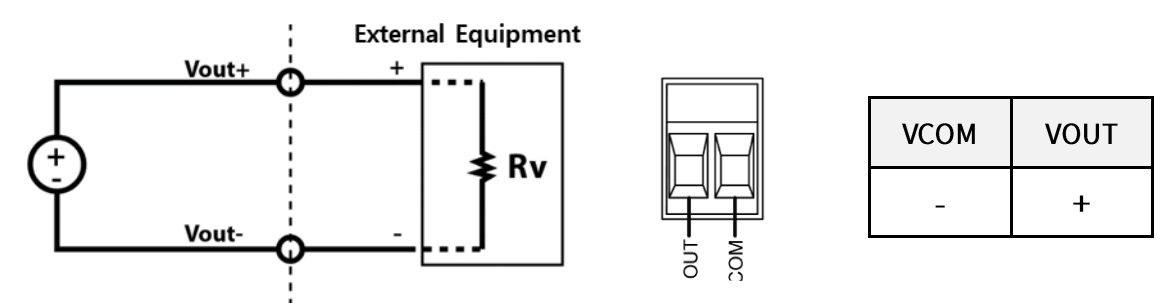

Analog Voltage Output Interface transmit analog voltage(0~10V) commensurate with the displayed weight

#### 2) Analog Current Output Adjustment (HF13-01)

- 1 Default is: 0V output for Zero, 10V output for Max Capacity.
- 2 If there is a gap in value caused by distance or environment, the way to adjust is as following 3.
- 3 How to adjust Analog Output
	- When the weight is zero but output is not 0V, You can adjust the gap on HF14
	- When the weight is Max Capacity but output is not 10V, You can adjust the gap on HF15

# 5. Set-up

## 5-1. Calibration

Calibration is a work to correct linearity from zero to Max Capacity, which becomes standard when an indicator displays the current weight.

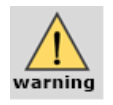

- When enter Calibration mode, Tare/Hold/Print function is initialized. - Preheat the Indicator for 5 minutes before Calibration to get more exact result.

#### Step 1. Enter Calibration mode

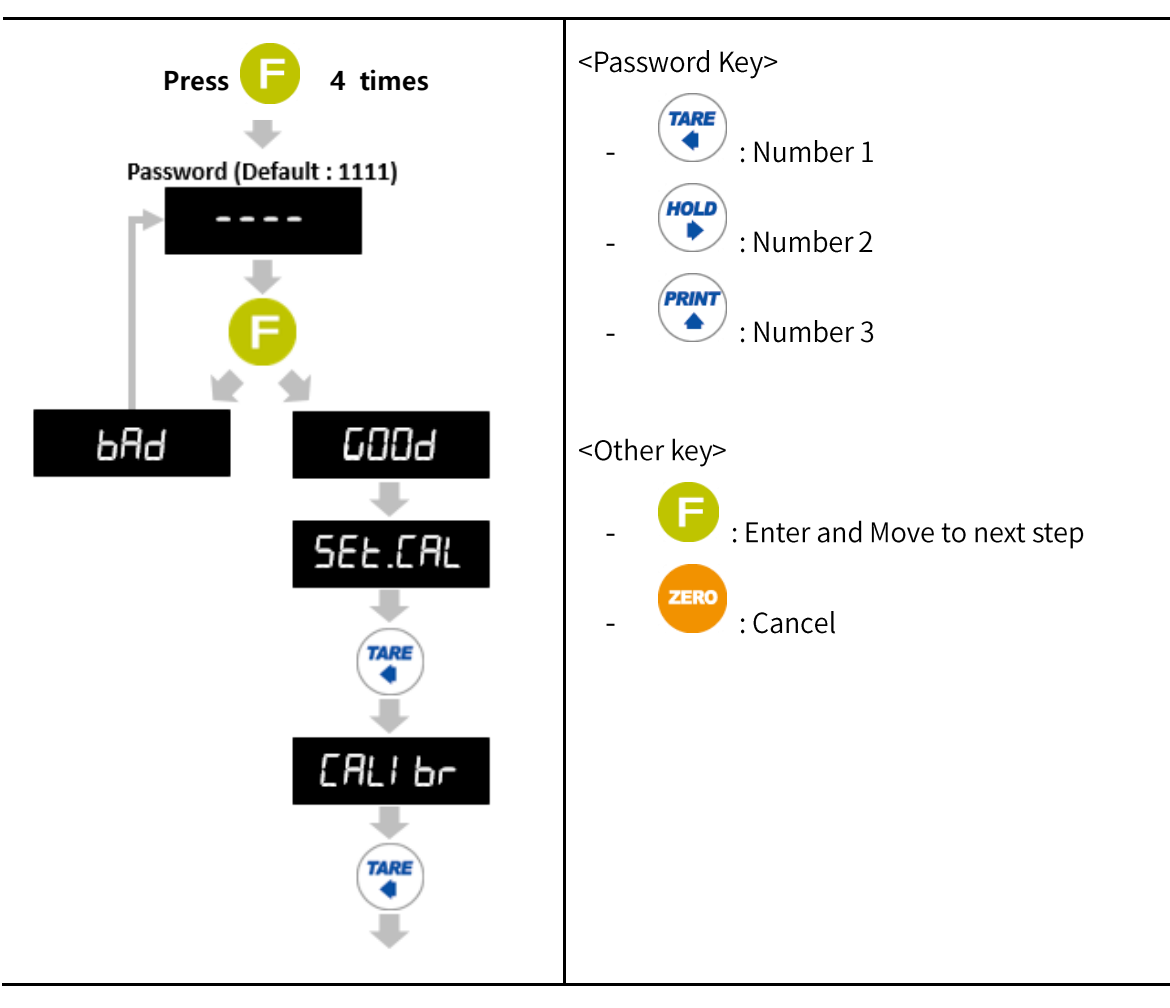

**Step 2. Set Maximum Capacity** 

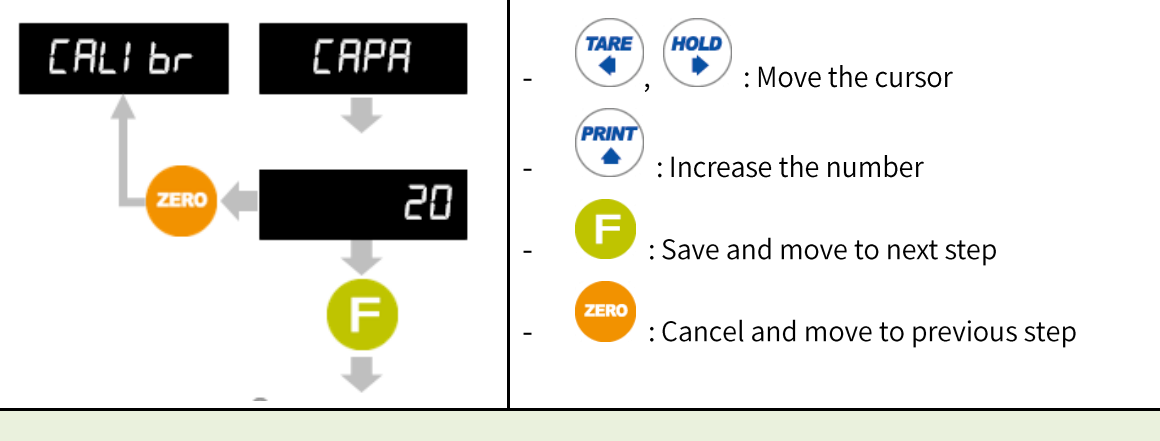

Ex: When you want to set 20.00kg (division 0.01kg) for capacity, input 20.

#### Step 3. Set Decimal Point and Division

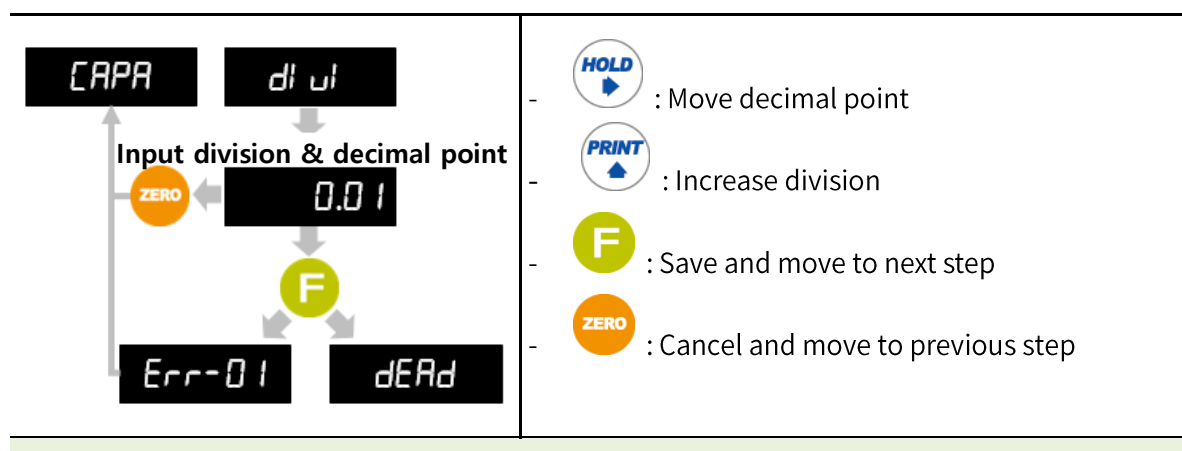

- You can set the decimal point to 3 places (0, 0.0, 0.00, 0.000) and division can be set as ※ 1, 2, 5, 10, 20, 50.
- The value of (Max capacity/Division) should not be over 20,000. ※
- If the value of (Max capacity/Division) is over 20,000, "Er-001" will show up and you ※ have to start from "Step 3. Set Maximum Capacity" again.

Step 4. Measure Dead Weight

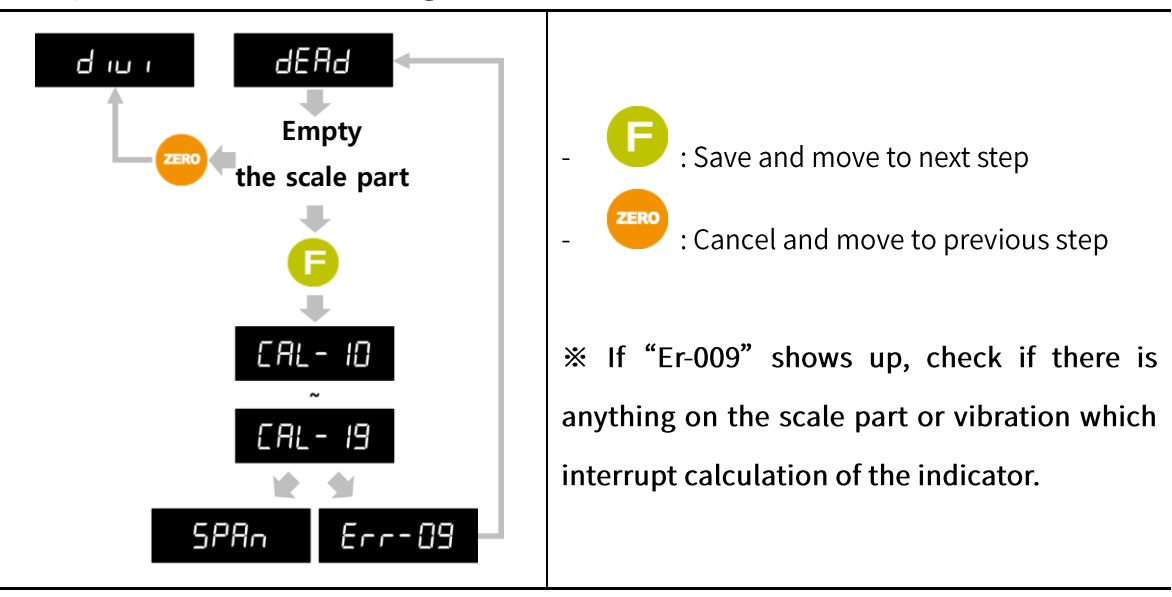

#### Step 5. Span Calibration

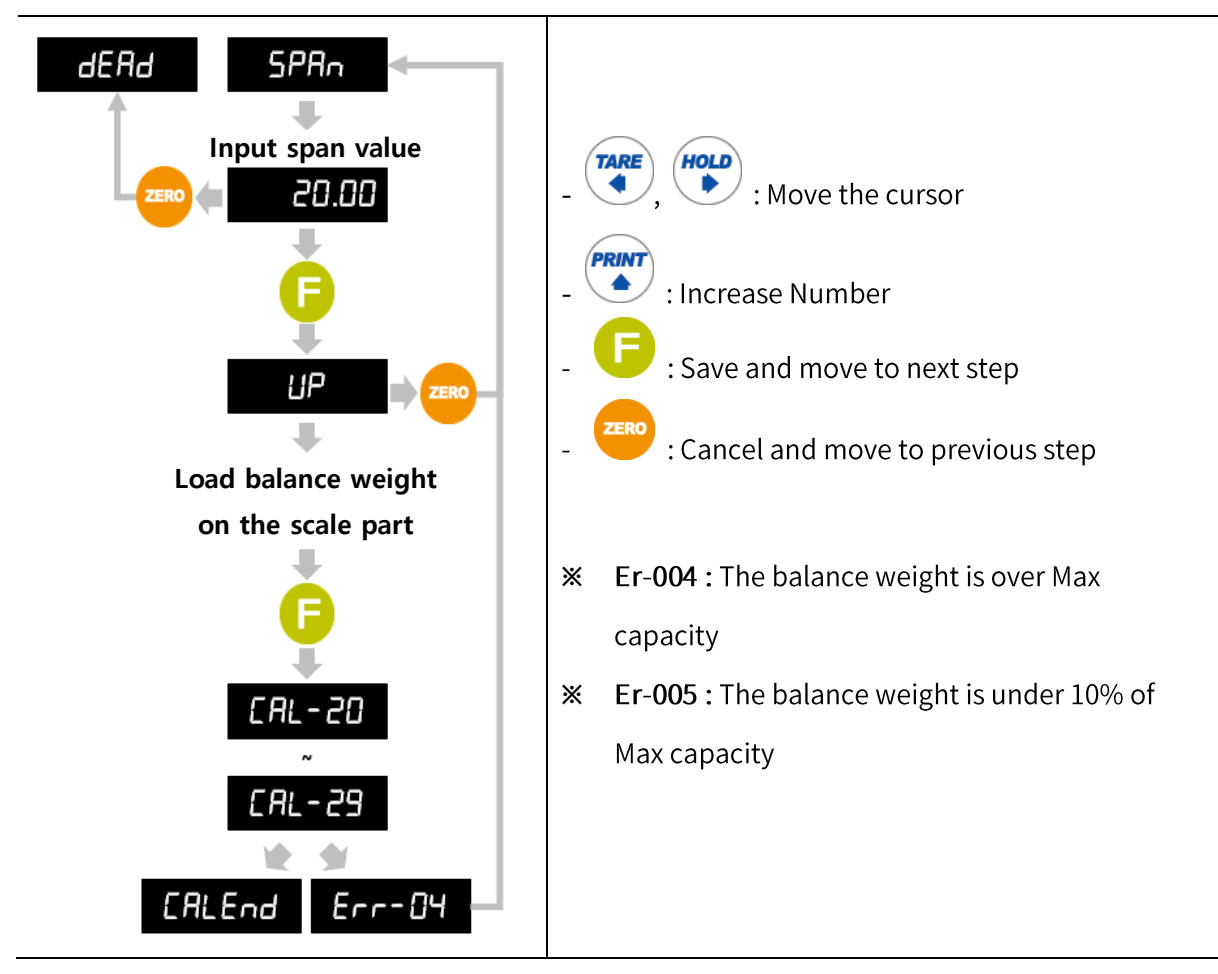

## 5-2. Simulation Calibration

You can proceed with Simulation Calibration when you do not have any balance weight. It is the way to calculate and adjust weight via Max capacity of load cell and Rated Output Value. The guaranteed accuracy of simulation calibration is 1/3,000 and it can differ from the accuracy of Rated Output Value of load cell.

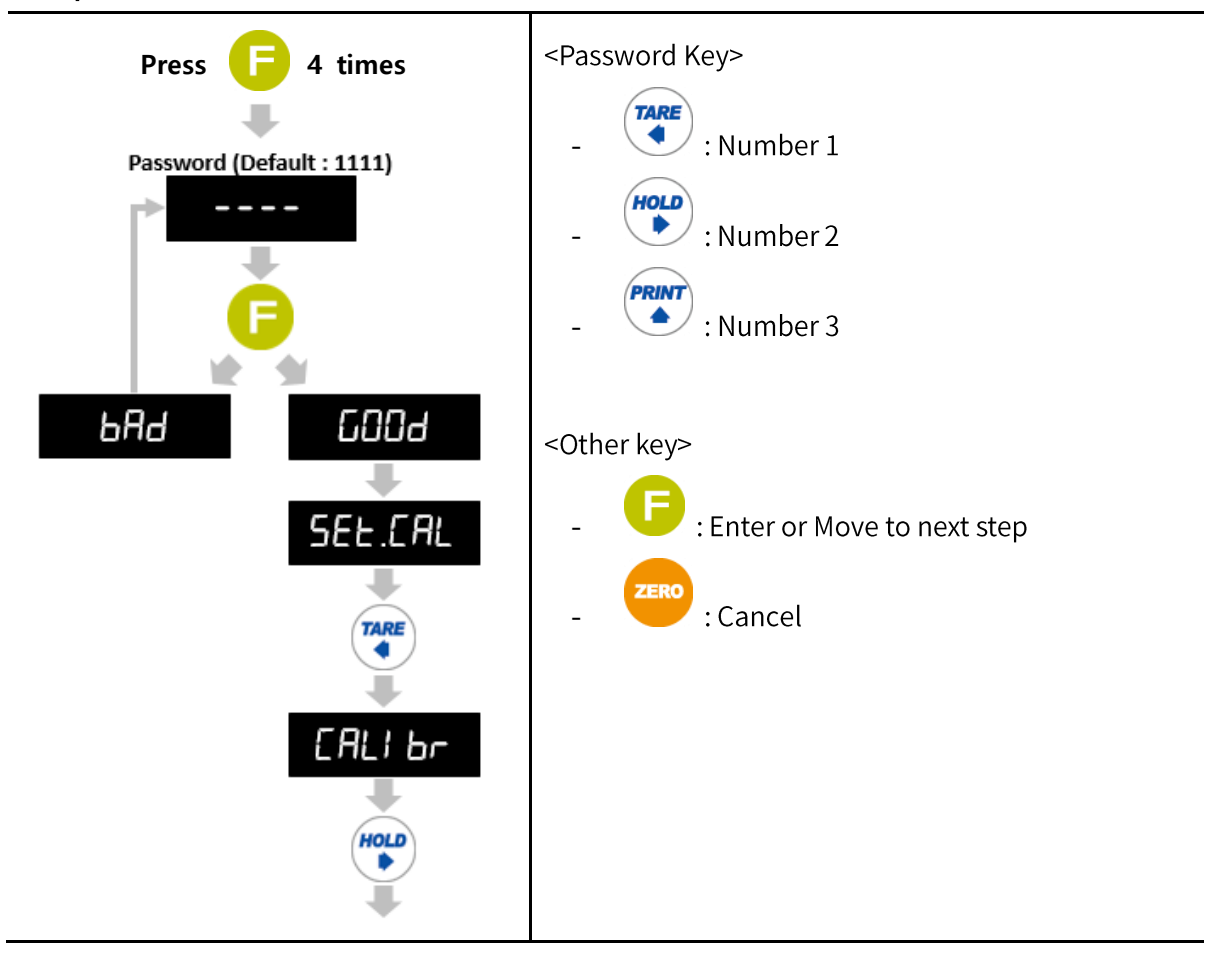

## Step 1. Enter Simulation Calibration mode

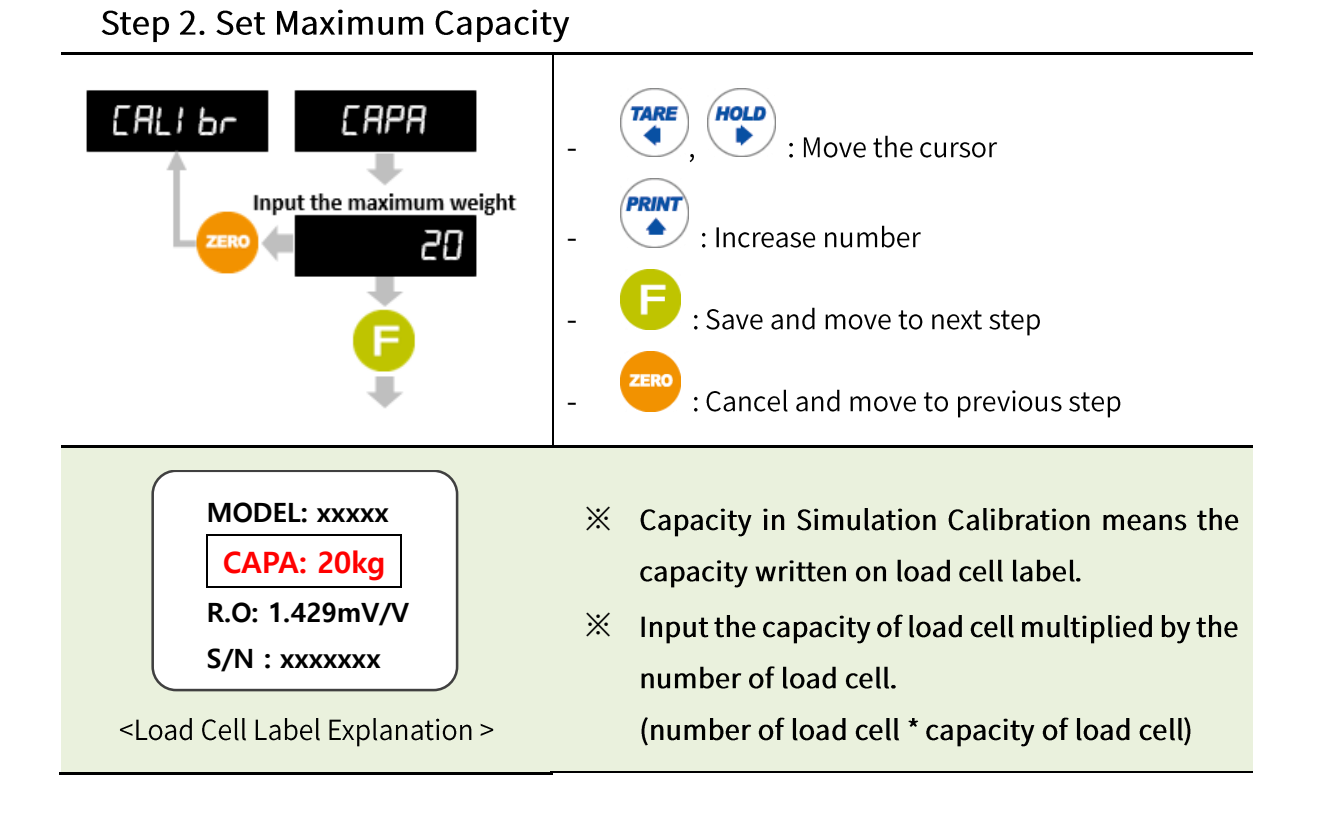

#### Step 3. Set Decimal Point and Division

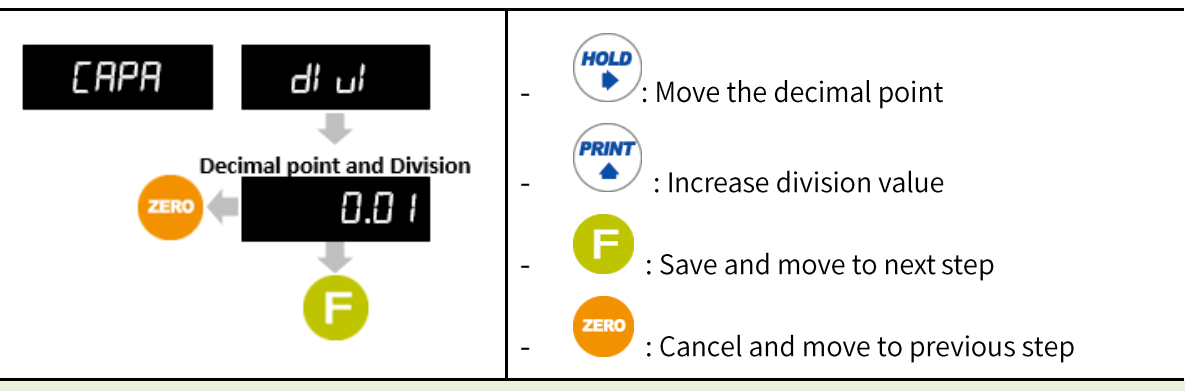

- ※ You can set the decimal point to 3 places (0, 0.0, 0.00, 0.000) and division can be set as 1, 2, 5, 10, 20, 50.
- The value of (Max capacity/Division) should not be over 20,000. ※
- If the value of (Max capacity/Division) is over 20,000, "Er-001" will show up and you ※ have to start from "Step 2. Set Maximum Capacity" again.

#### Step 4. Measure Dead Weight

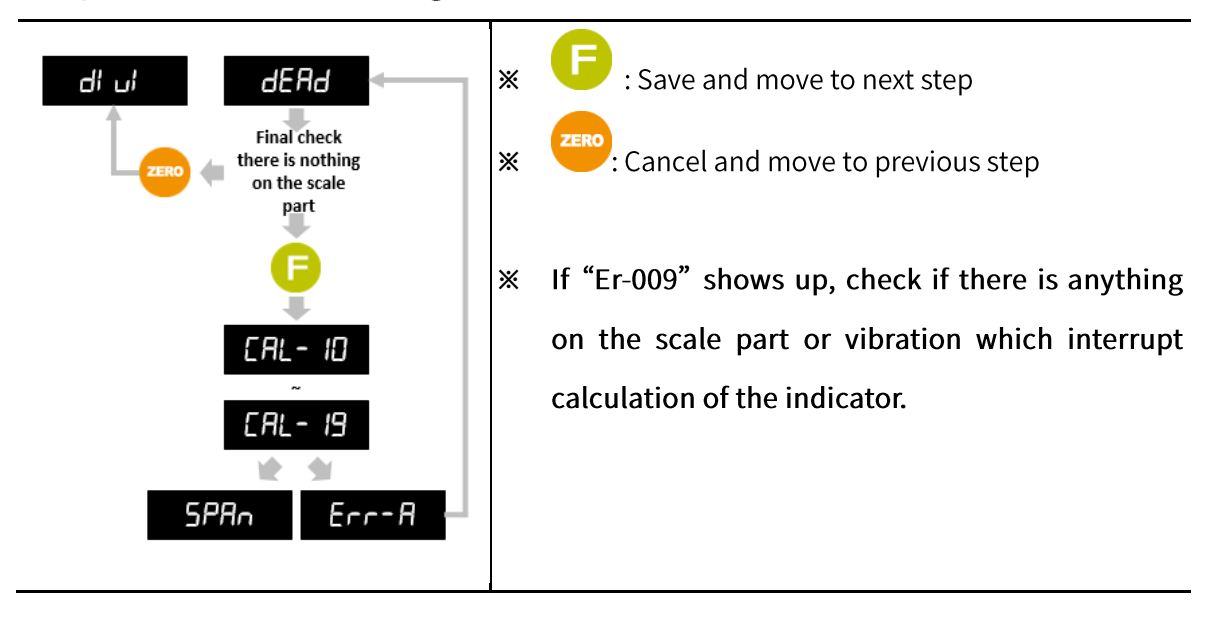

#### Step 5. Set R.O.V (Rated Output Voltage/mV)

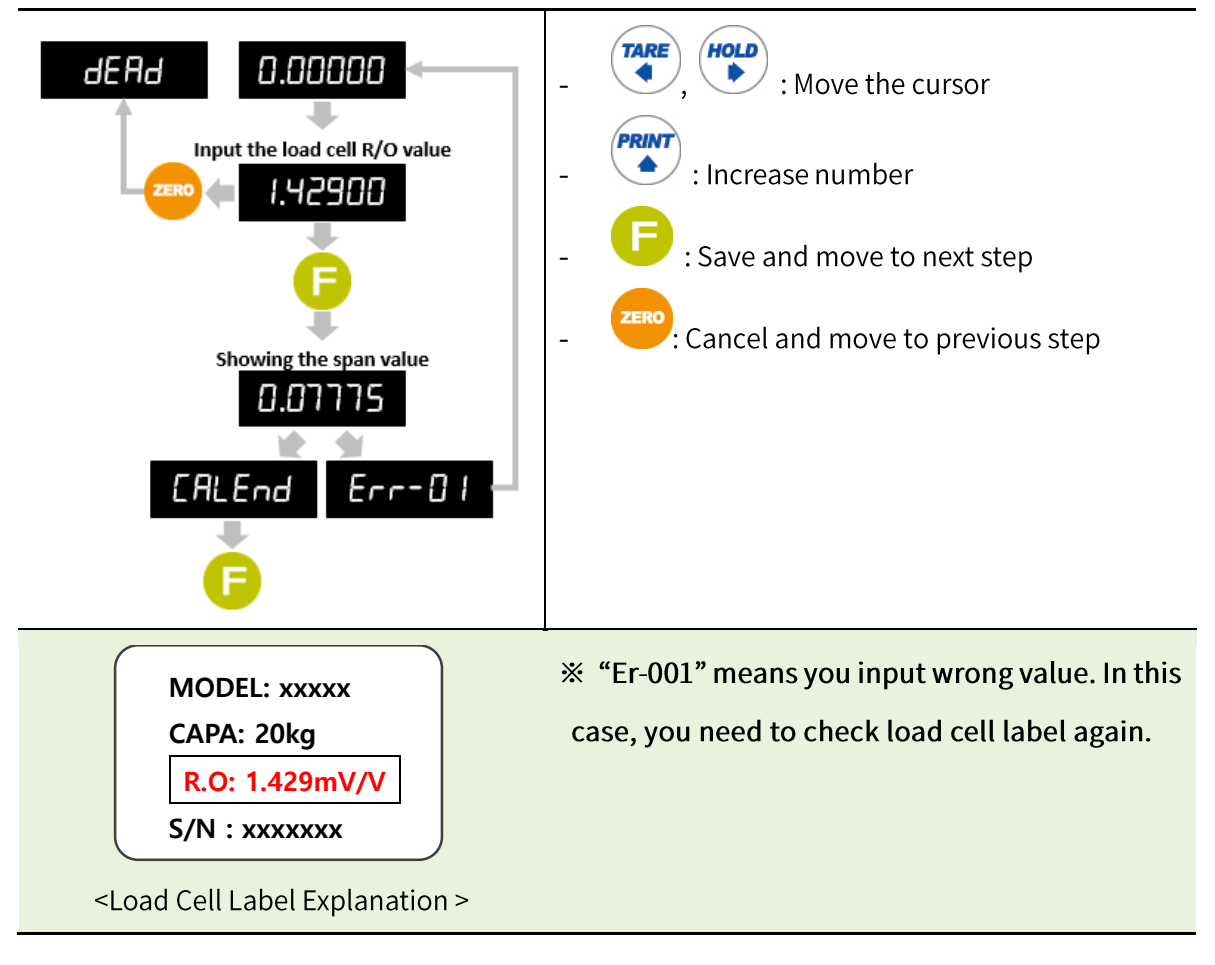

## 5-3. Function Mode

Function Setting makes indicator operate perfectly with surrounding condition.

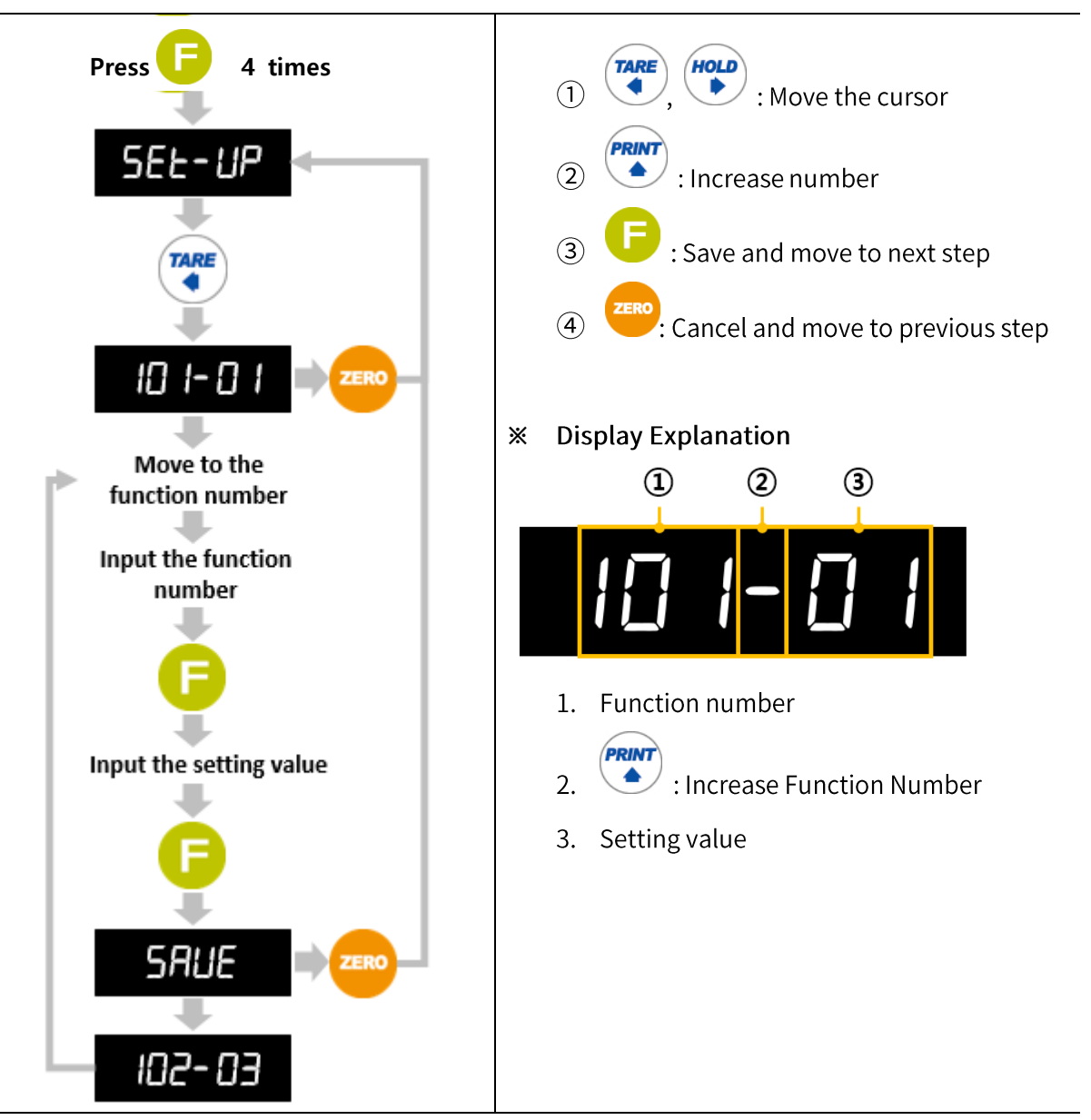

#### 5-3-1. How to Enter Function Mode

#### 5-3-2. F-Function List

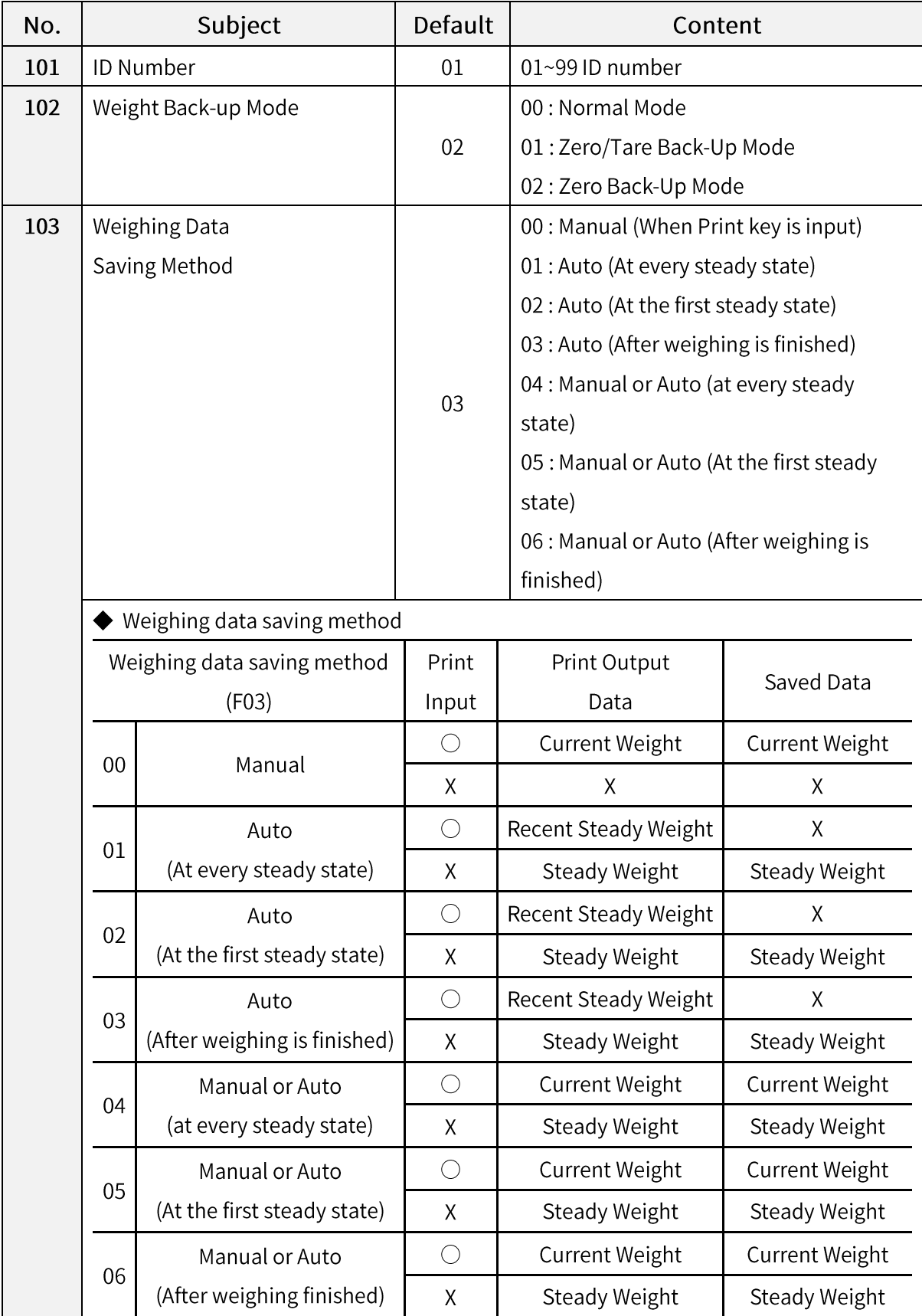

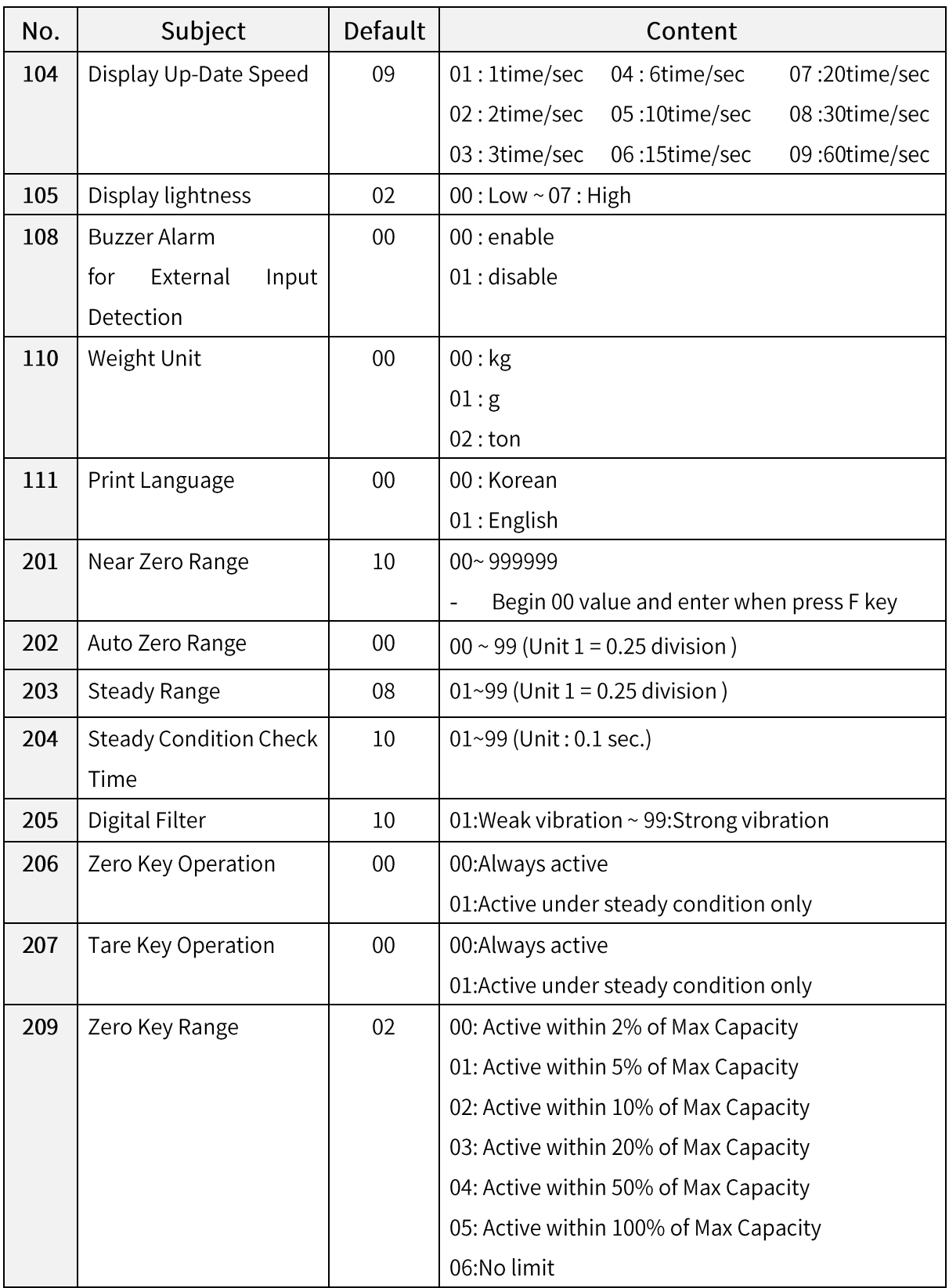

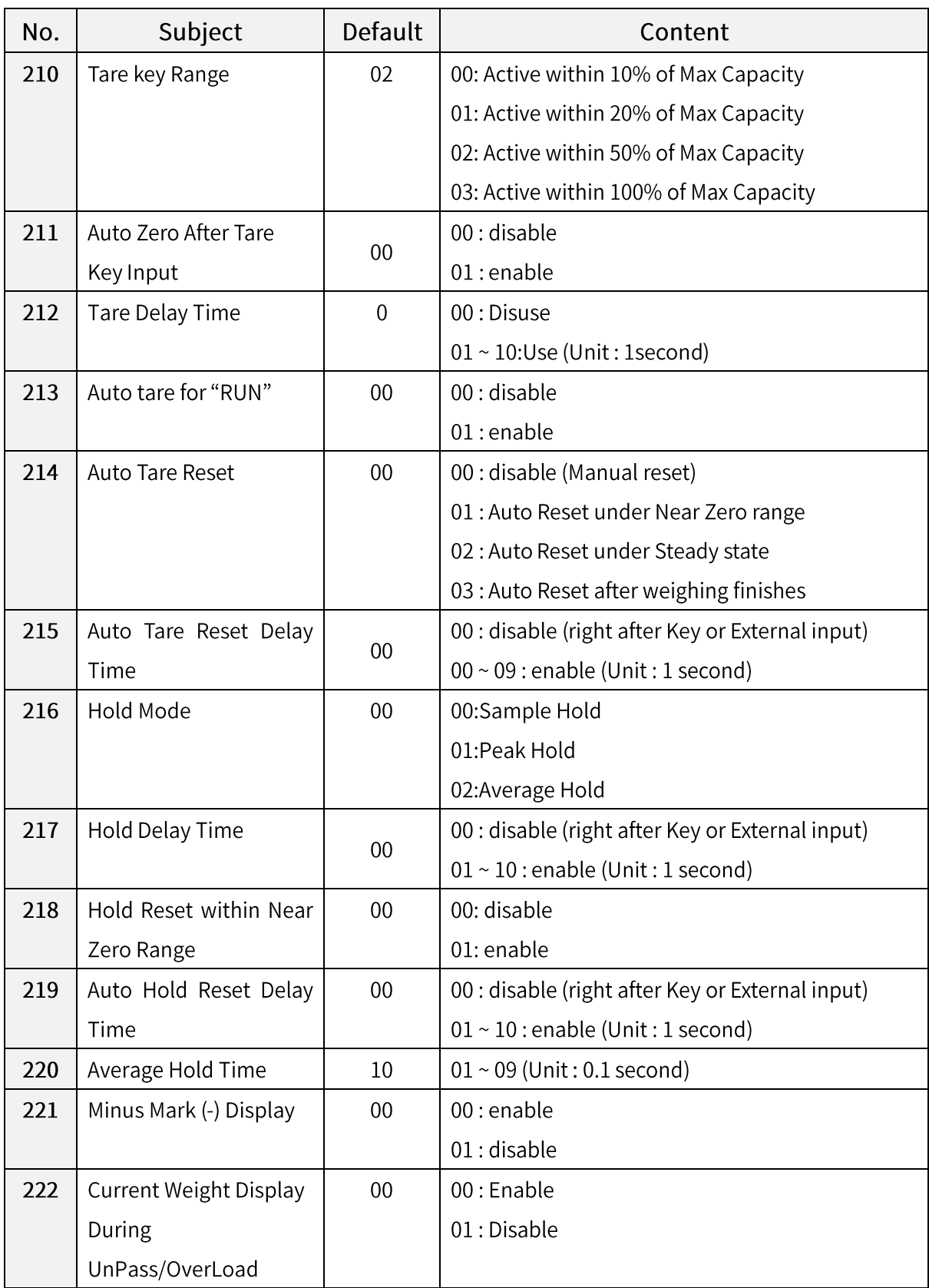

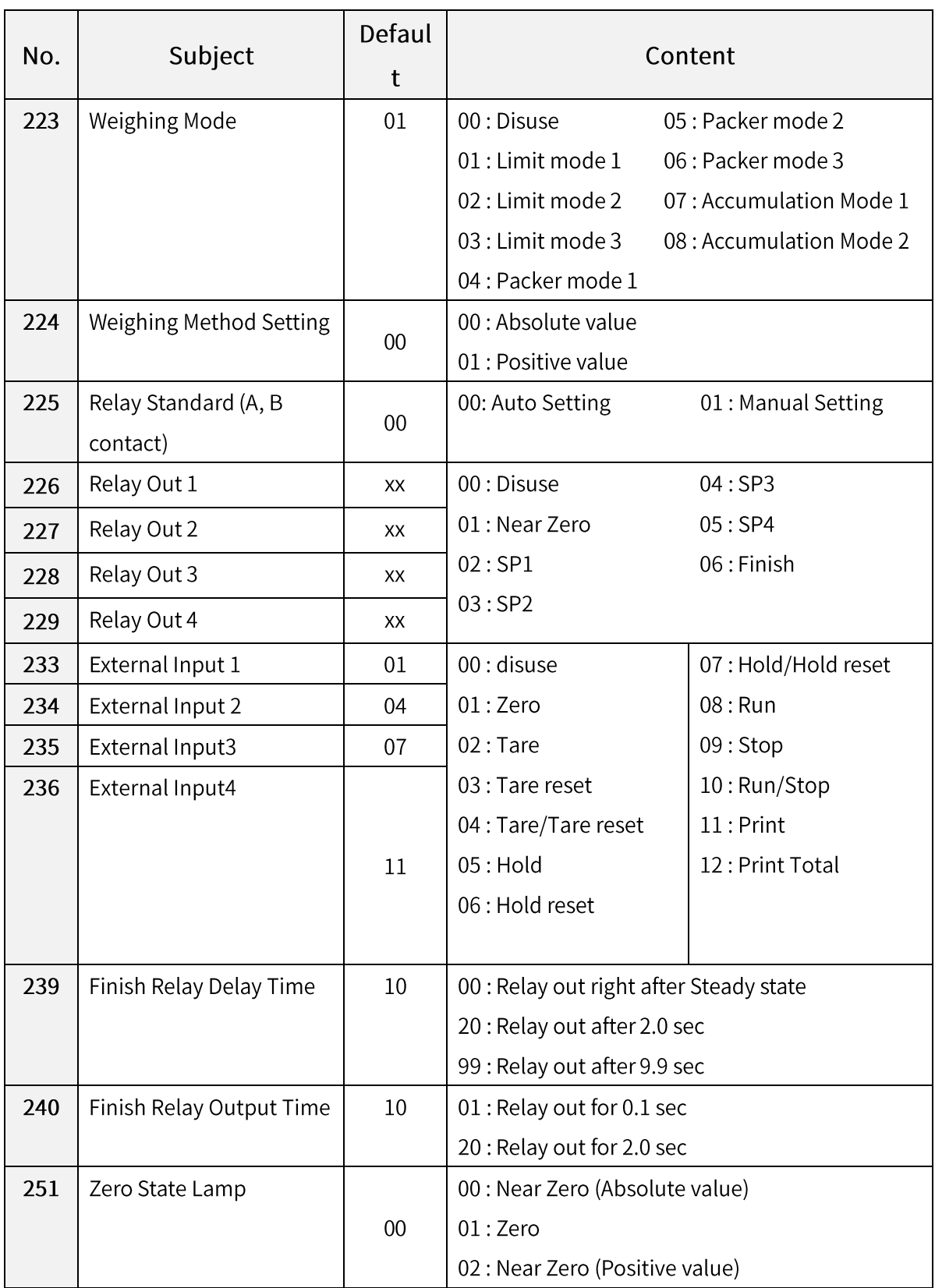

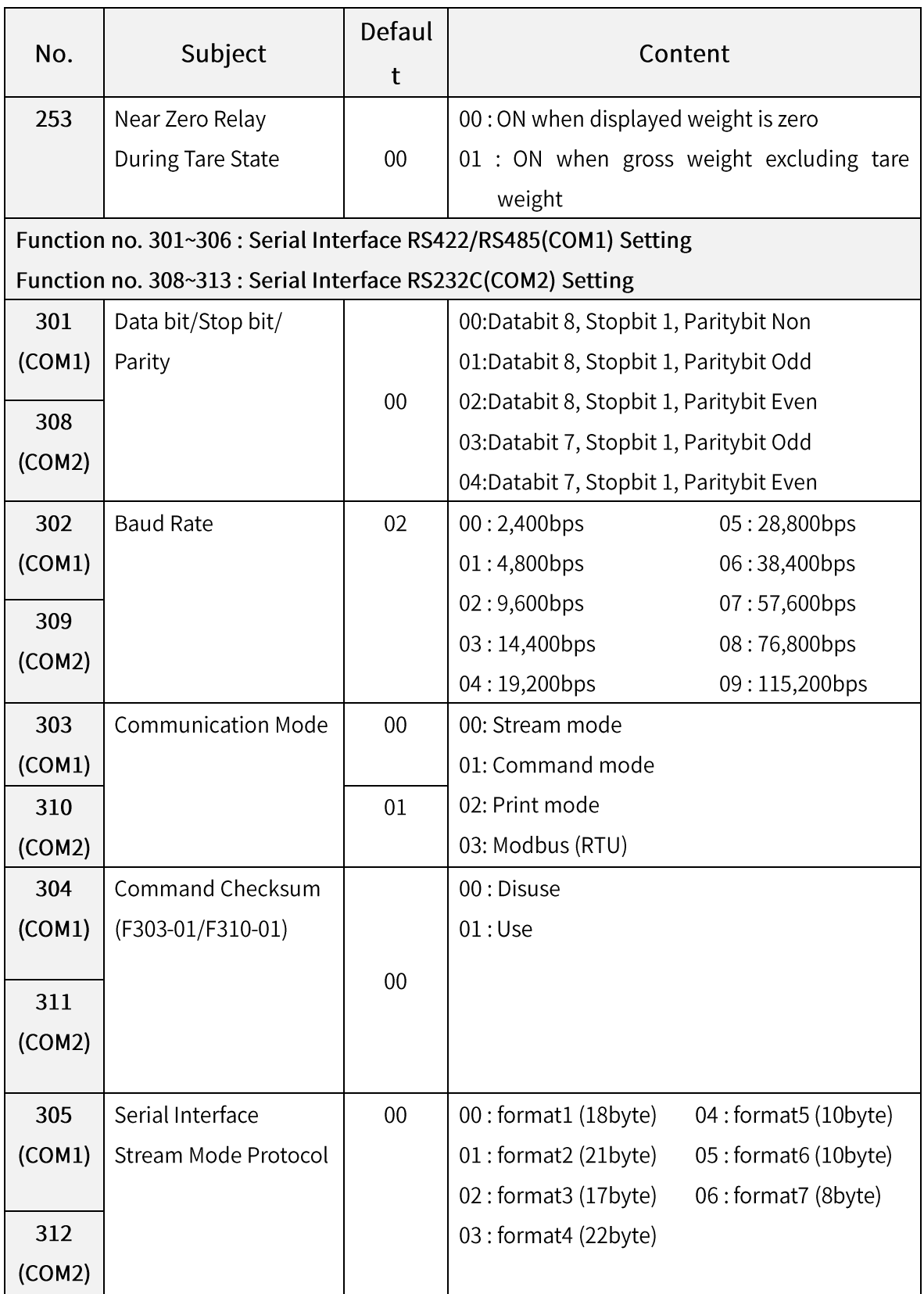

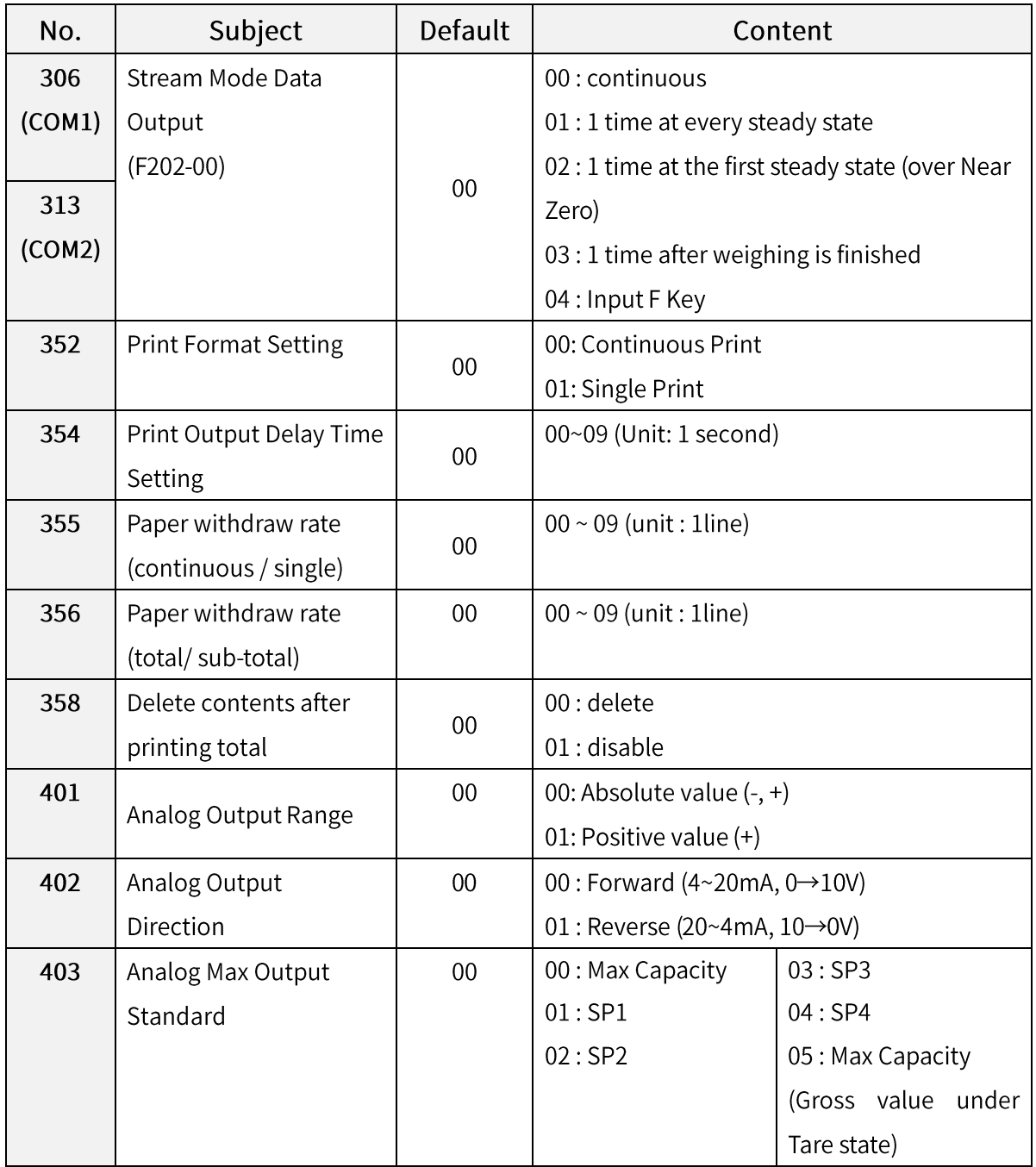

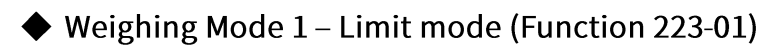

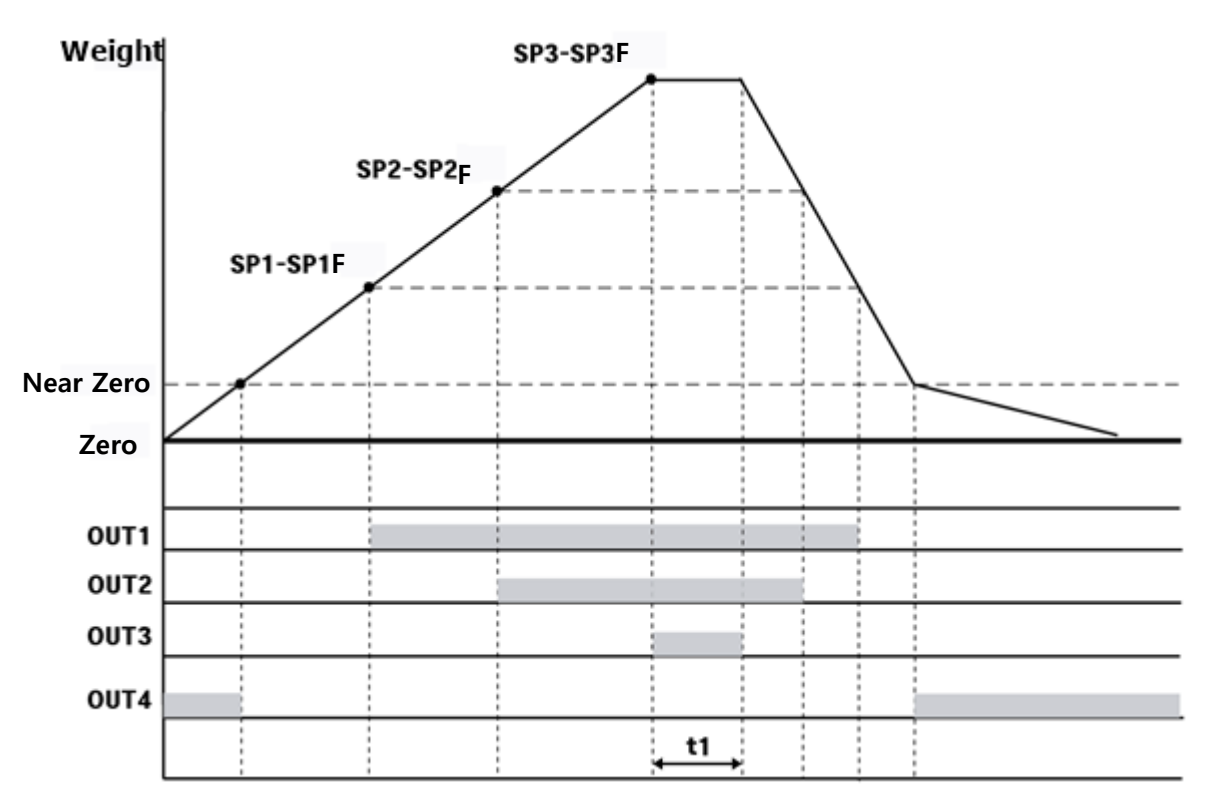

#### Time

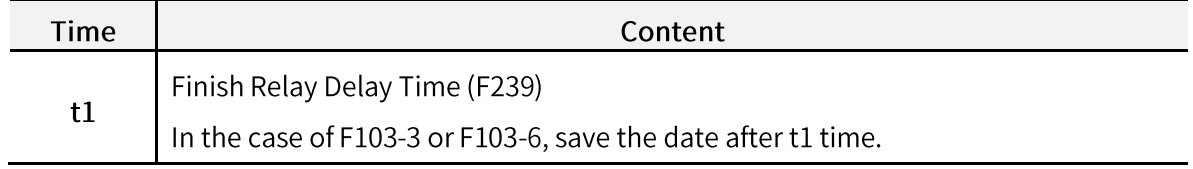

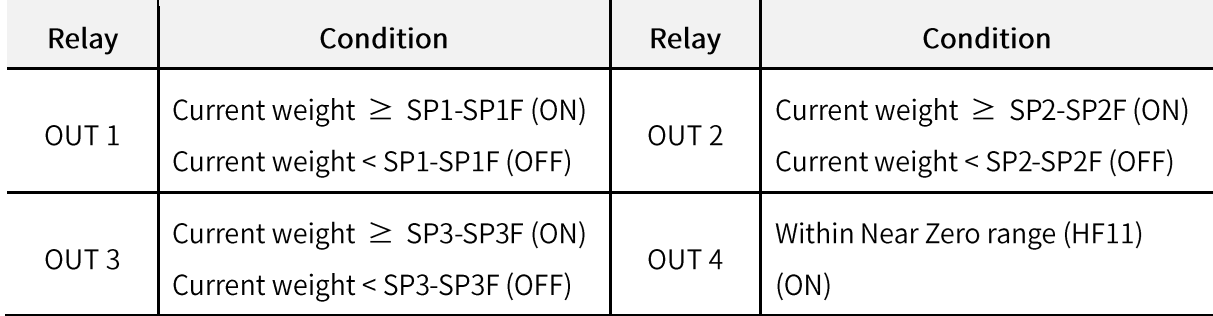

◆ Weighing Mode 2 - Limit mode (A contact) (Function 223-02)

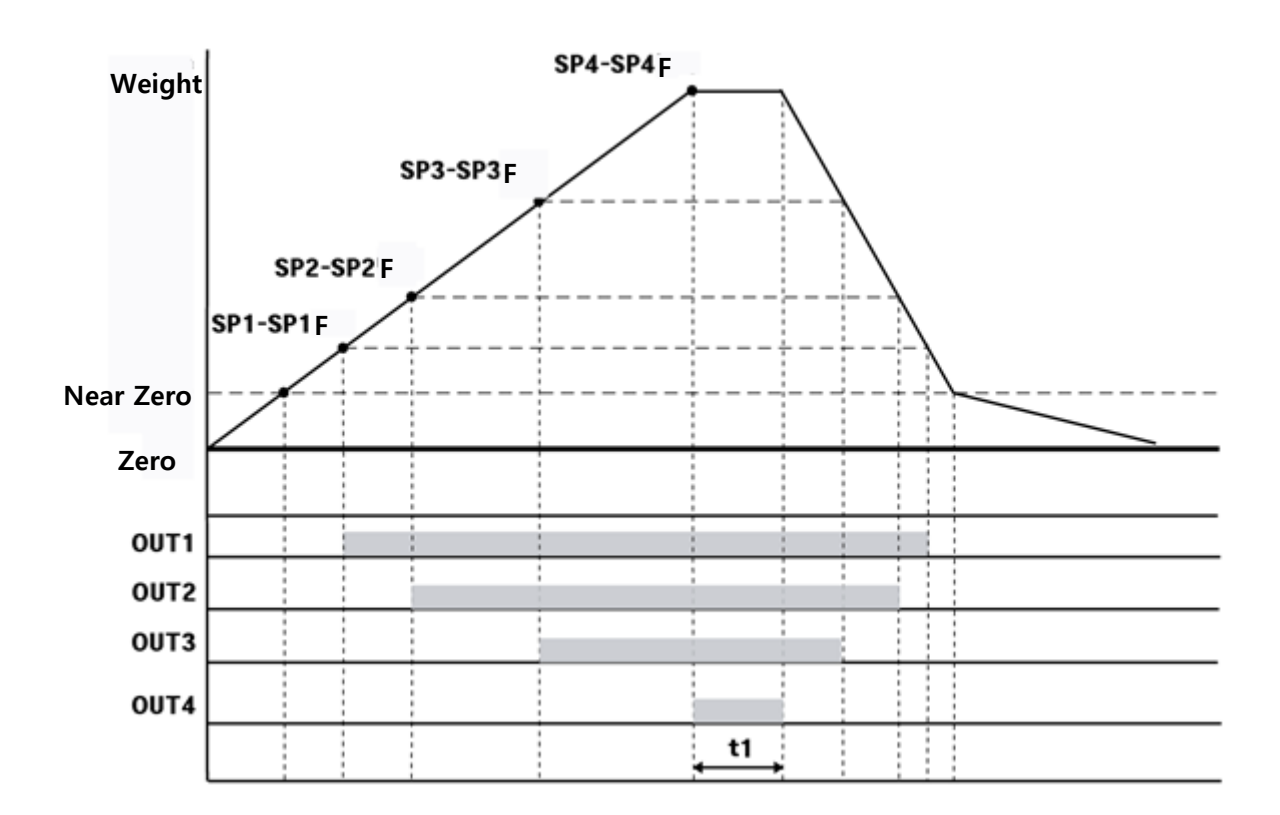

Time

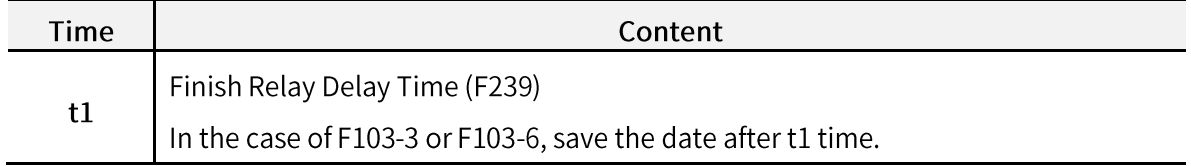

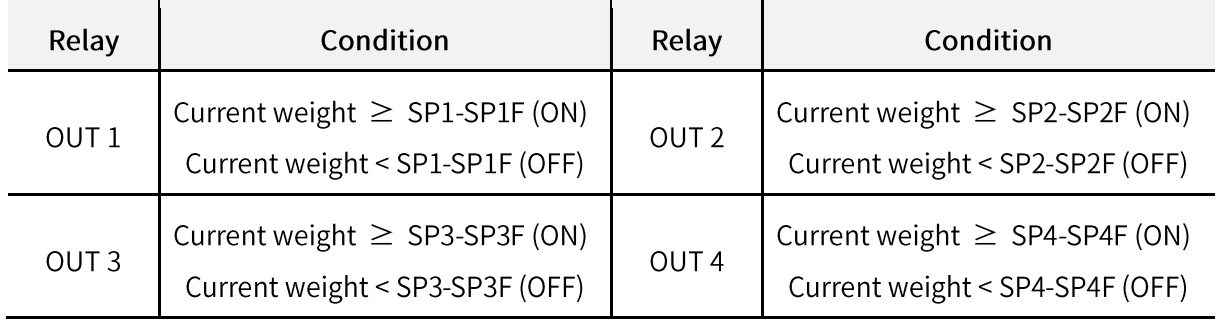

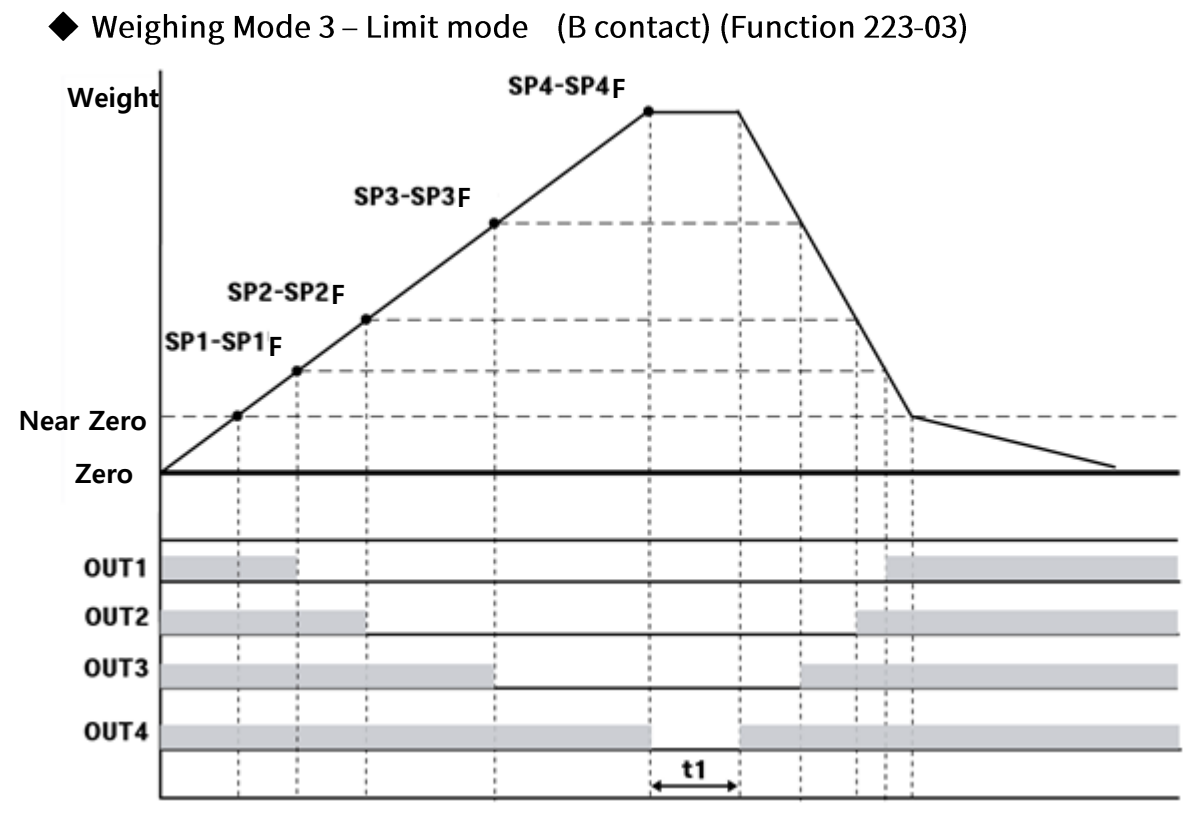

#### Time

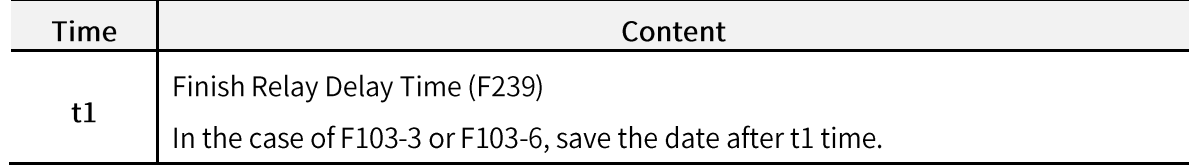

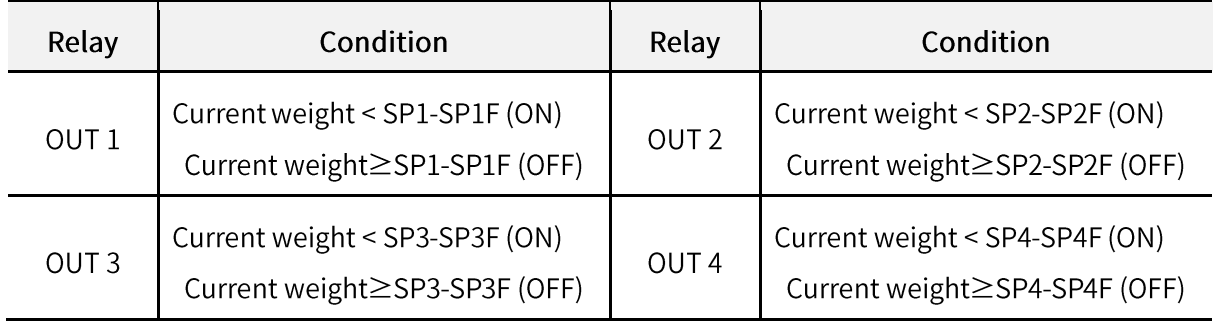

## $\blacklozenge$  Weighing Mode 4 - Packer Mode 1 (F223 - 04)

- 2-stage Control

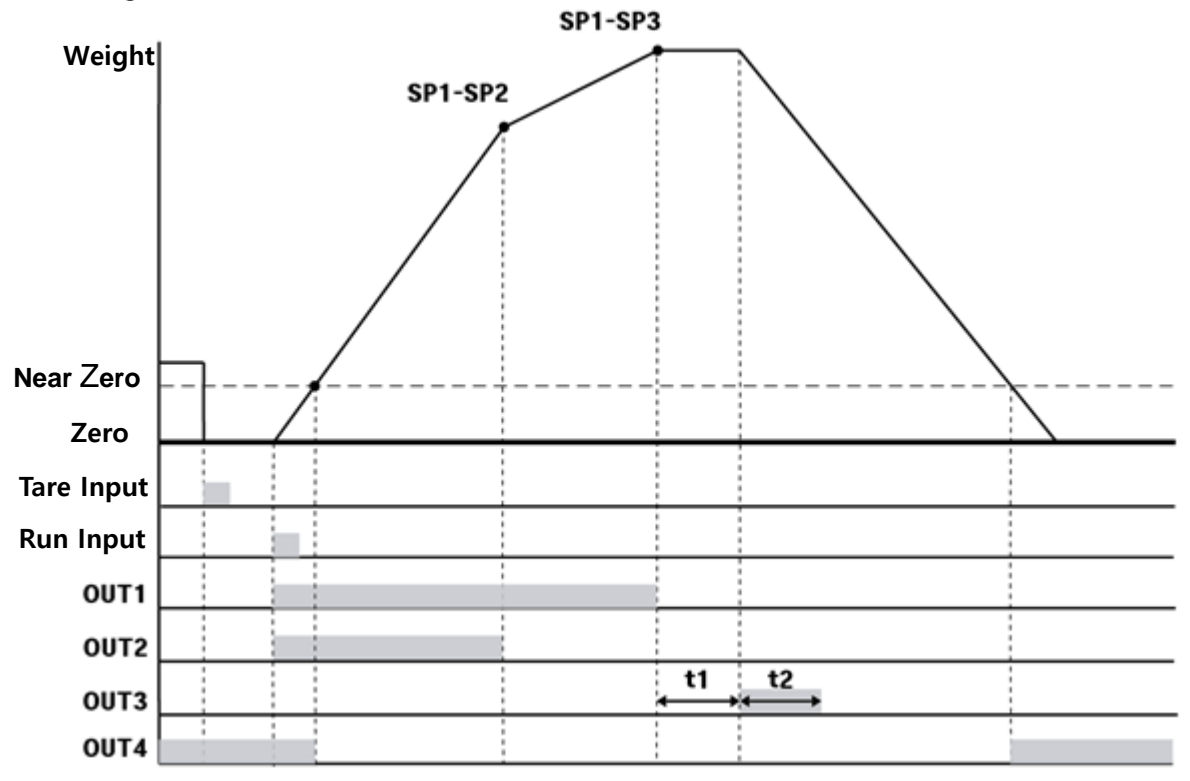

#### **Weight Setting**

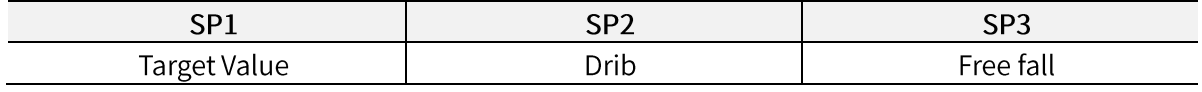

#### Time

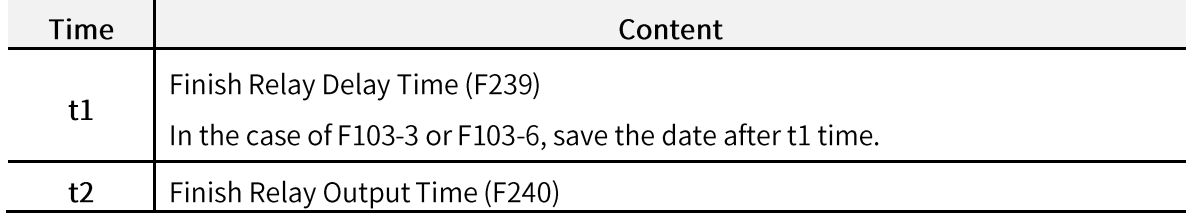

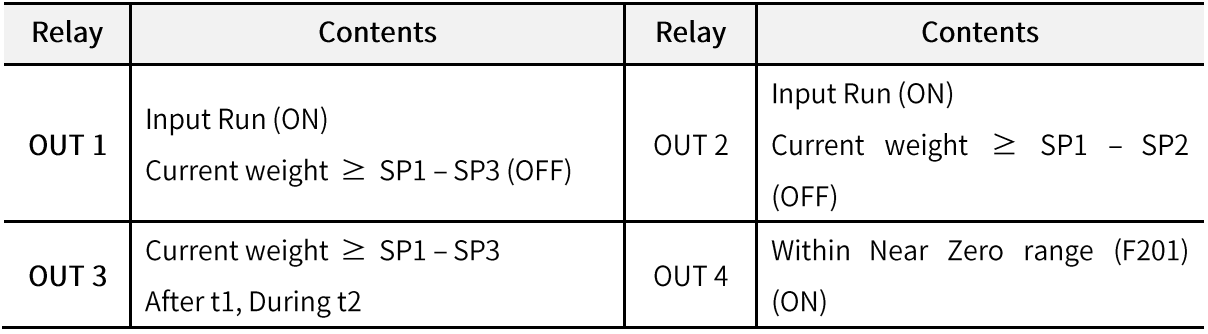

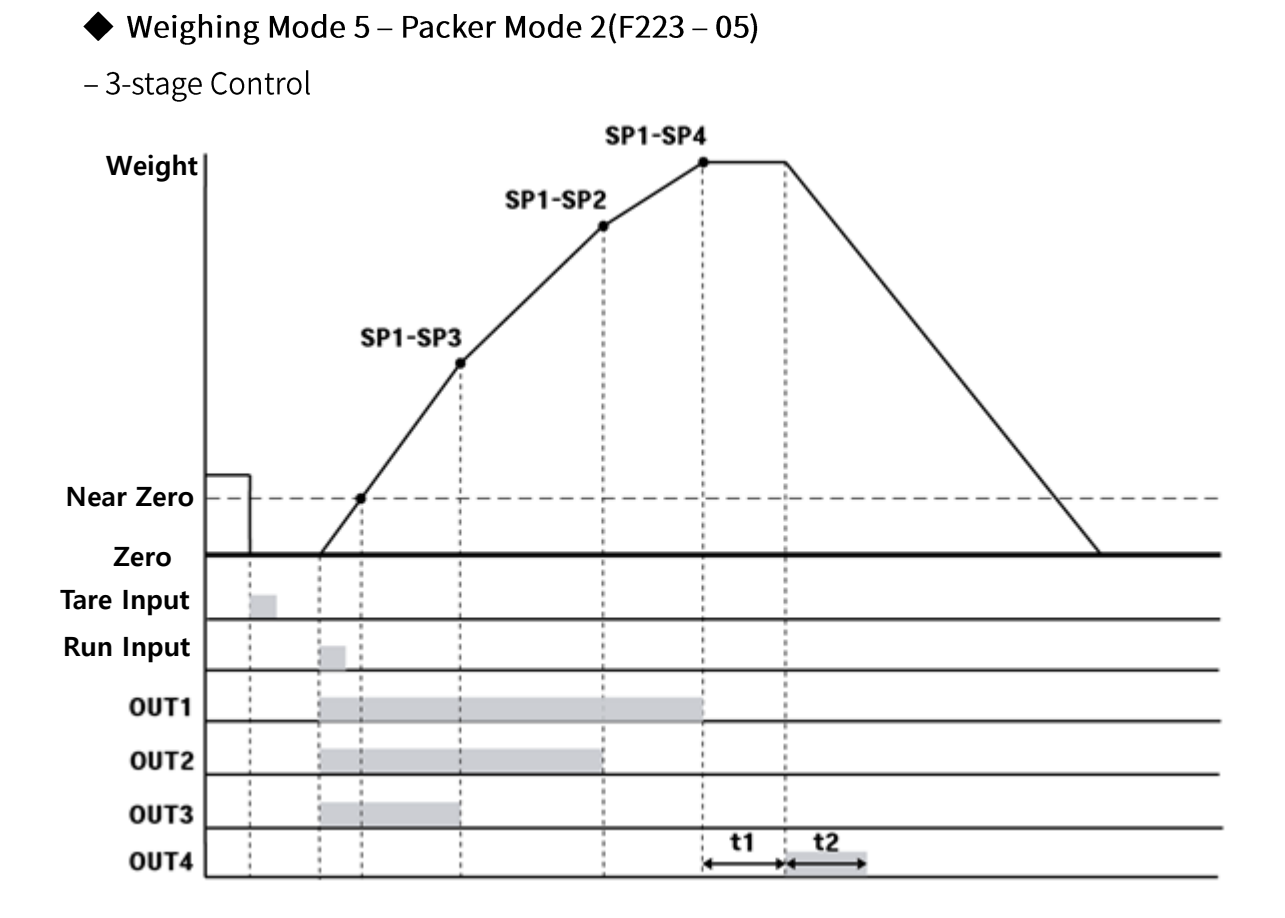

#### **Weight Setting**

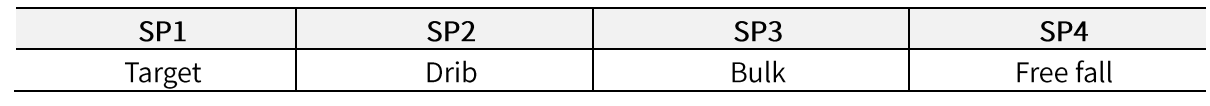

#### Time

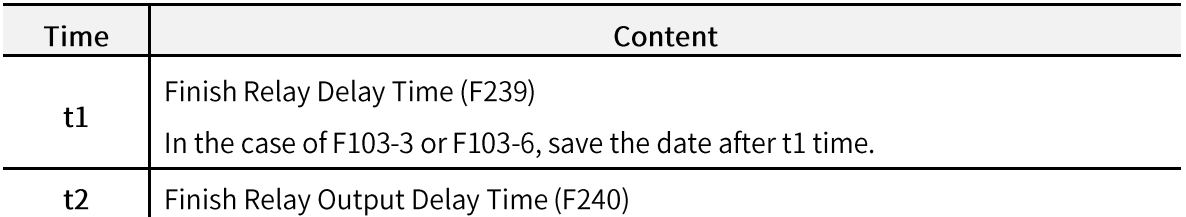

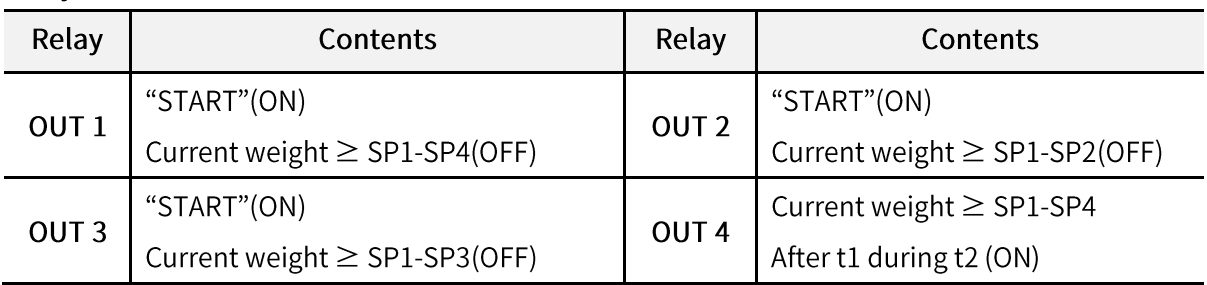

 $\blacklozenge$  Weighing Mode 6 - Packer Mode 3(F223 - 06)

- 3-stage control

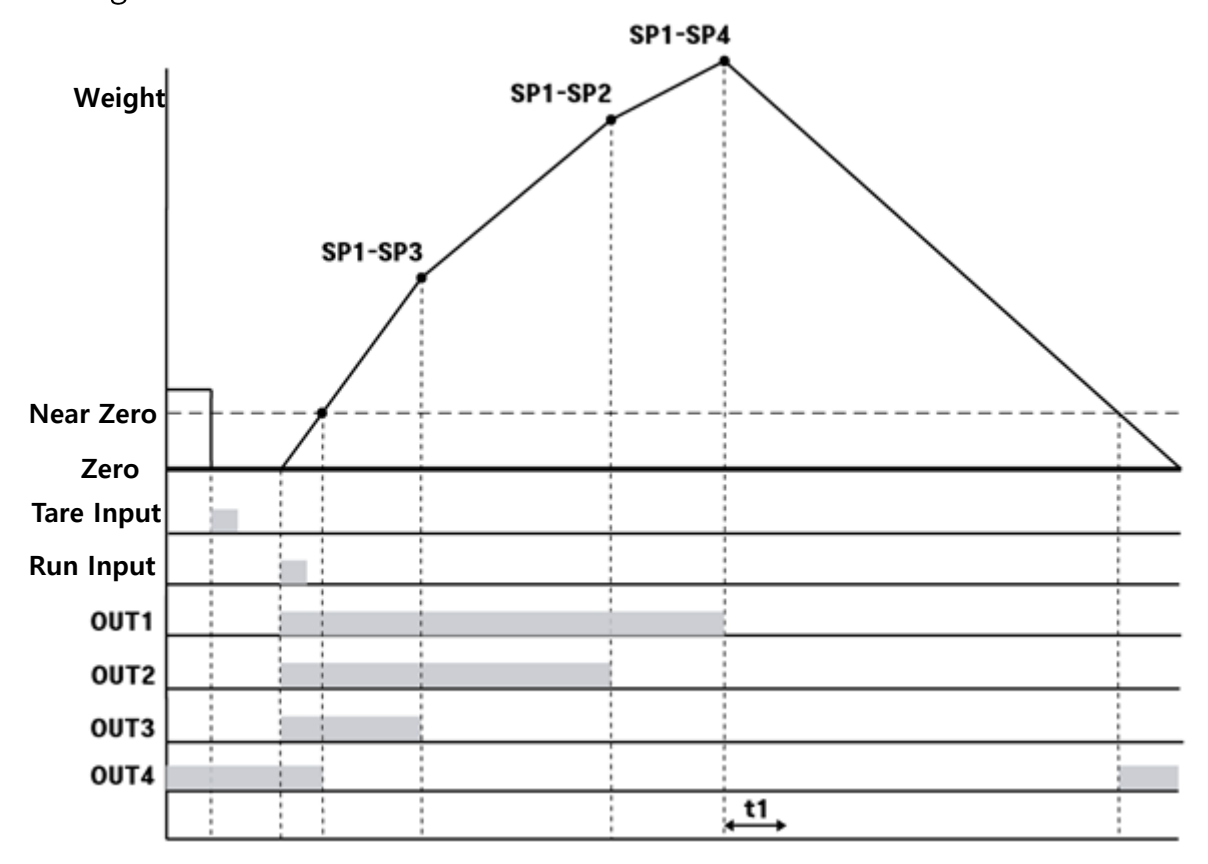

**Weight Setting** 

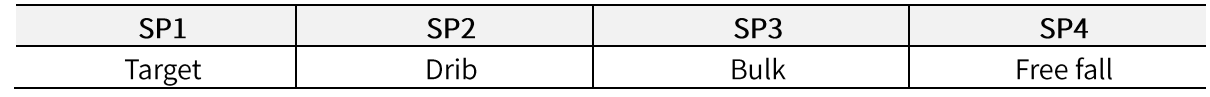

#### Time

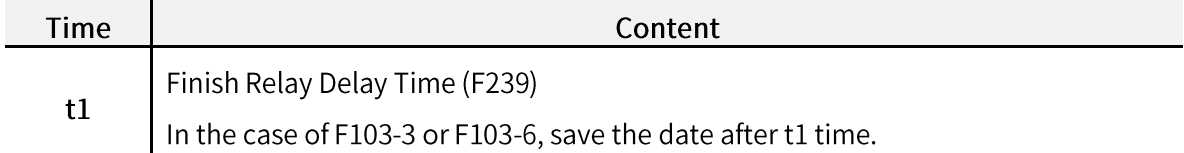

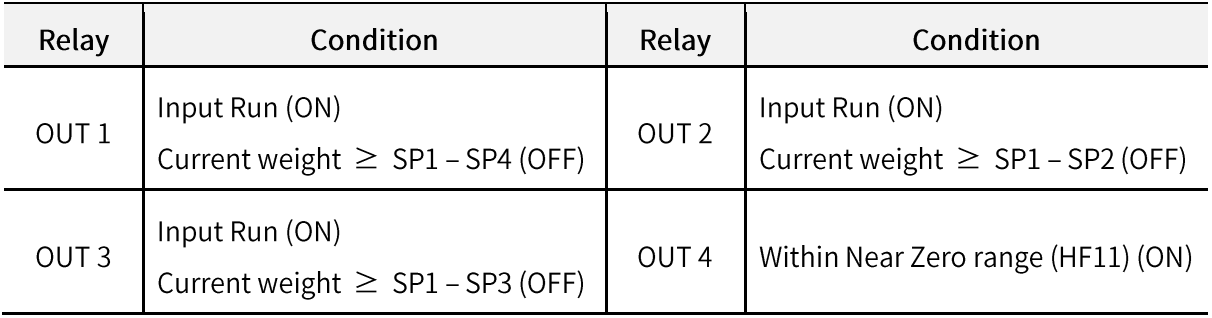

◆ Weighing Mode 7 - Accumulation mode 1 (F70-07)

-3-stage control

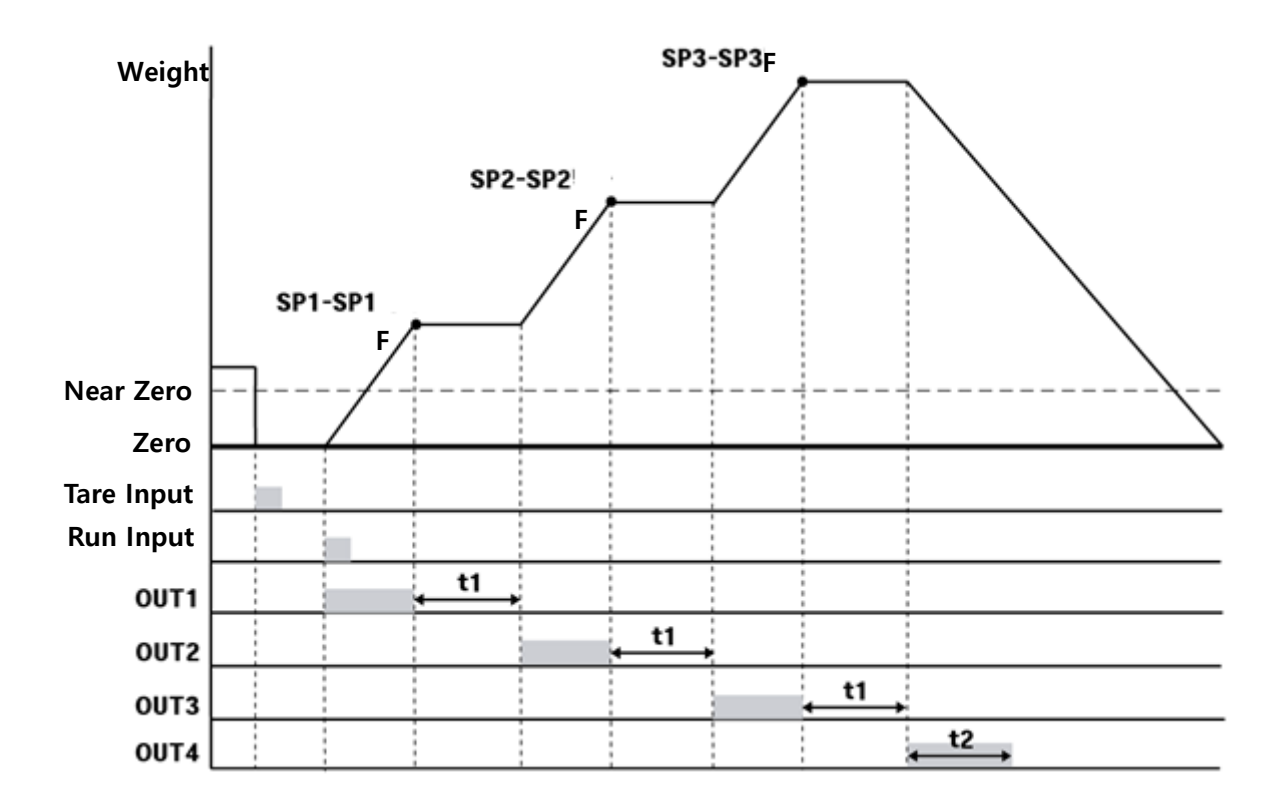

Time

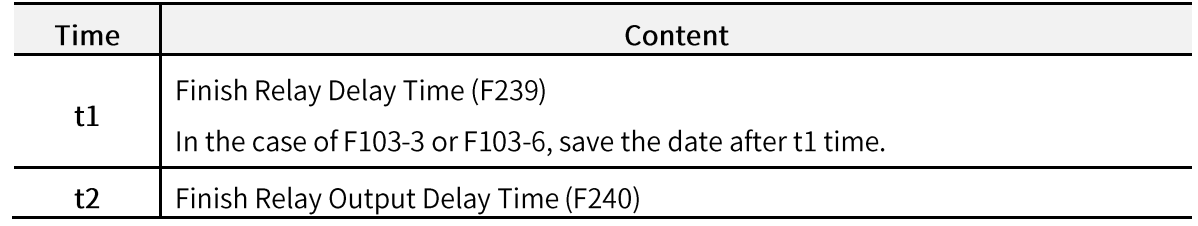

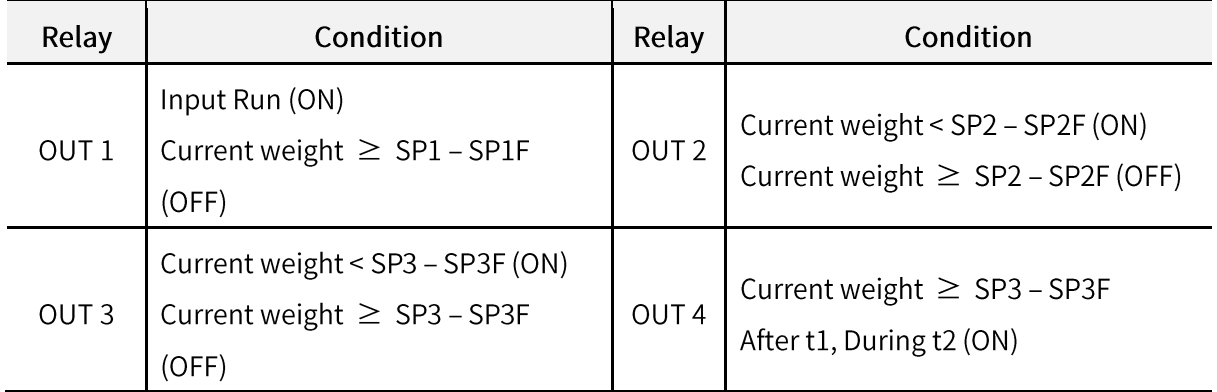

◆ Weighing Mode 8 - Accumulation mode 2 (F70-08)

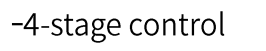

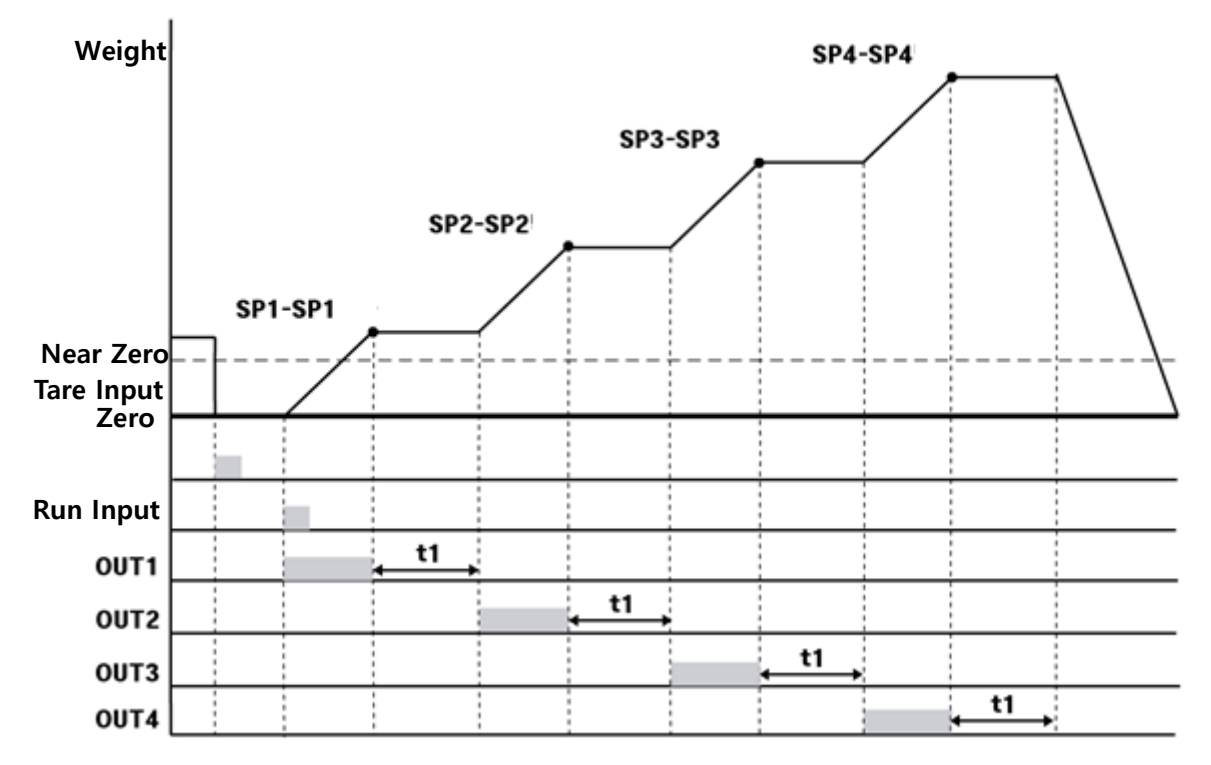

Time

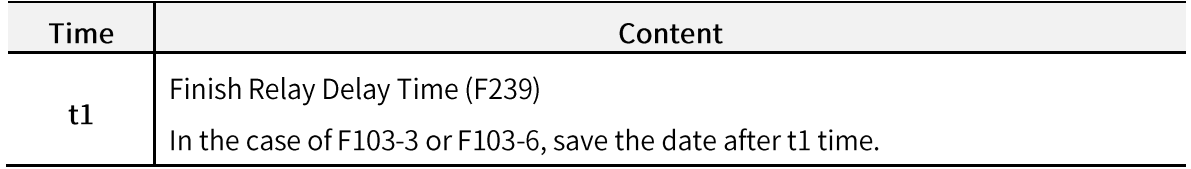

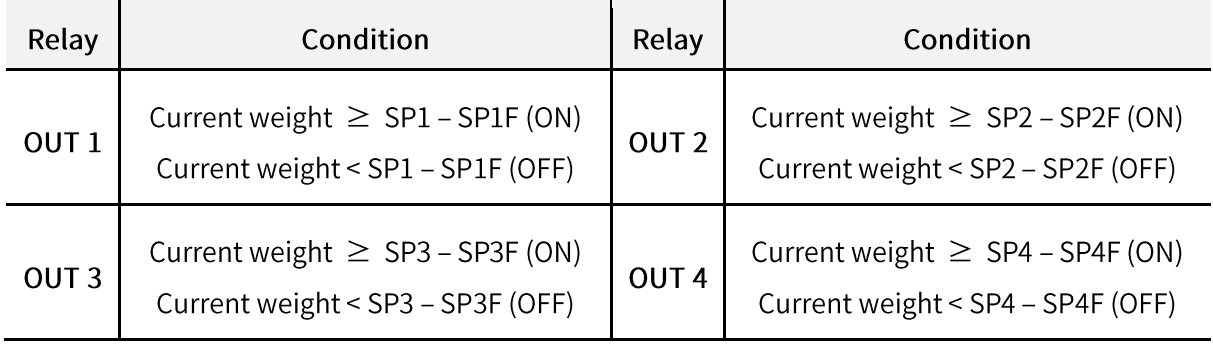

### ◆ 5-3-3. Hidden function

#### \* How to enter hidden function mode

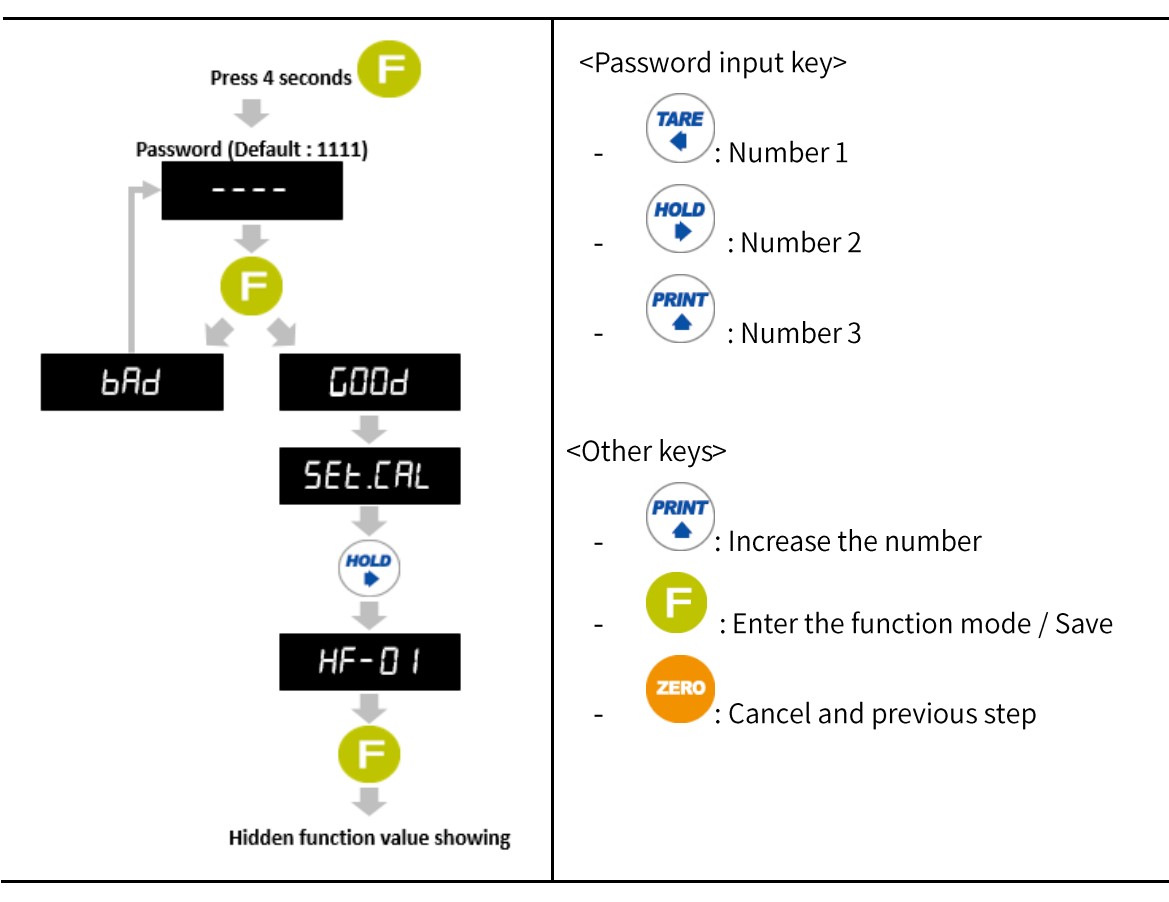

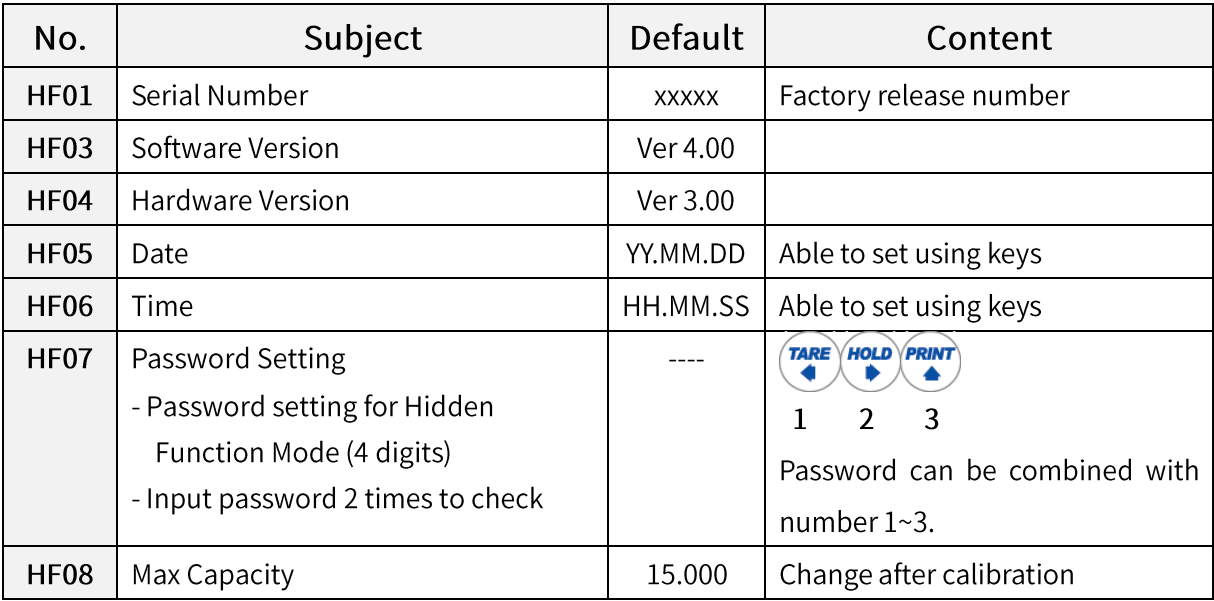

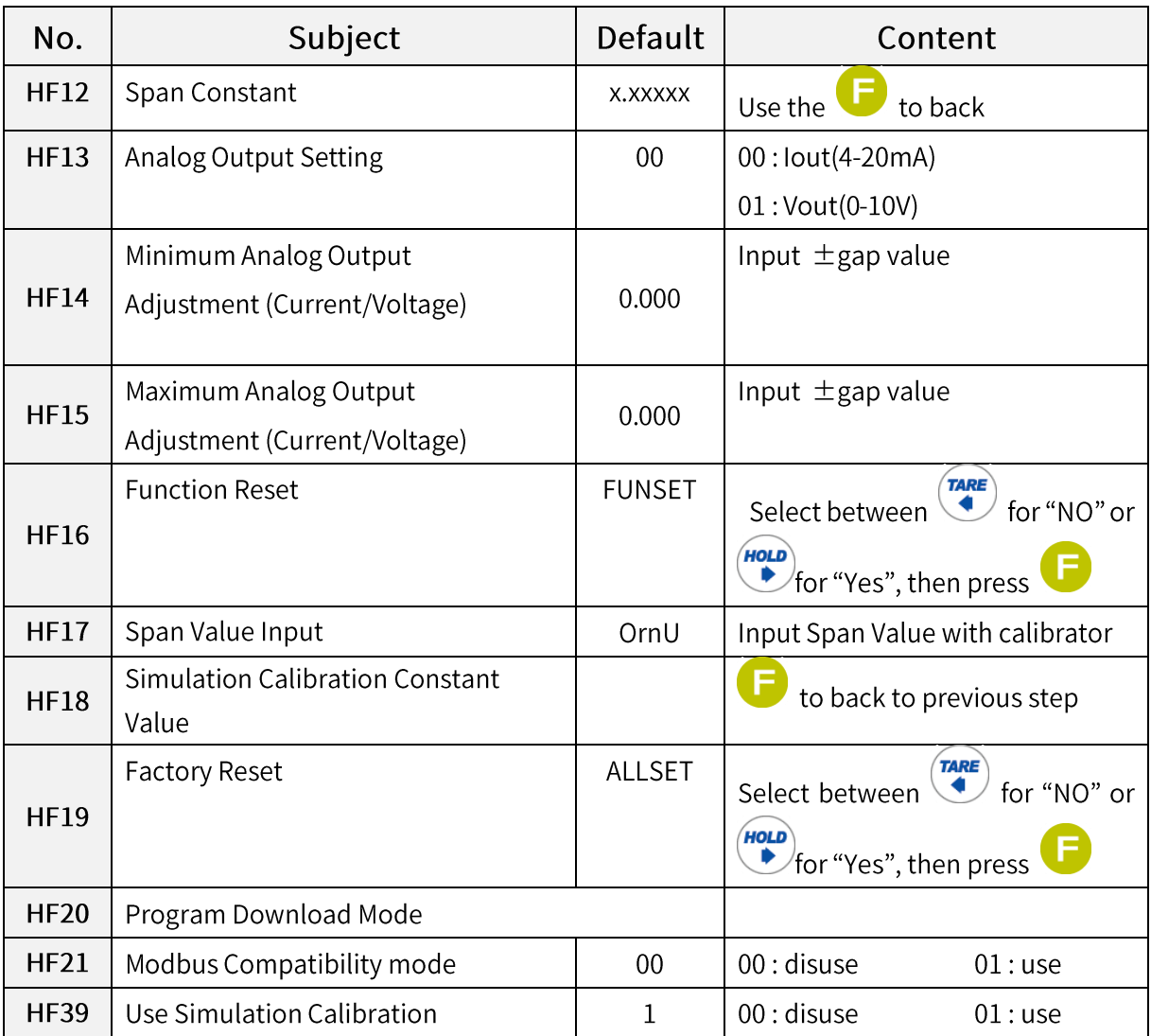

## 5-4. SP and Free fall setting

#### 5-4-1. How to enter SP setting menu and set

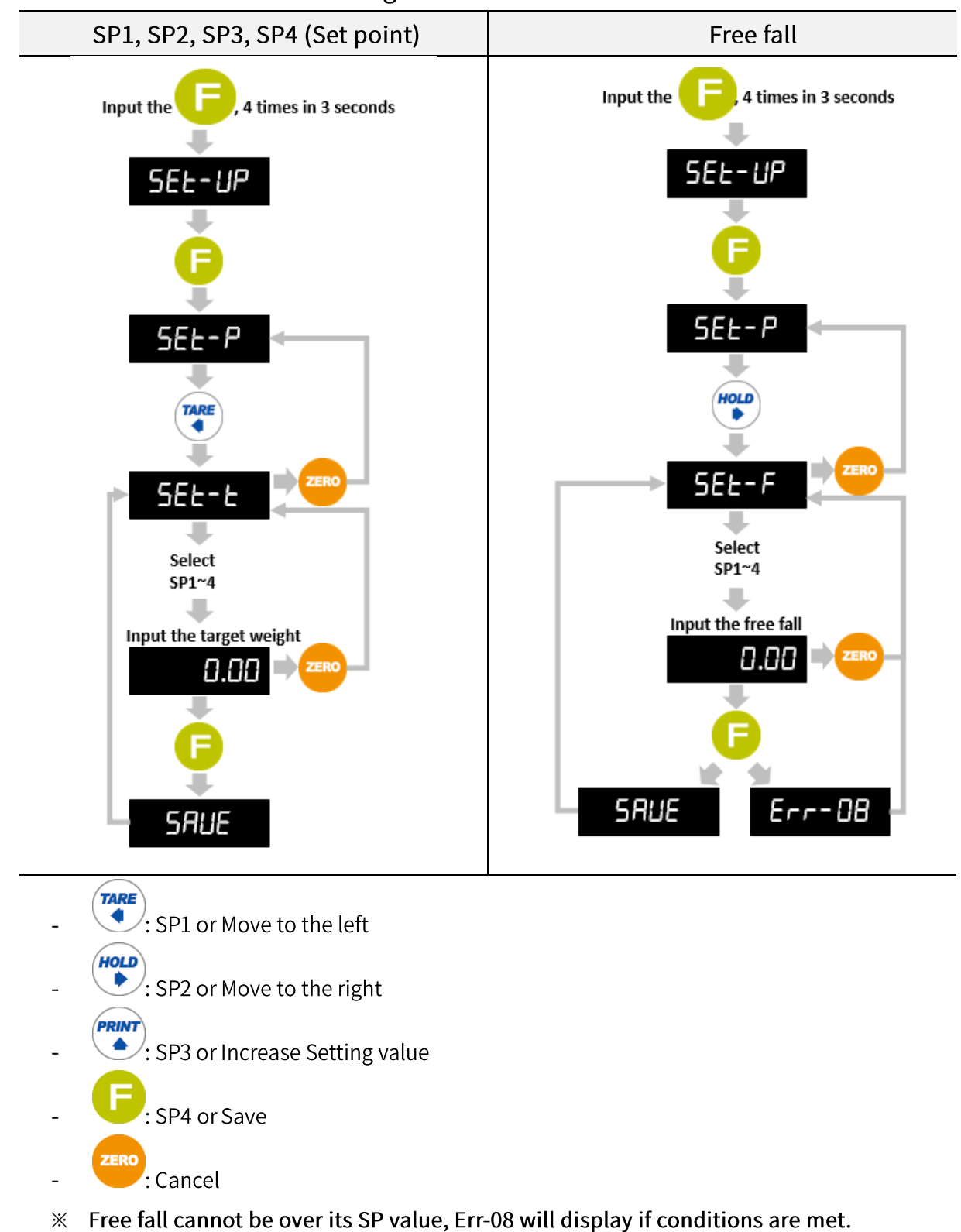

Default value is "0". ※

## 5-5. Test mode

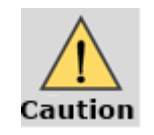

Disconnect all of the devices from the indicator before you proceed with test.

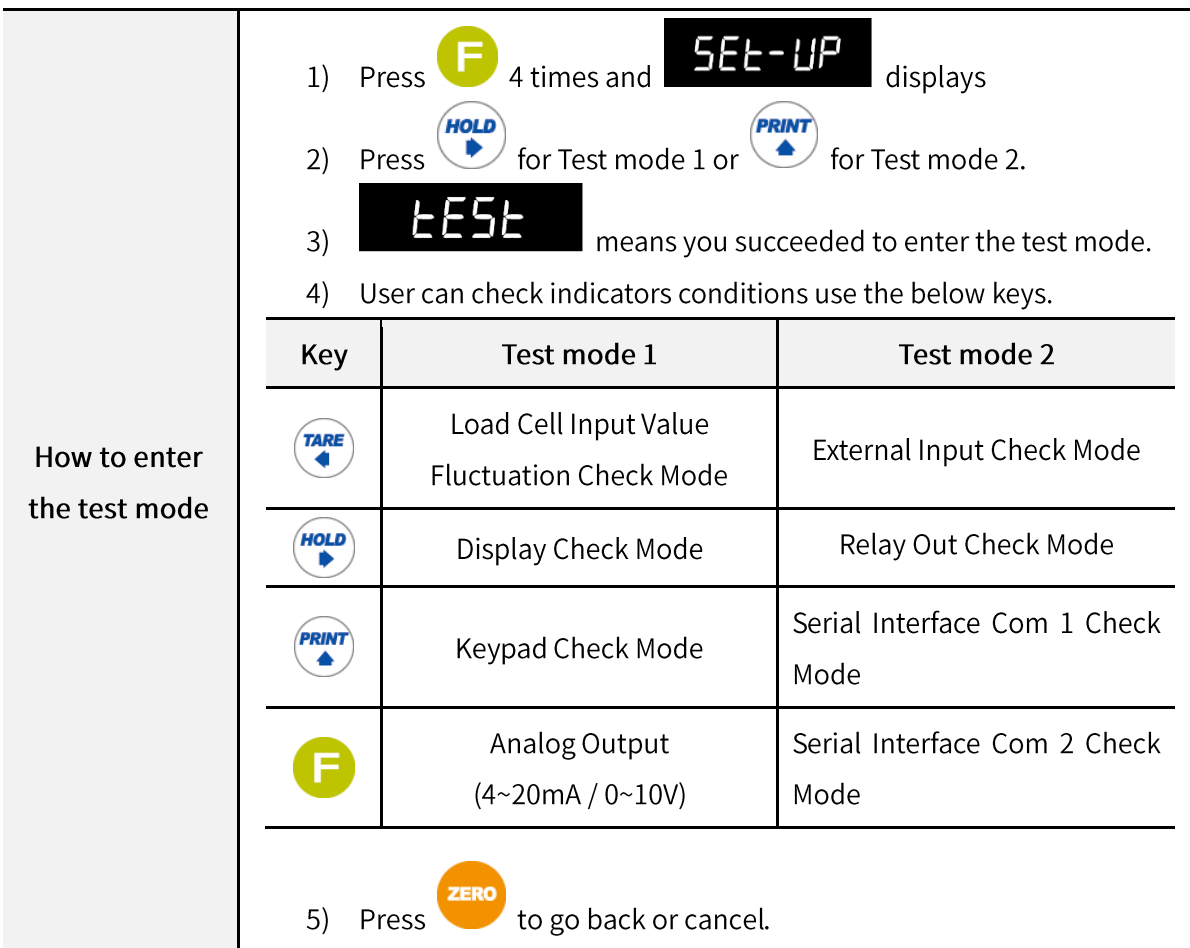

#### 5-5-1. Load Cell Input Value Fluctuation Check Mode

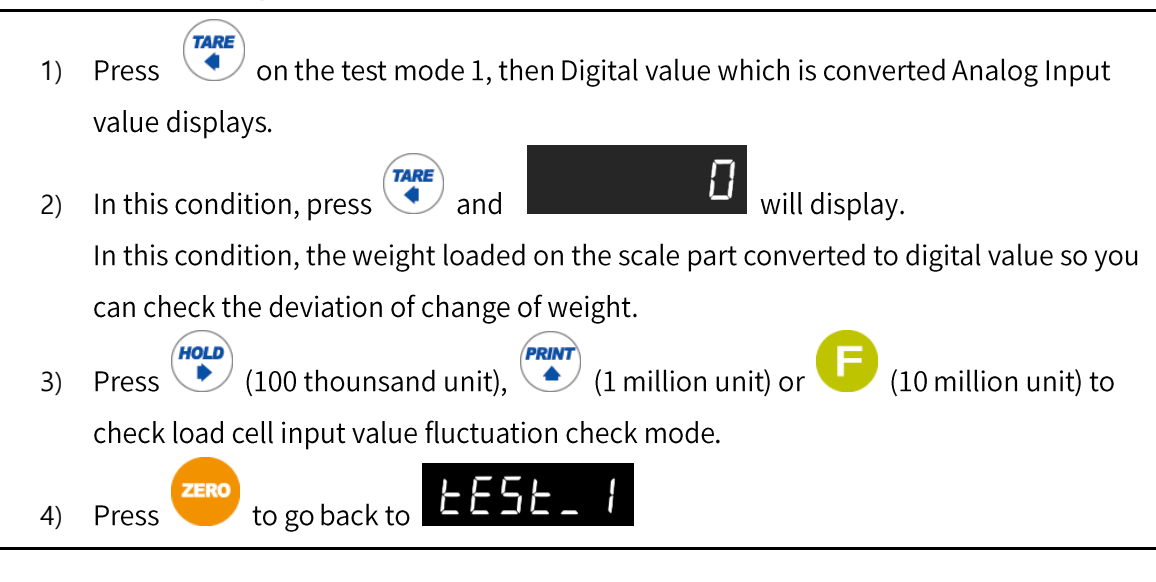

#### 5-5-2. Display Check Mode

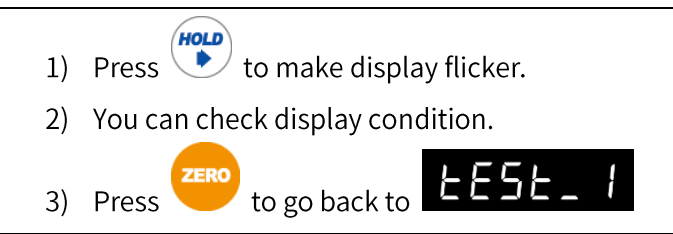

#### 5-5-3. Keypad Check Mode

You can check key operation on display.

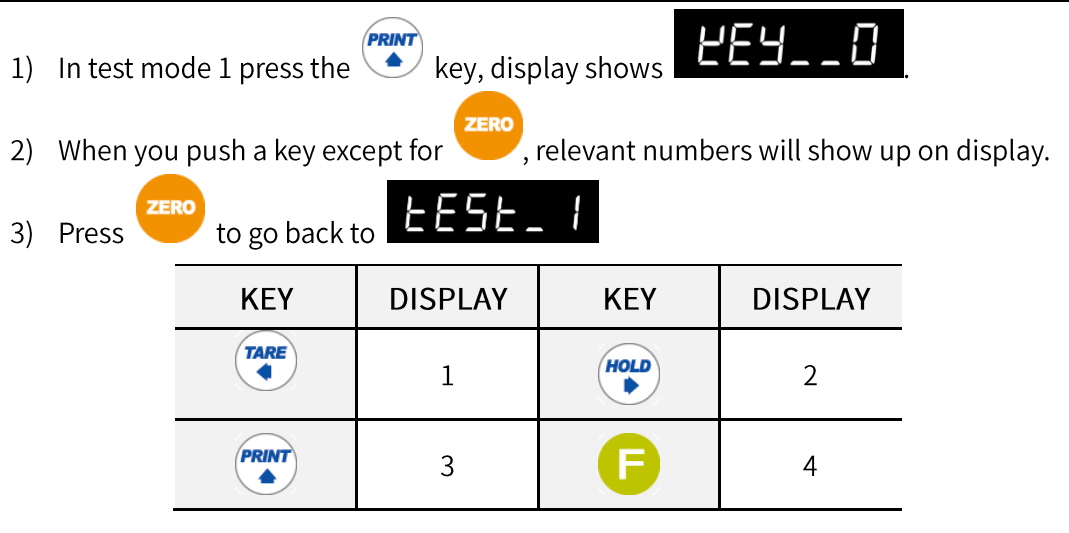

#### 5-5-4. Analog Output 4~20mA, 0~10V Check Mode

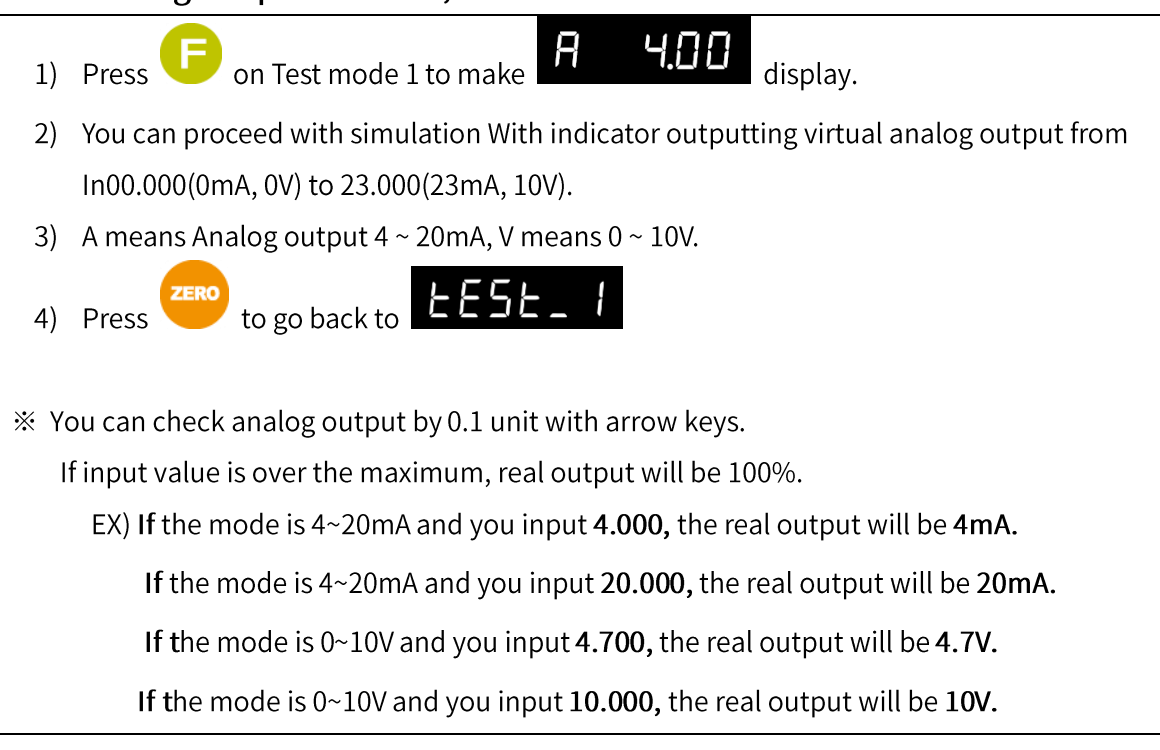

### 5-5-5. External Input Check Mode

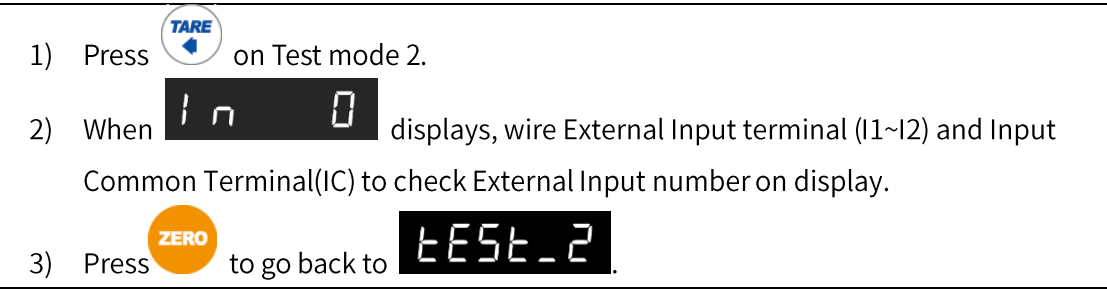

## 5-5-6. Relay Output Check Mode

- OUE on Test mode 2, then 1) Press
- 2) You can test relay outputs sequentially or particular relay you choose.
	- \* Disconnect all of the devices from indicator before you proceed with tests.

П

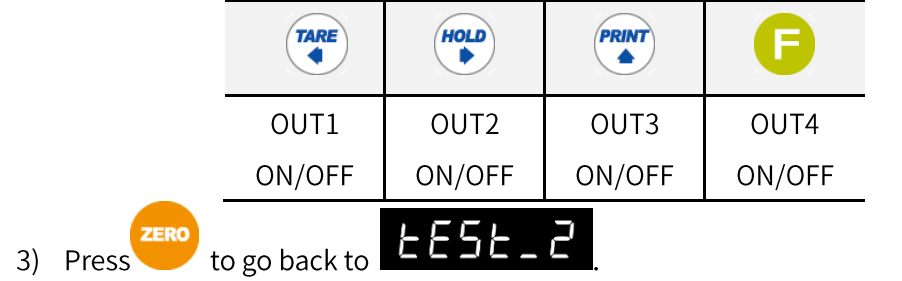

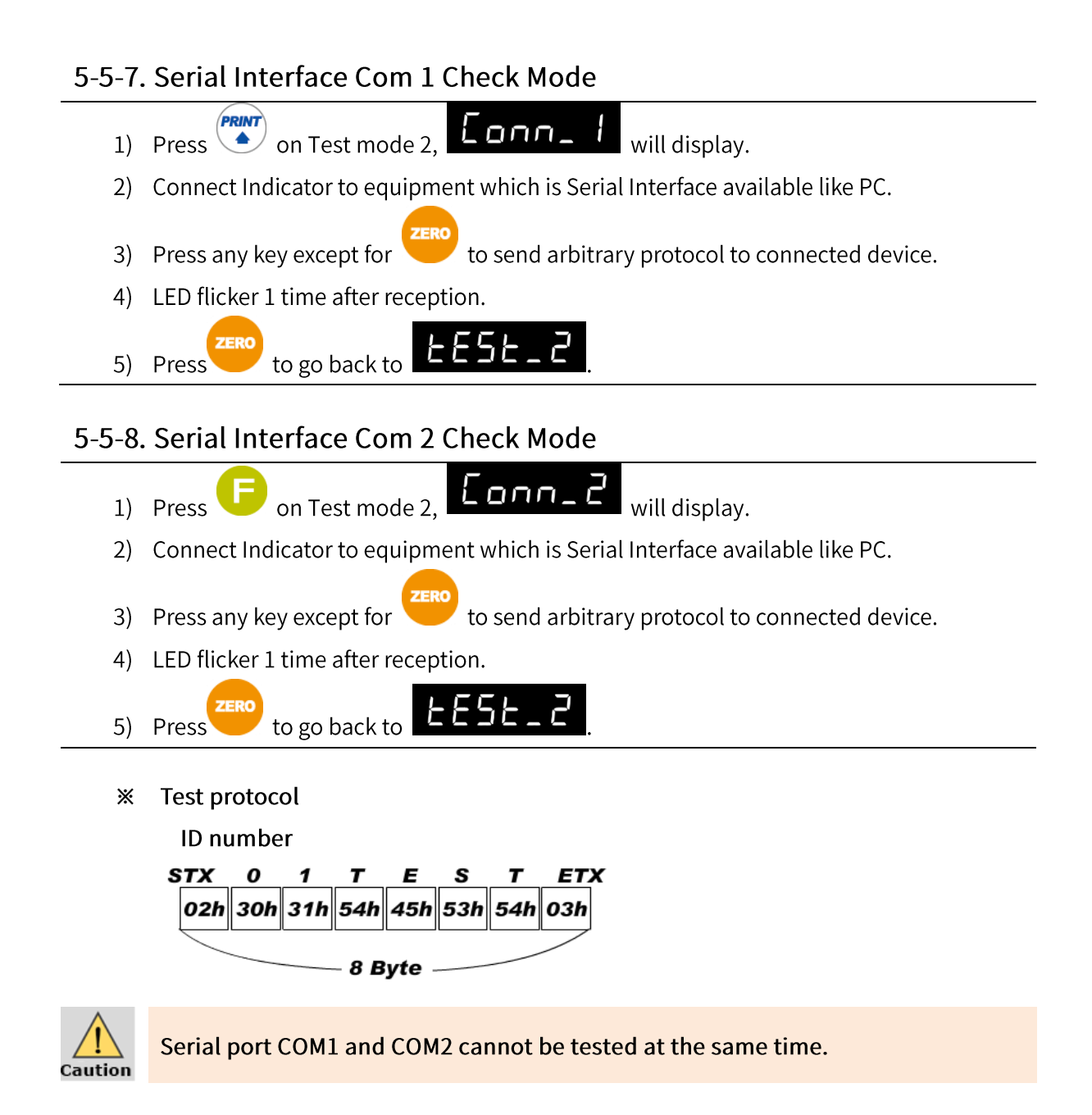

# 6. Communication Data Format

## 6-1. Stream Mode

## 6-1-1. Format 1 (excluding ID number) - 18 byte

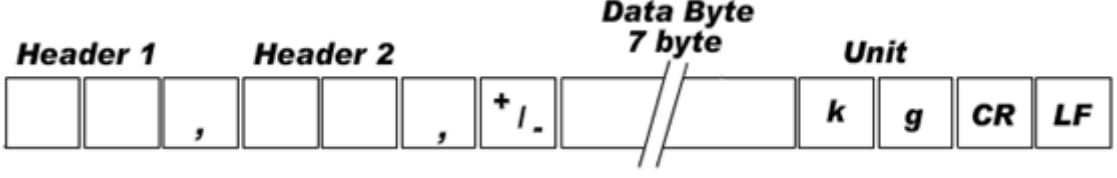

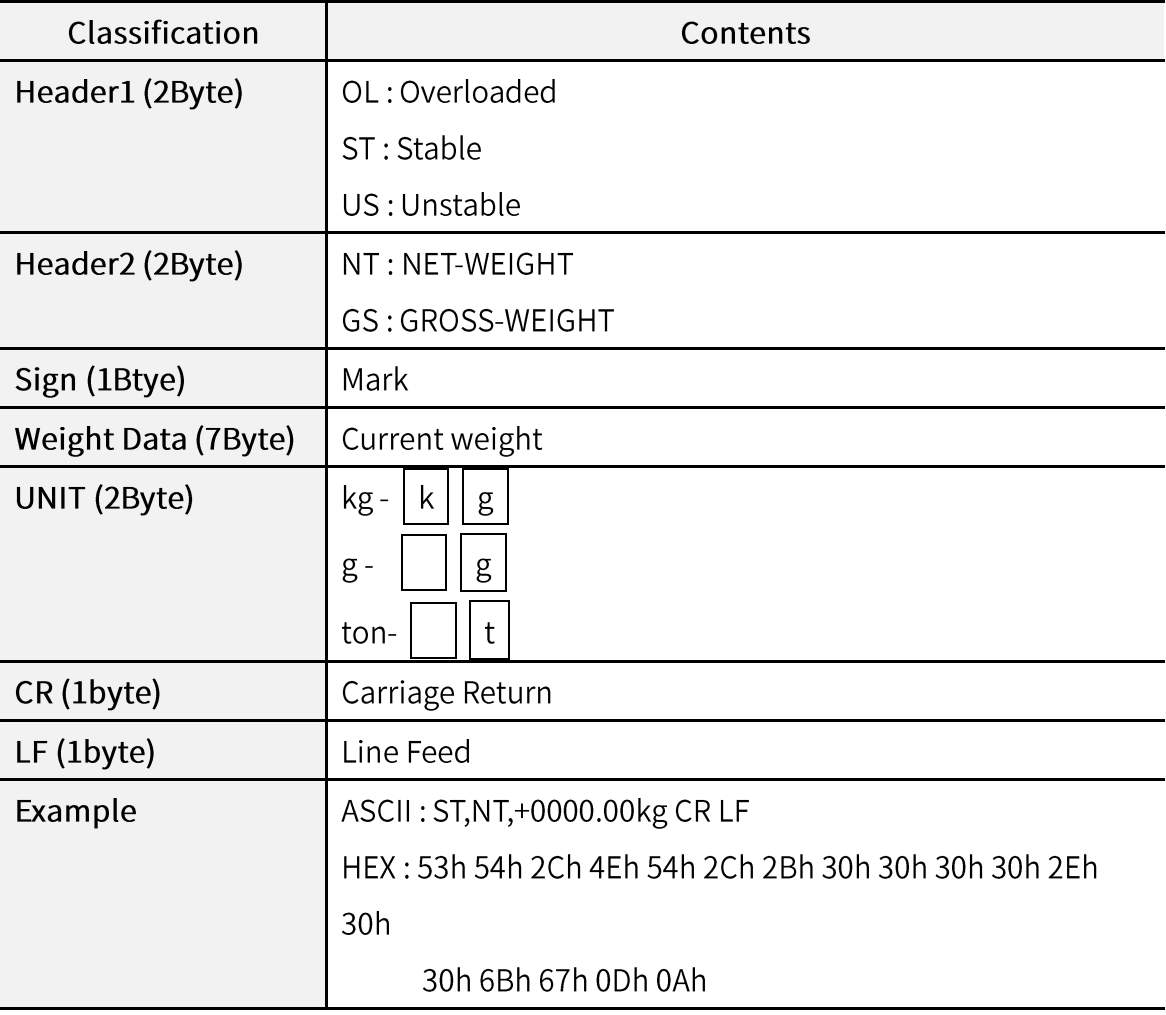

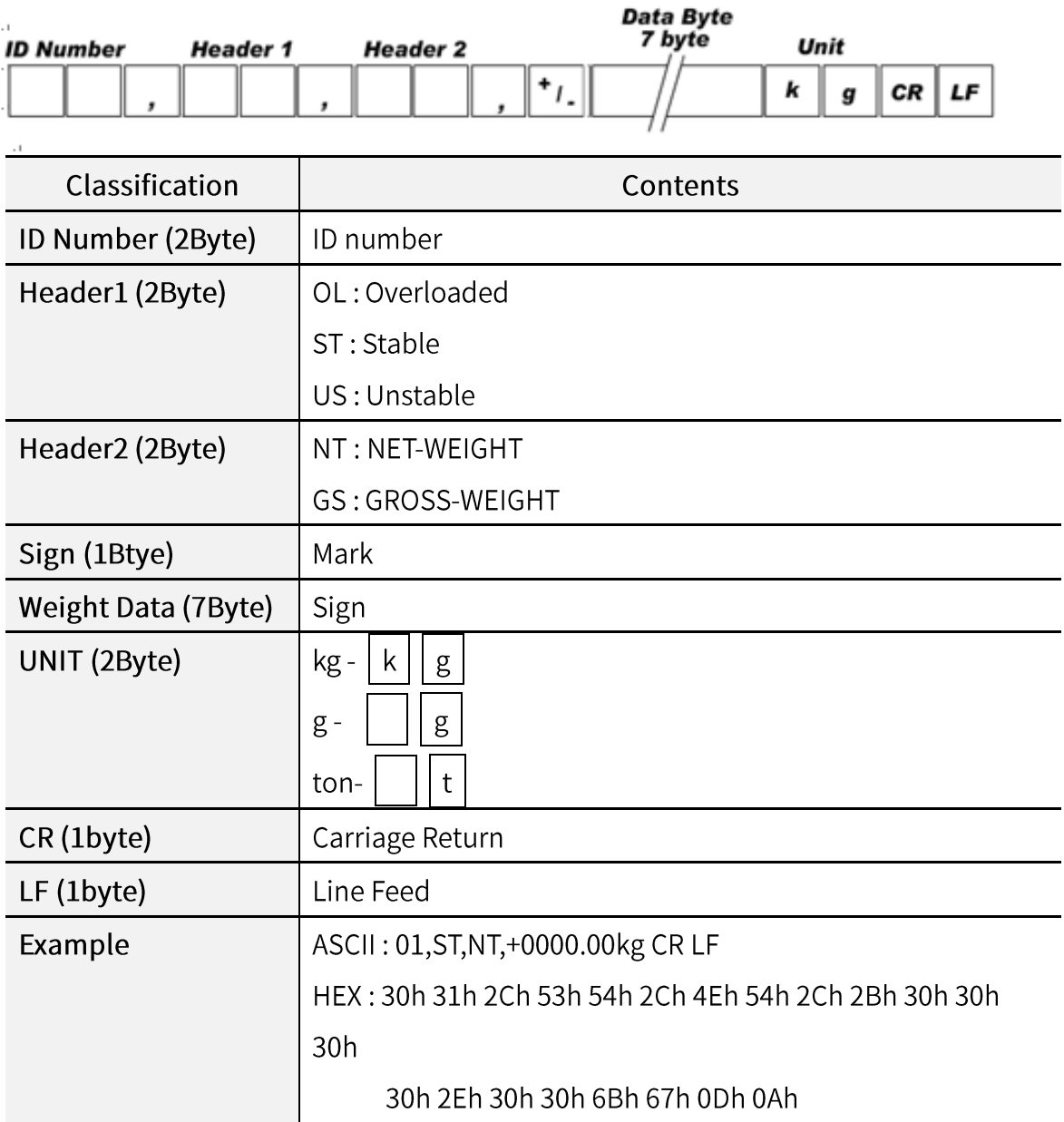

## 6-1-2. Format 2 (including ID number) - 21 byte

## 6-1-3. Format 3 (Including ID number) - 17 byte

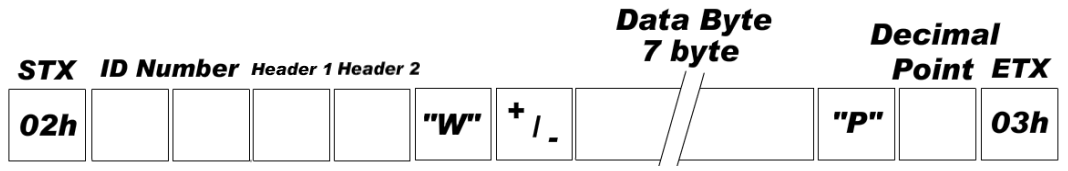

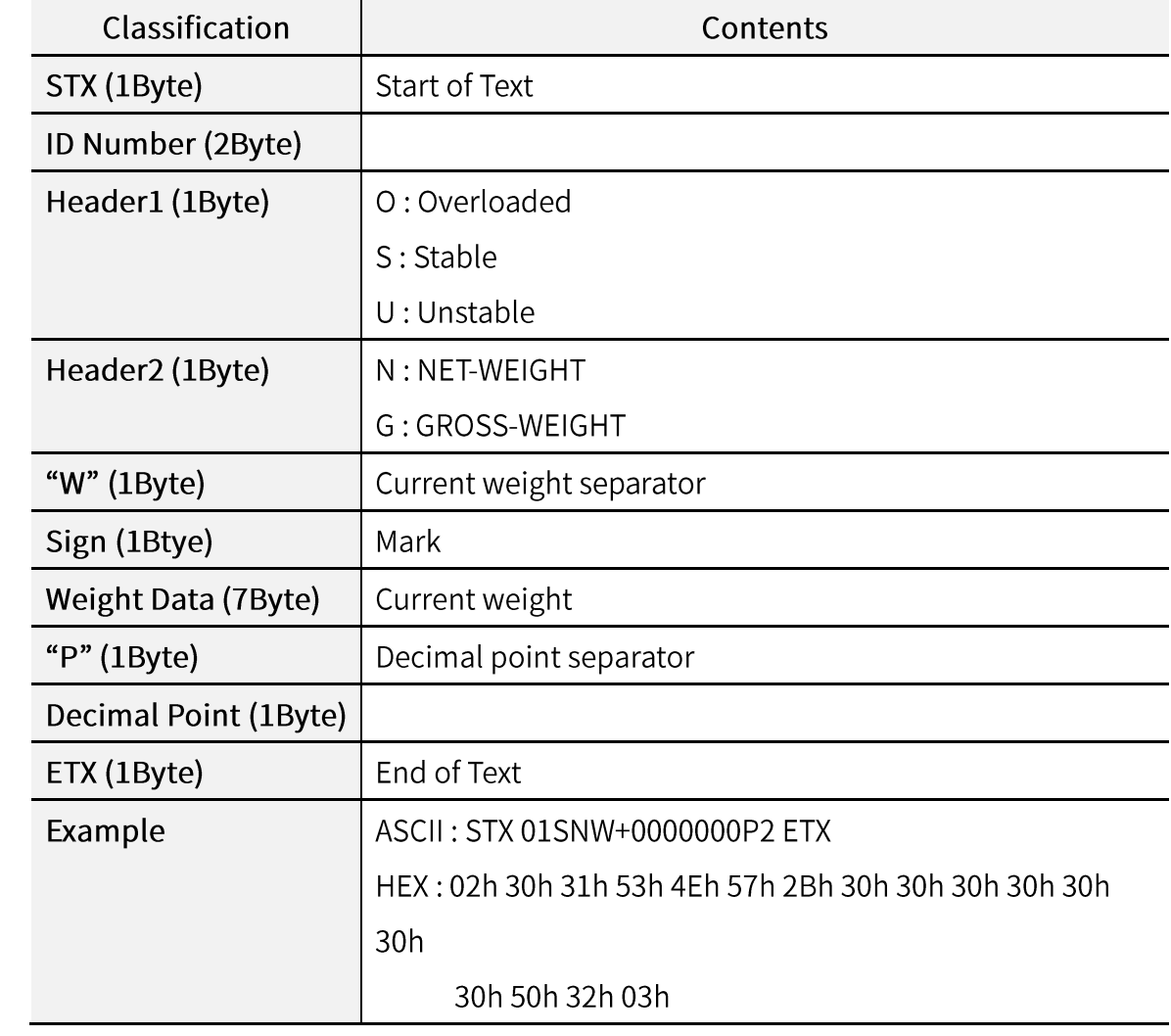

## 6-1-4. Format 4 (including ID number) - 22 byte

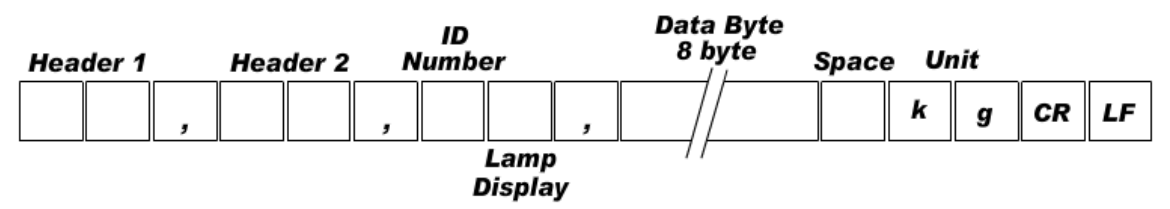

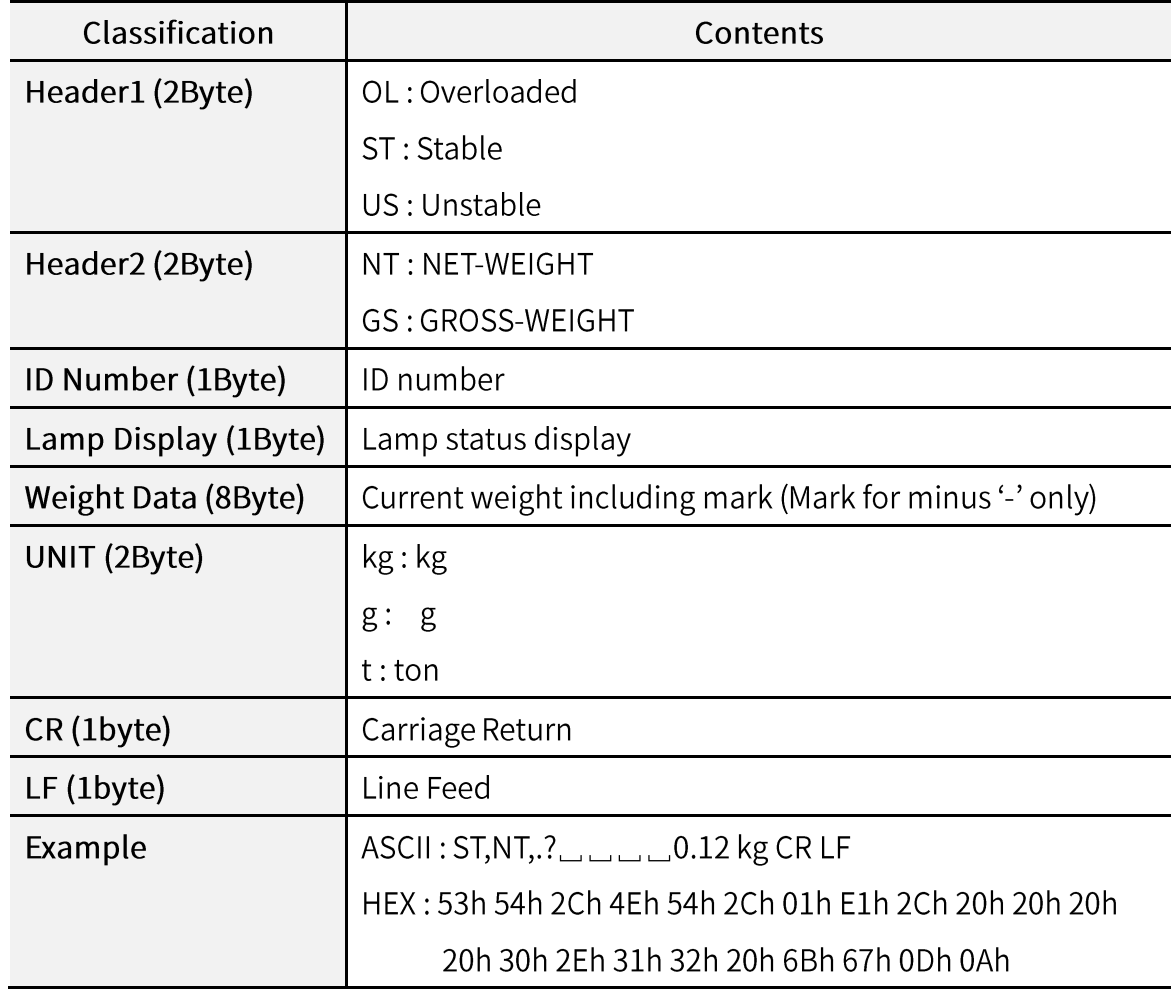

#### \* Explanation of State Lamp Display

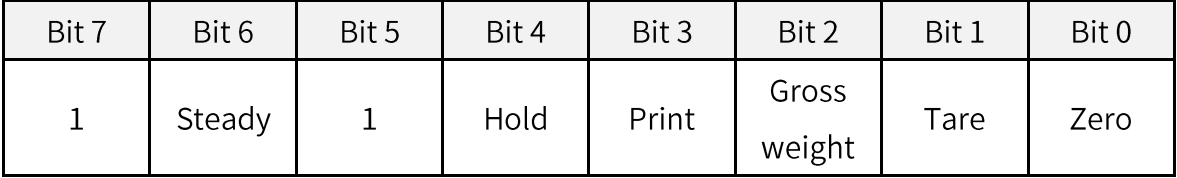

## 6-1-5. Format  $5 - 10$  byte

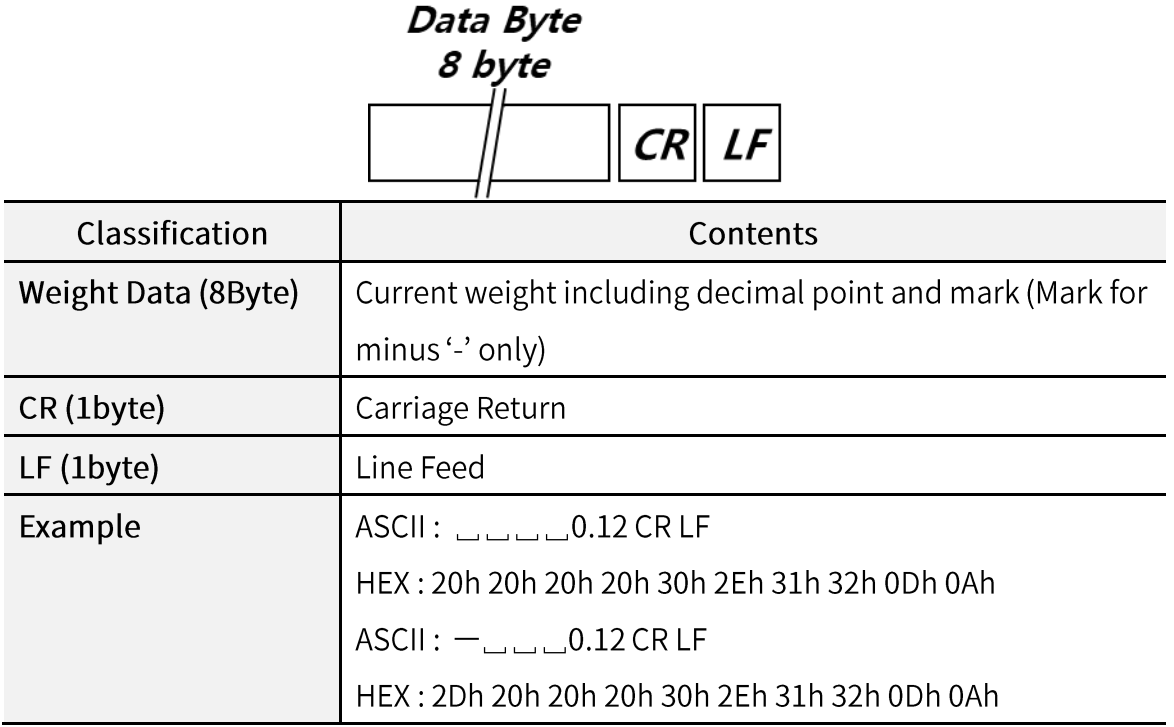

## 6-1-6. Format  $6 - 10$  byte

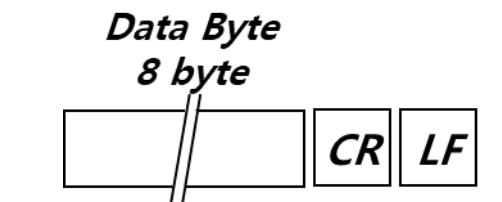

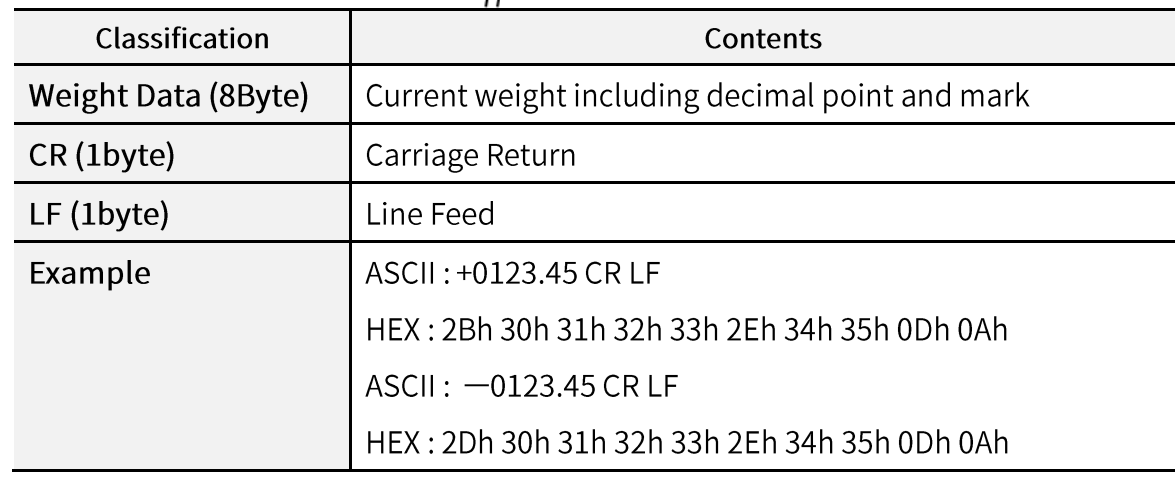

## 6-1-7. Format 7 (excluding decimal point) - 8 byte

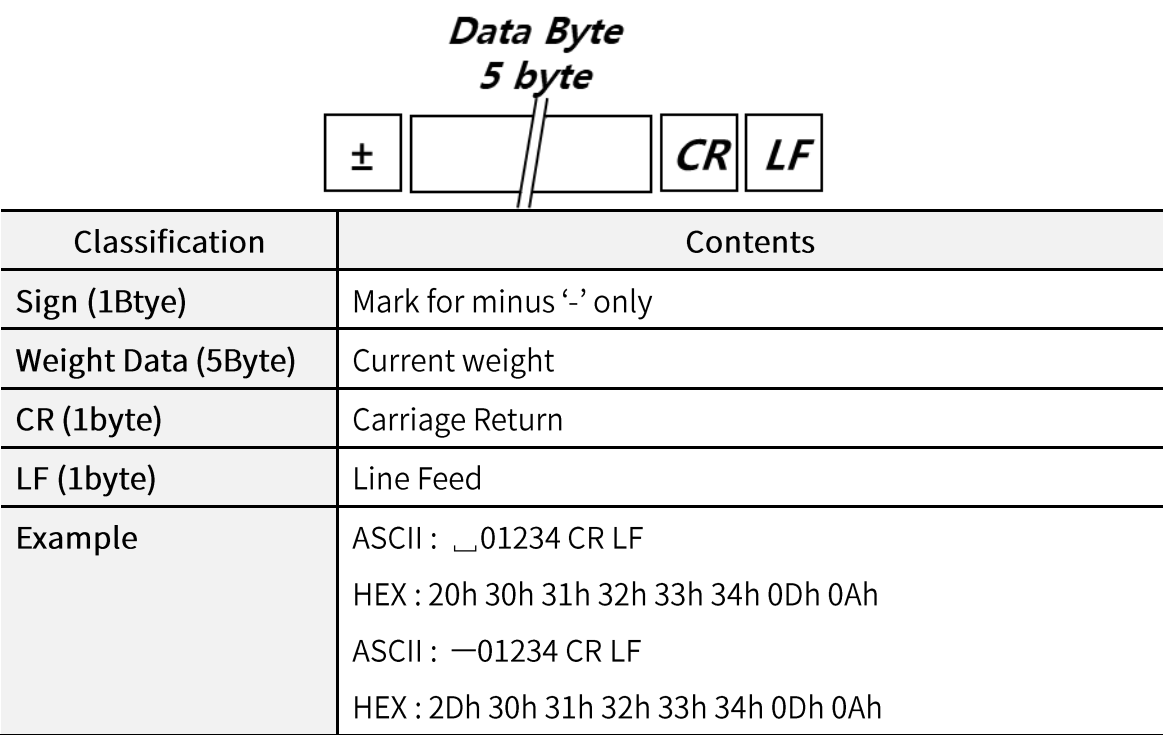

## 6-2. Command Mode

Command judgement judge data 06h (ACK), 15h (NAK) and Error Code which starts with 02h(STX) and ends with 03h(ETX).

#### 6-2-1. Read command

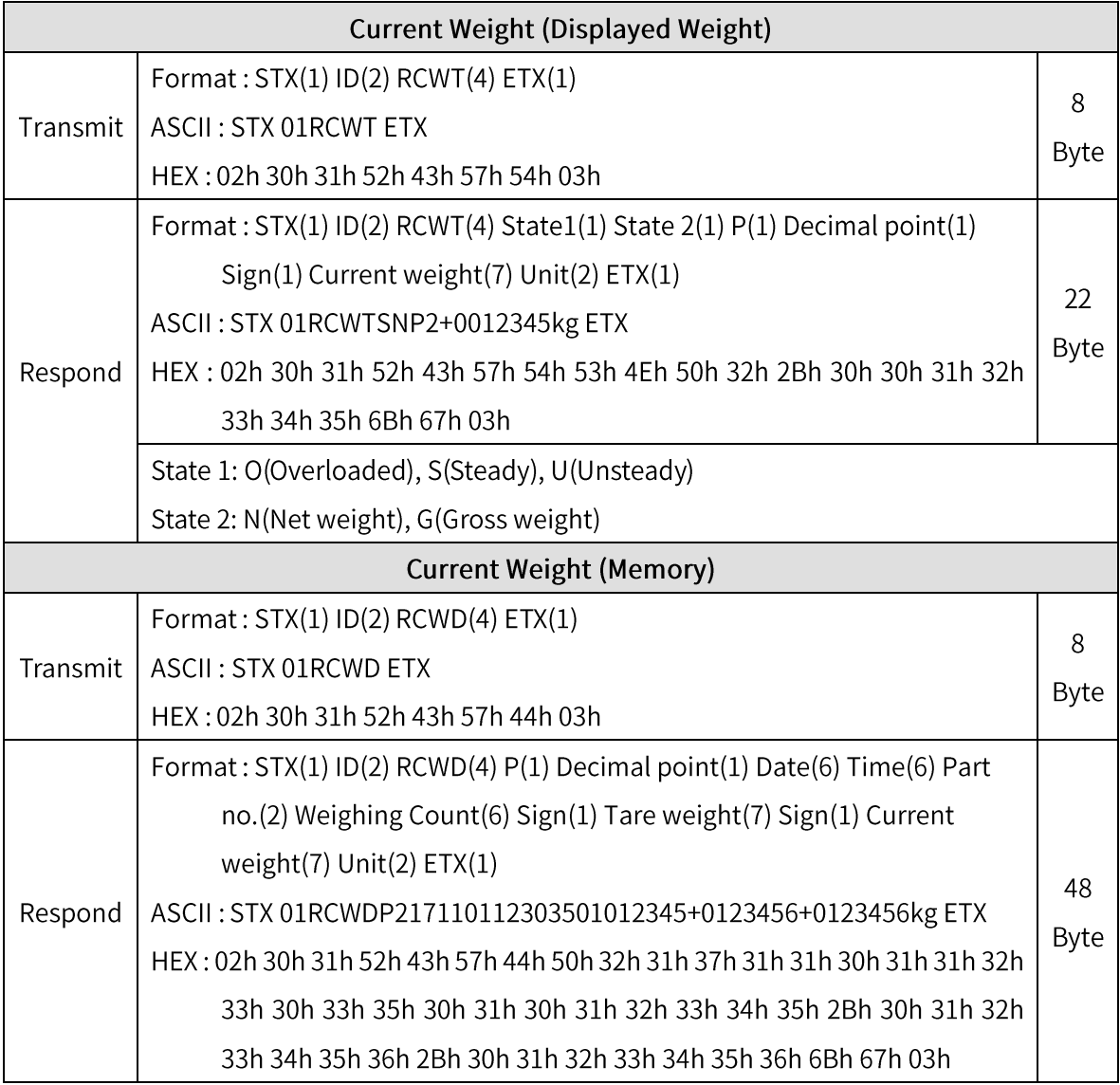

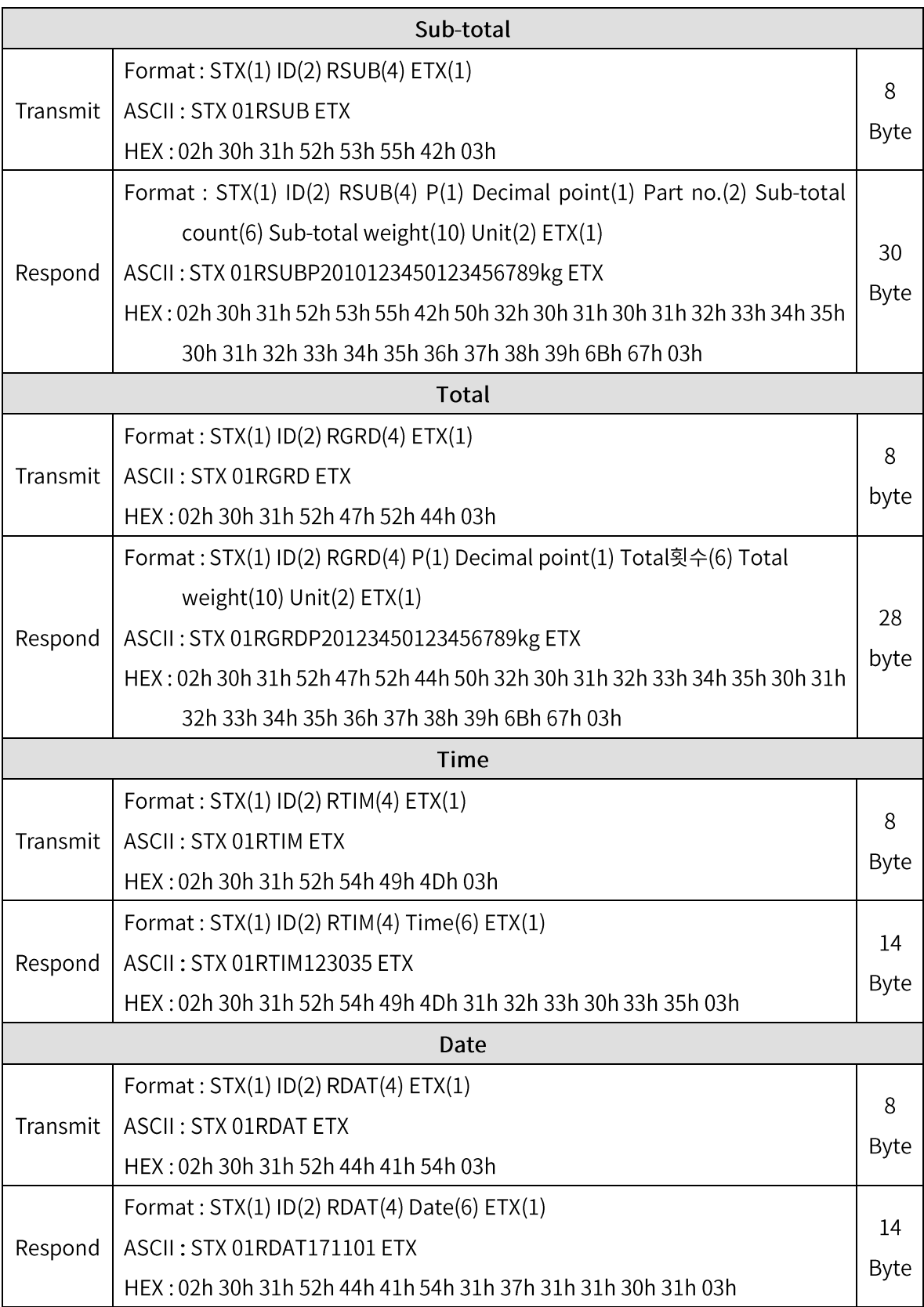

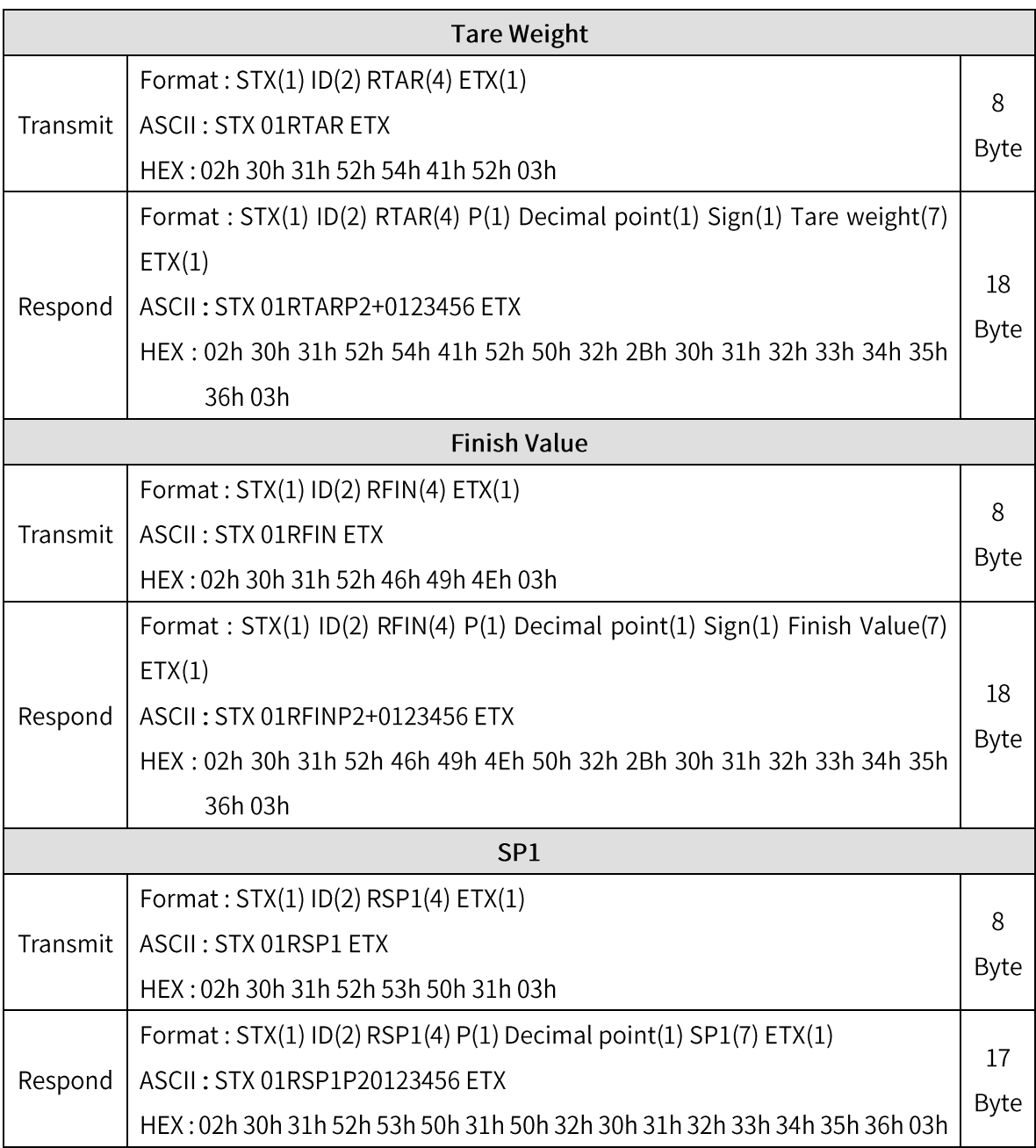

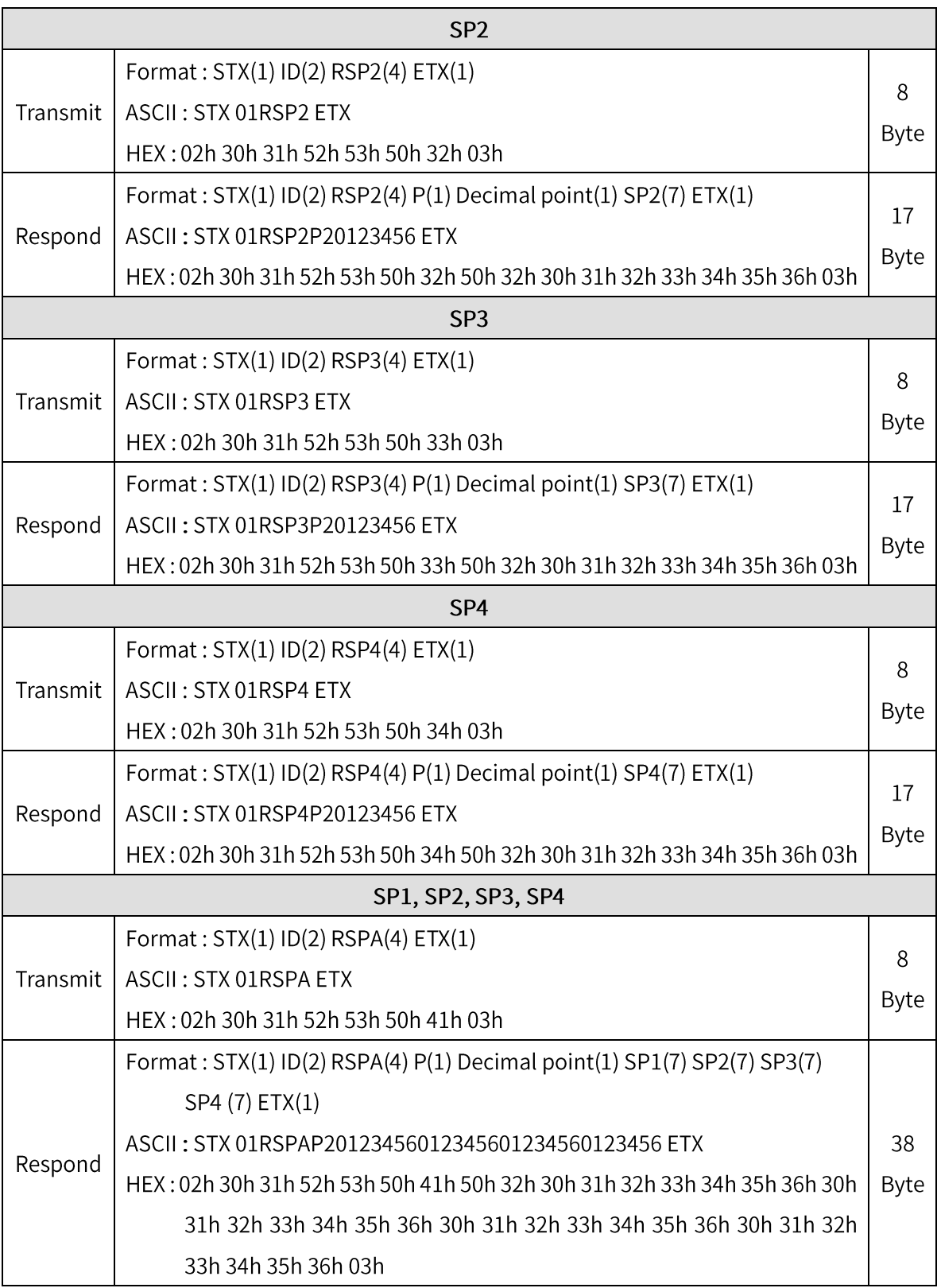

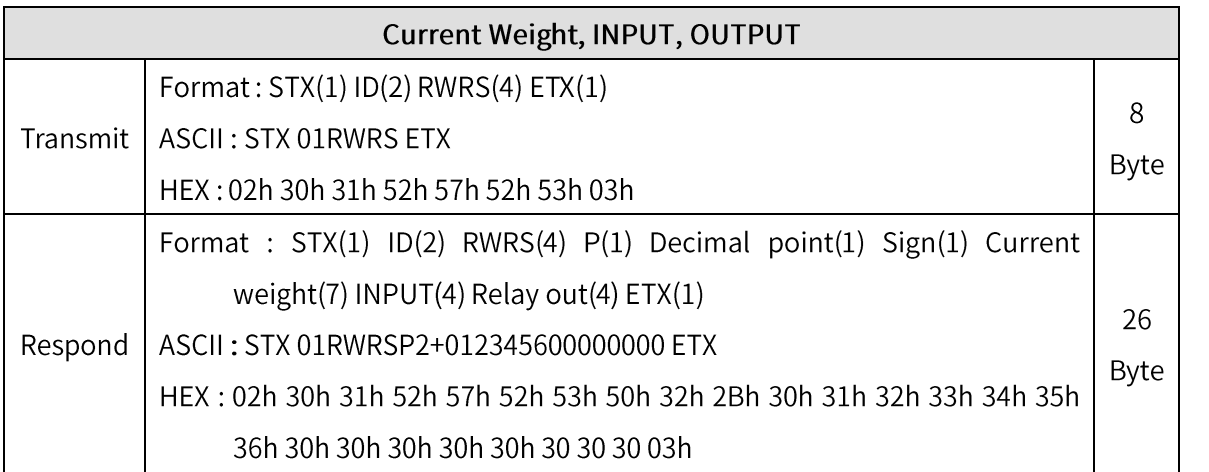

#### 6-2-2. Write Command

## -Transmit (Normal): STX + ID(2Byte) + ACK + ETX

#### -Transmit (Error): STX + ID(2Byte) + NAK + ETX

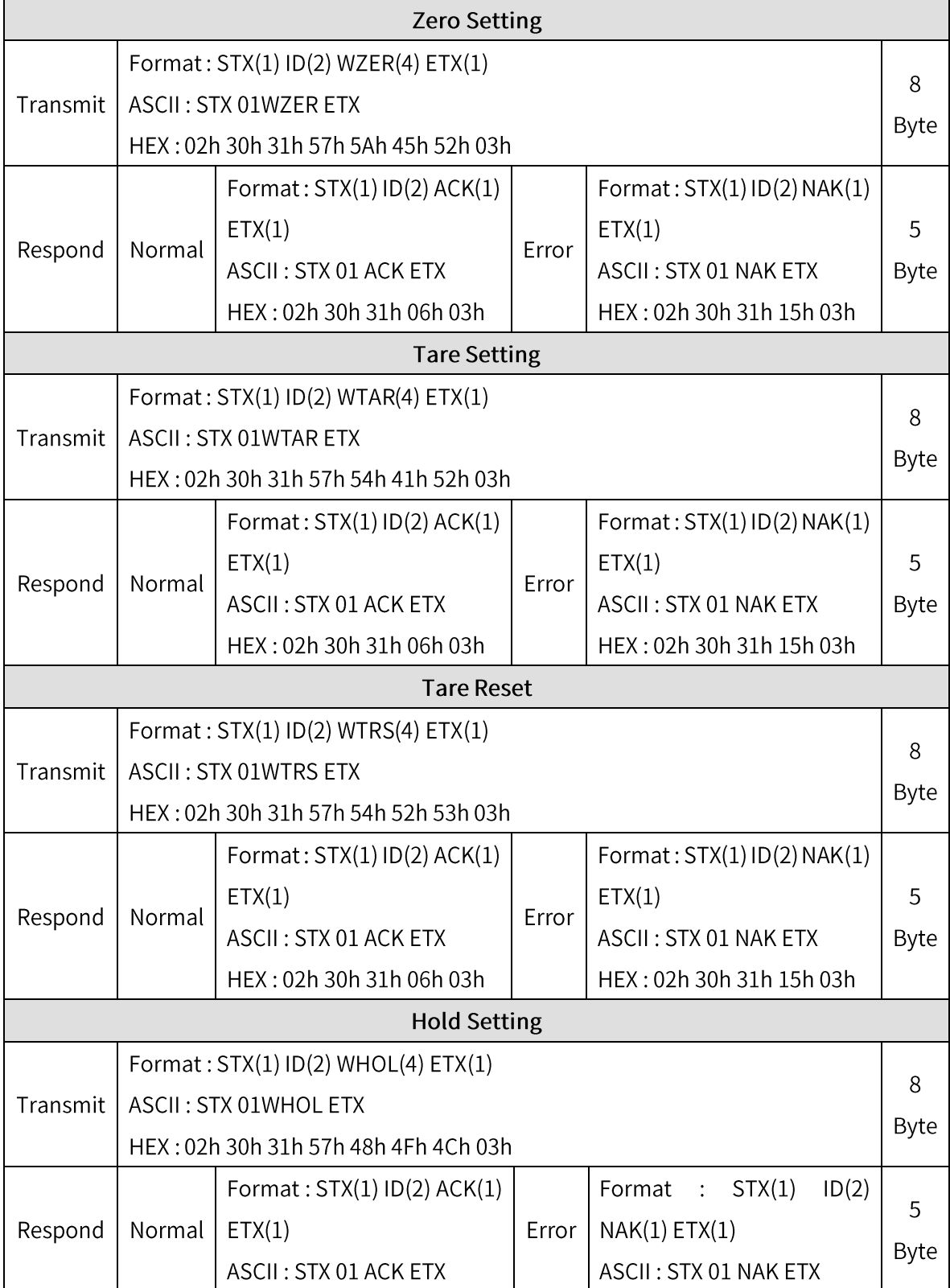

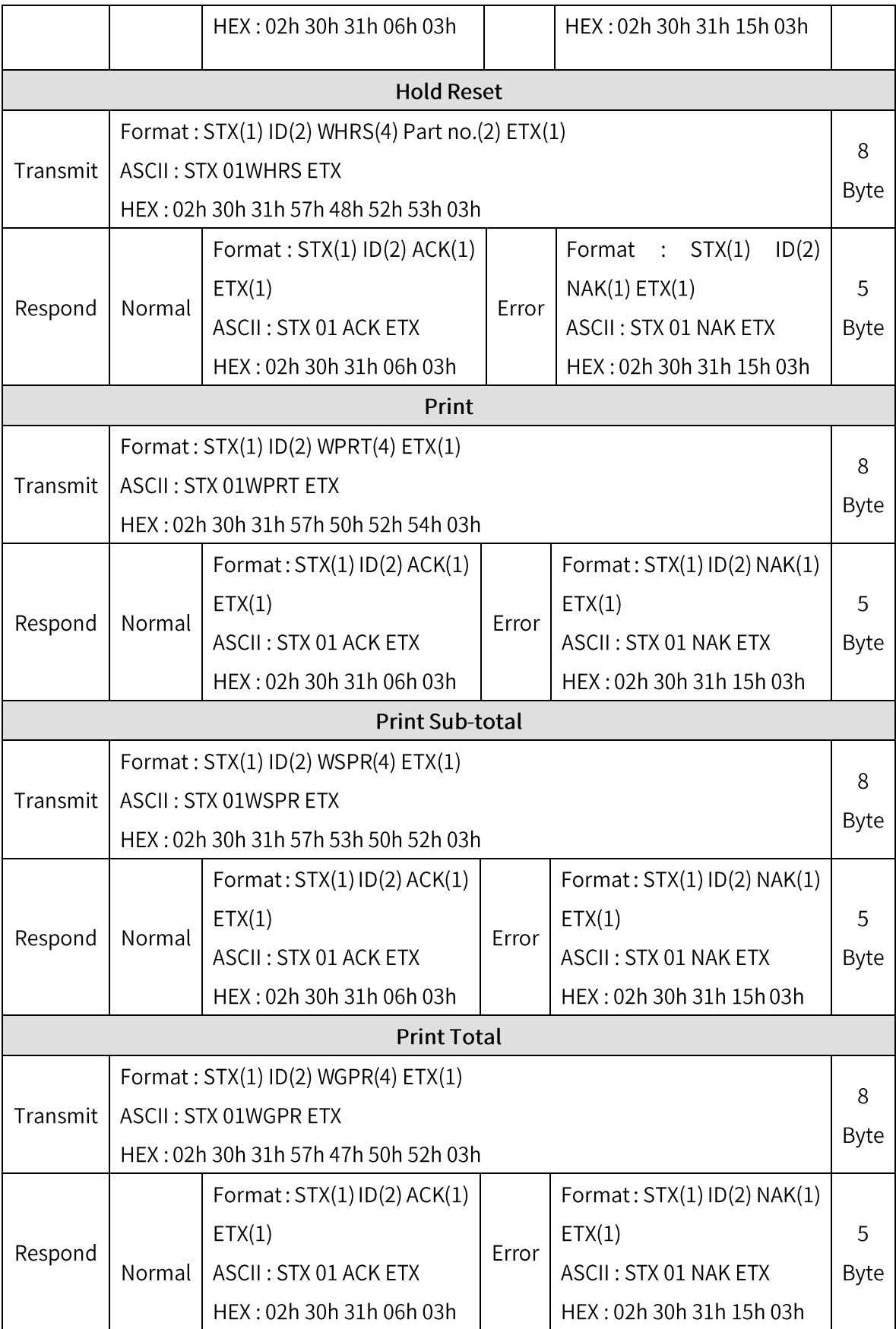

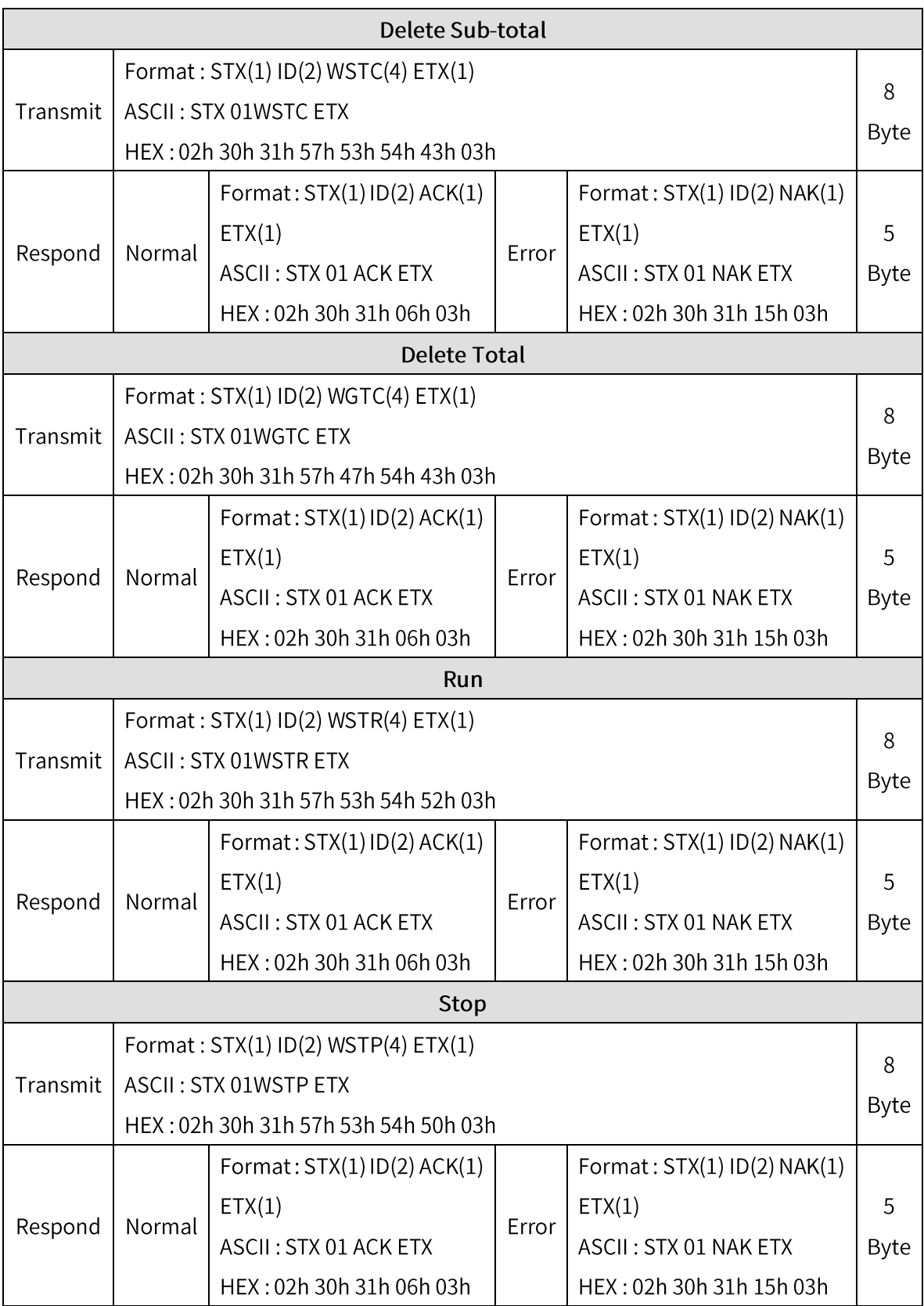

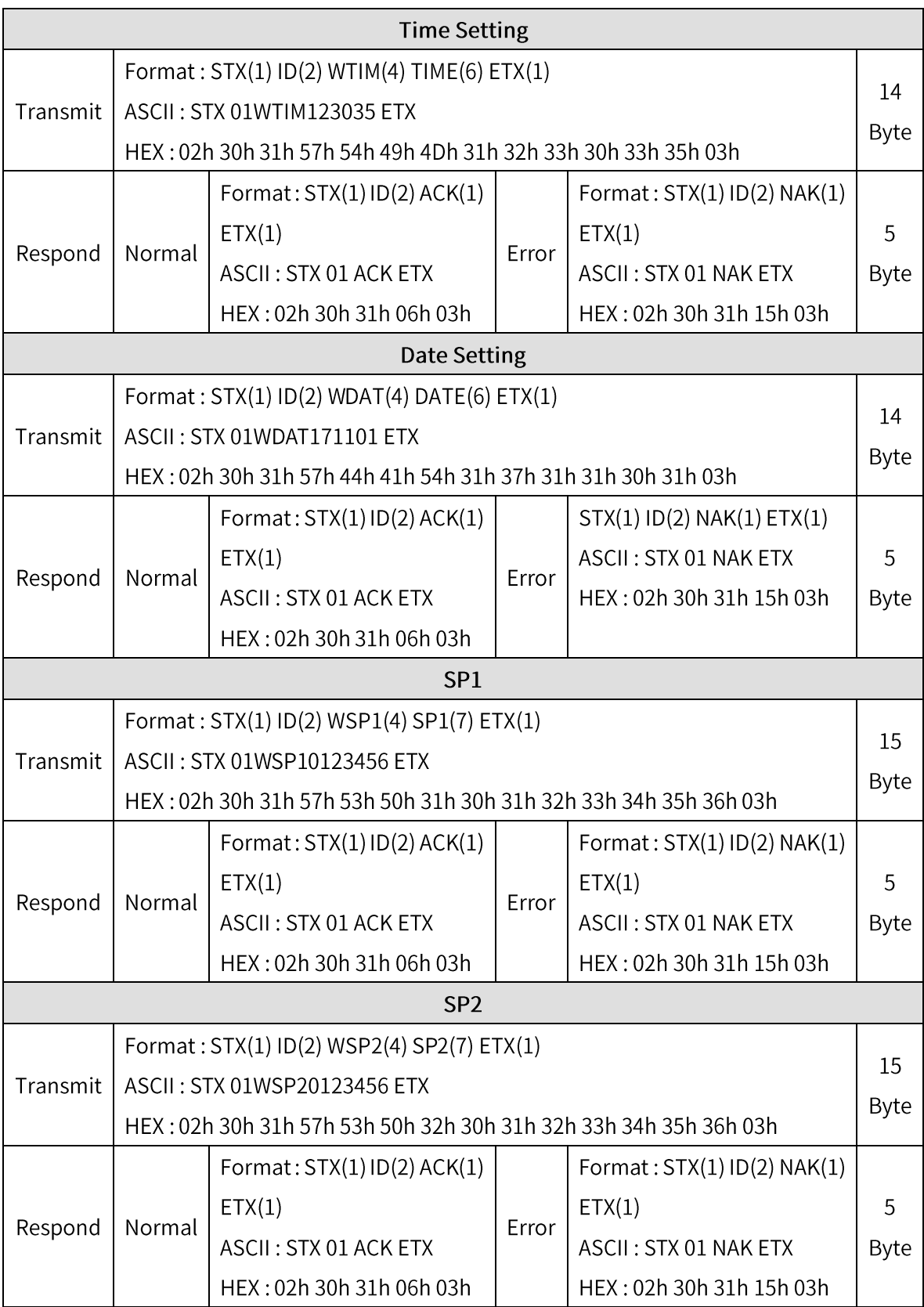

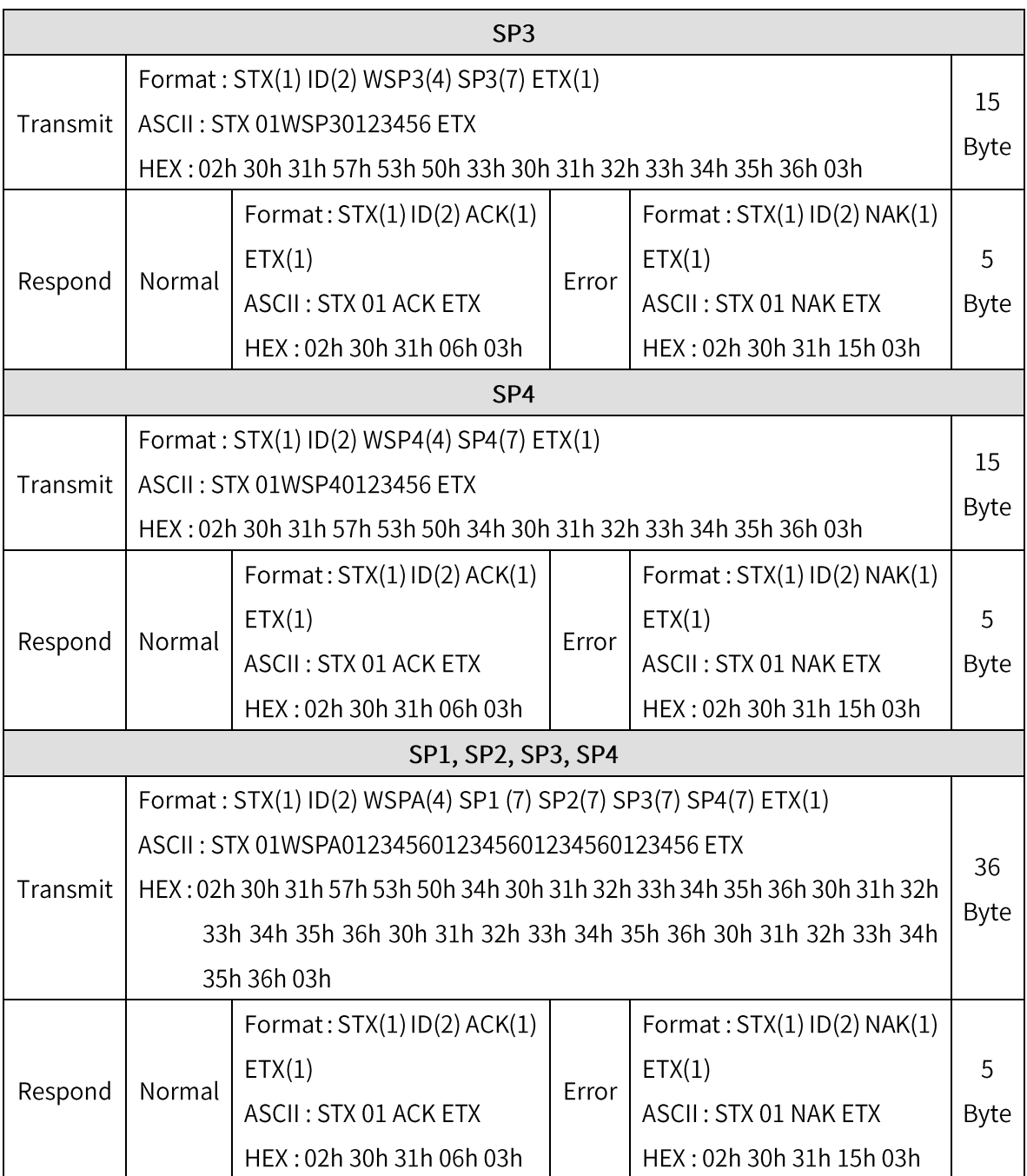

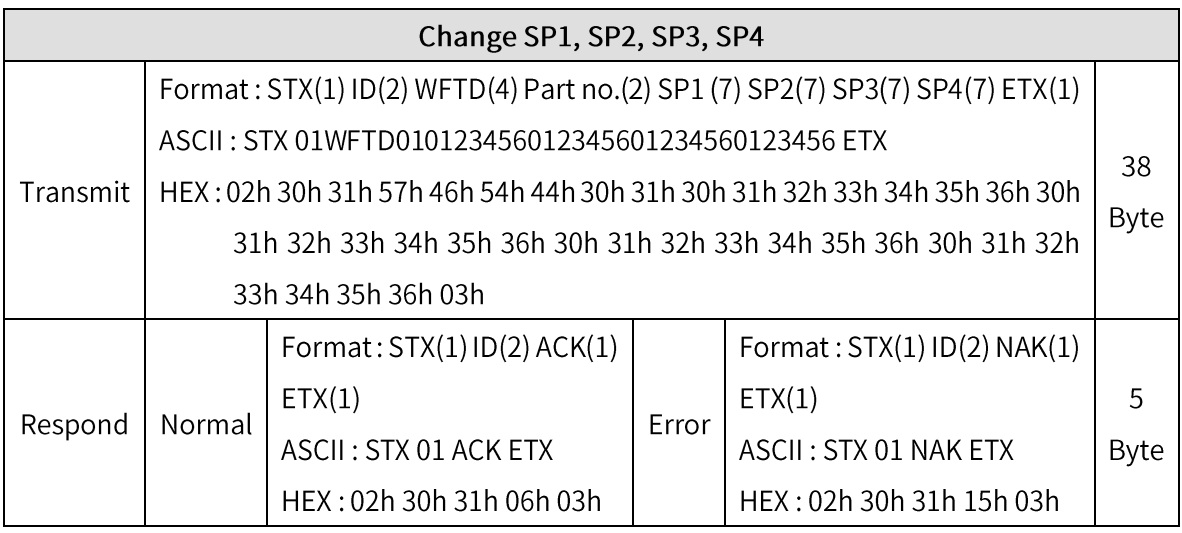

※ How to calculate CHECK SUM

Check sum is a remainder when Sum of HEX value of the data from STX to ETX and the value is into 100.

ex) The sum HEX value from STX to ETX(02,30,31,52,43,57,54,03) is 1A6h.

Then, divide 1A6h by 100h(1A6h/100h) and the remainder is A6h.

This value is converted to ASCII and transferred to 41(A) 36(6).

Command Judgement of Command mode judges and outputs 06h(ACK) and 15h(NAK), Error code between the data which starts with 02h(STX) and ends with

03h(ETX)

### 6-3. Modbus

- RO : Read Only
- RW : Read Write

- Setting value for Each Part Number cannot be over Max Capacity ex) If you want to set 35.00kg, input 3500 (0xDAC)

- Input 6 digits to set Date and Time

ex) Input 140101 (0x22345) for 2014 January 1st

Input 155017 (0x25D89) for 3:50:17 pm

- Refer to Memory Register Table below for lamp, error, digital input, standard key, special key.

- Modbus Function Codes

'03' (0x03) : Read Holding Registers

- '04' (0x04) : Read Input Registers
- '06' (0x06) : Write Single Registers
- '16' (0x10) : Write Multiple Registers

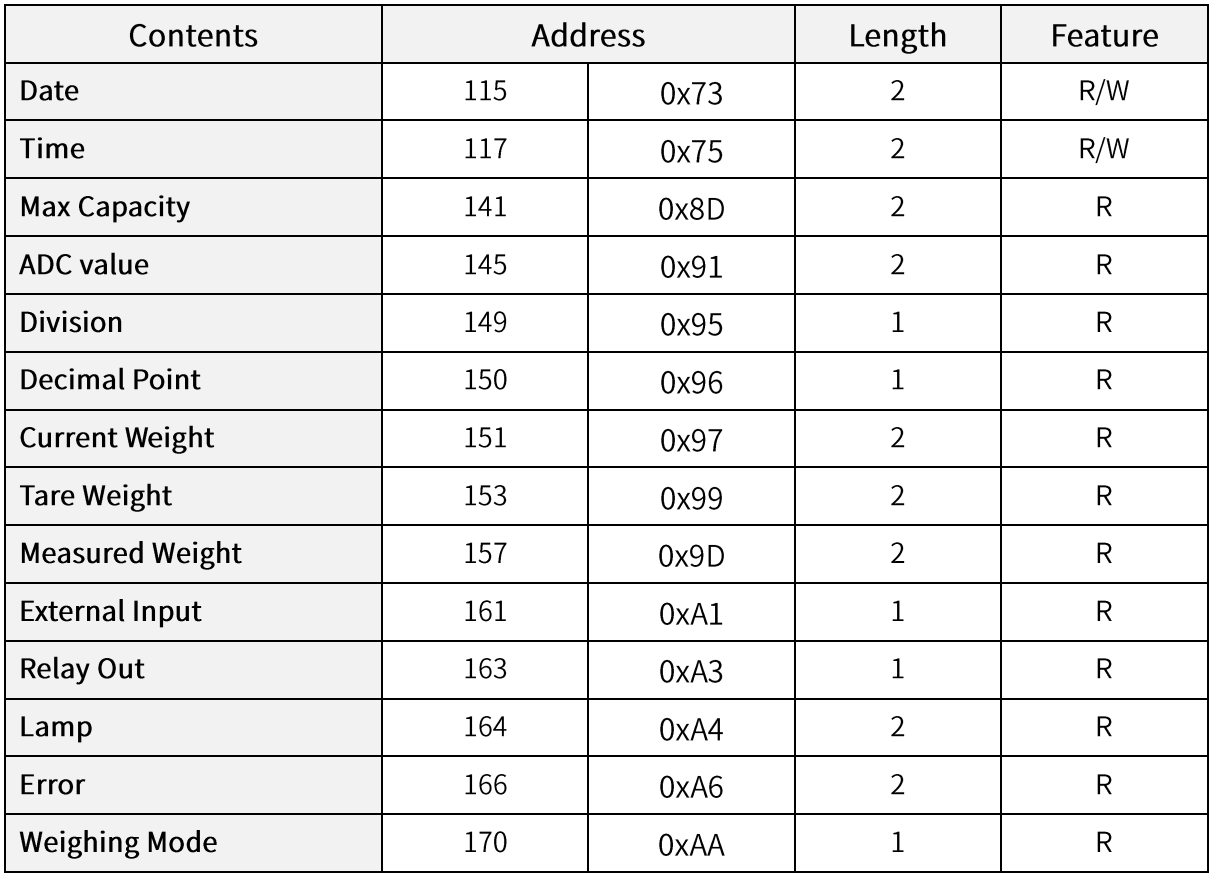

#### 6-3-1. Data Address Map

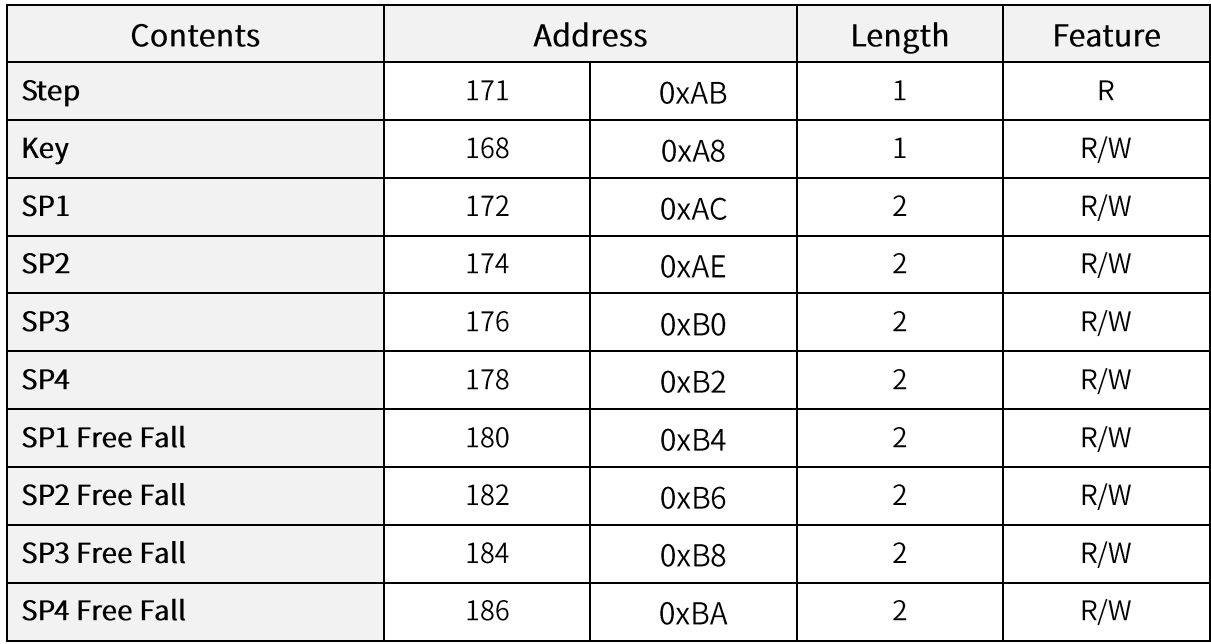

## 6-3-2. External Input Data Map

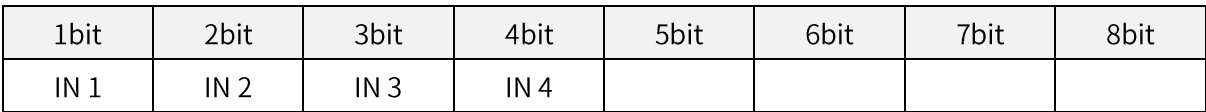

## 6-3-3. Lamp Data Map

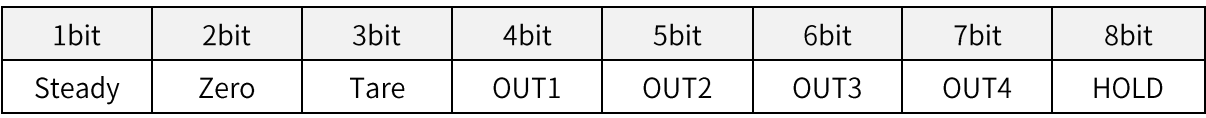

## 6-3-4. Key Data Map

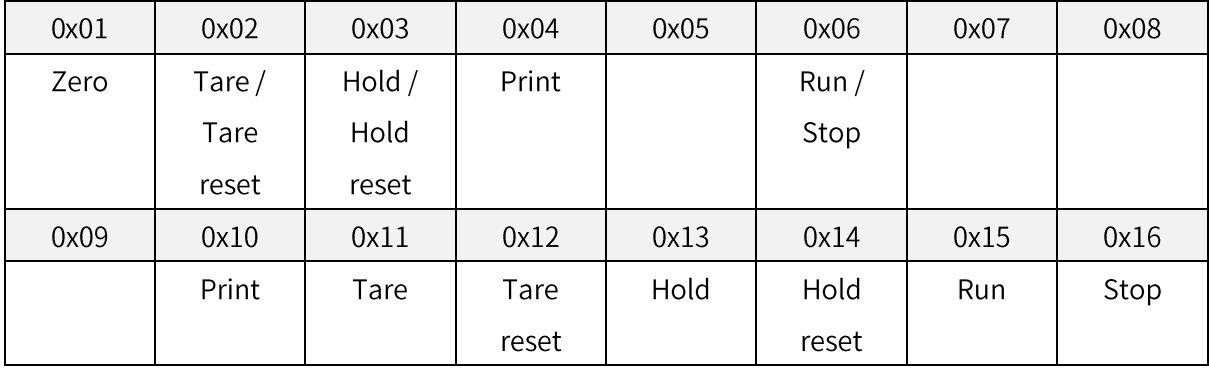

## 6-3-5. Relay output register

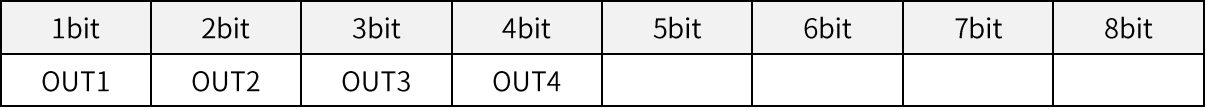

## 6-4. Print format

It can be connect the indicator to all kinds of Serial Interface printers, but recommend you to use SE7200, SE7300 (30 columns) since the print format is programmed and fixed with the models.

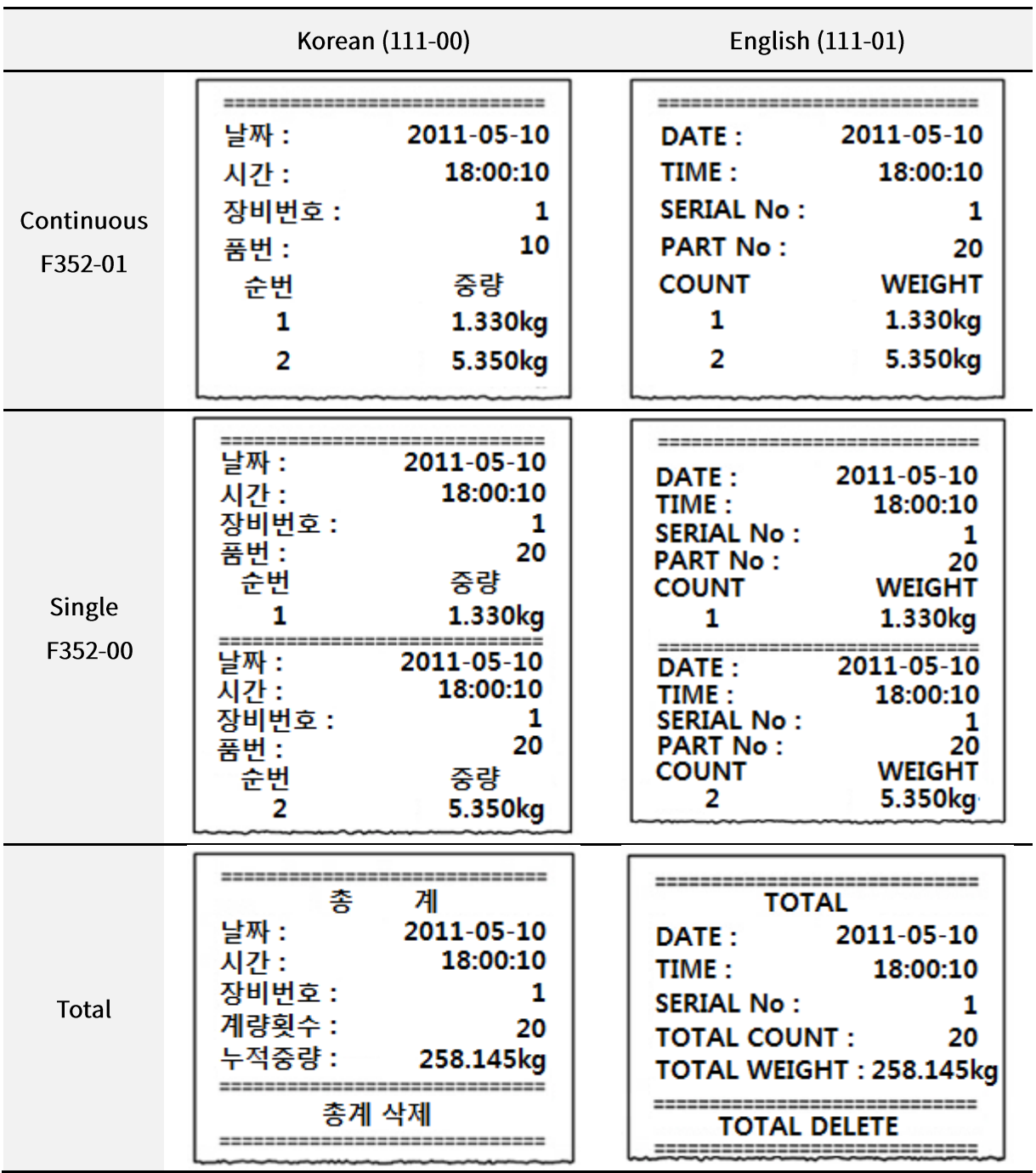

Date and Time will be printed when it is number first in spite of Continuous format setting.

# 7. Error and Treatment

## 7-1. Error during Load Cell Installation

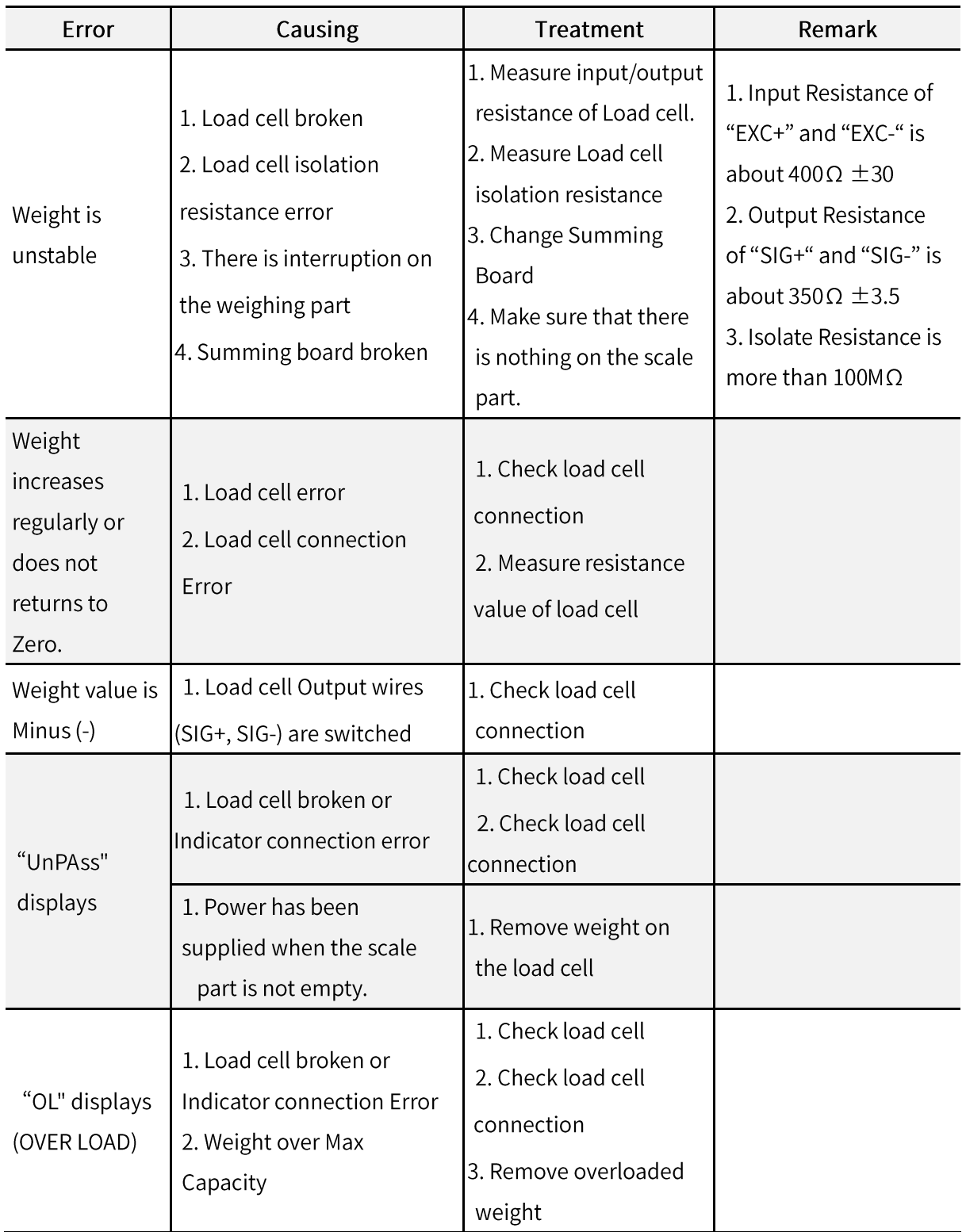

## 7-2. ERROR

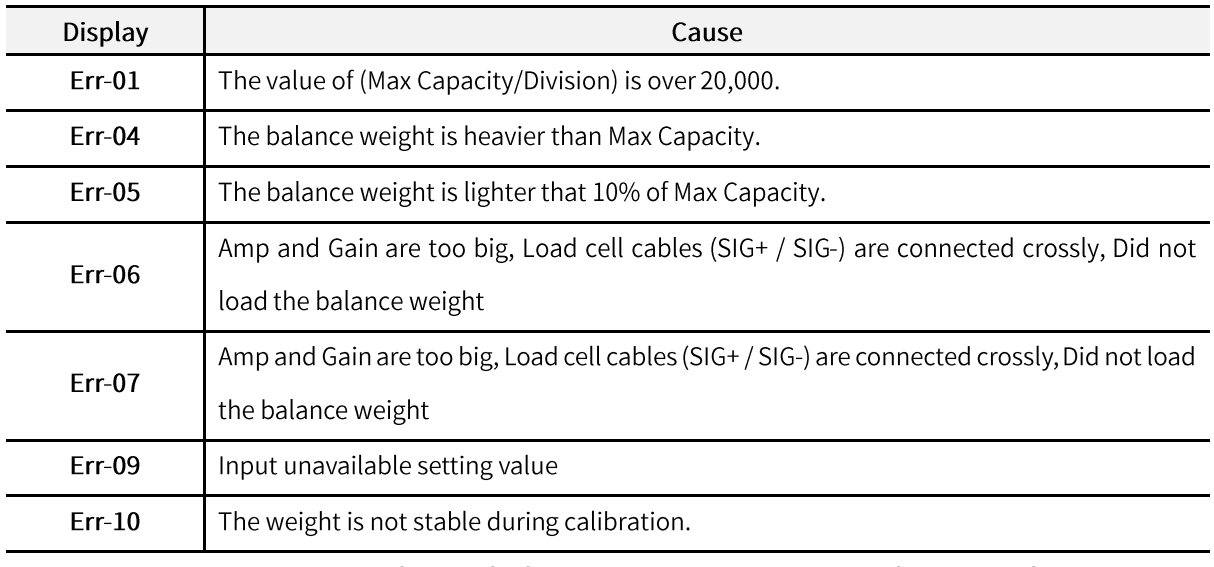

\* Er-06/07 mean it is impossible to calculate precise weight with the calibration information you input.

## 7-3. Error and treatment

Following error table shows causing of error and treatment, when weighing process is not working or it cannot measure weighing due to indicator error.

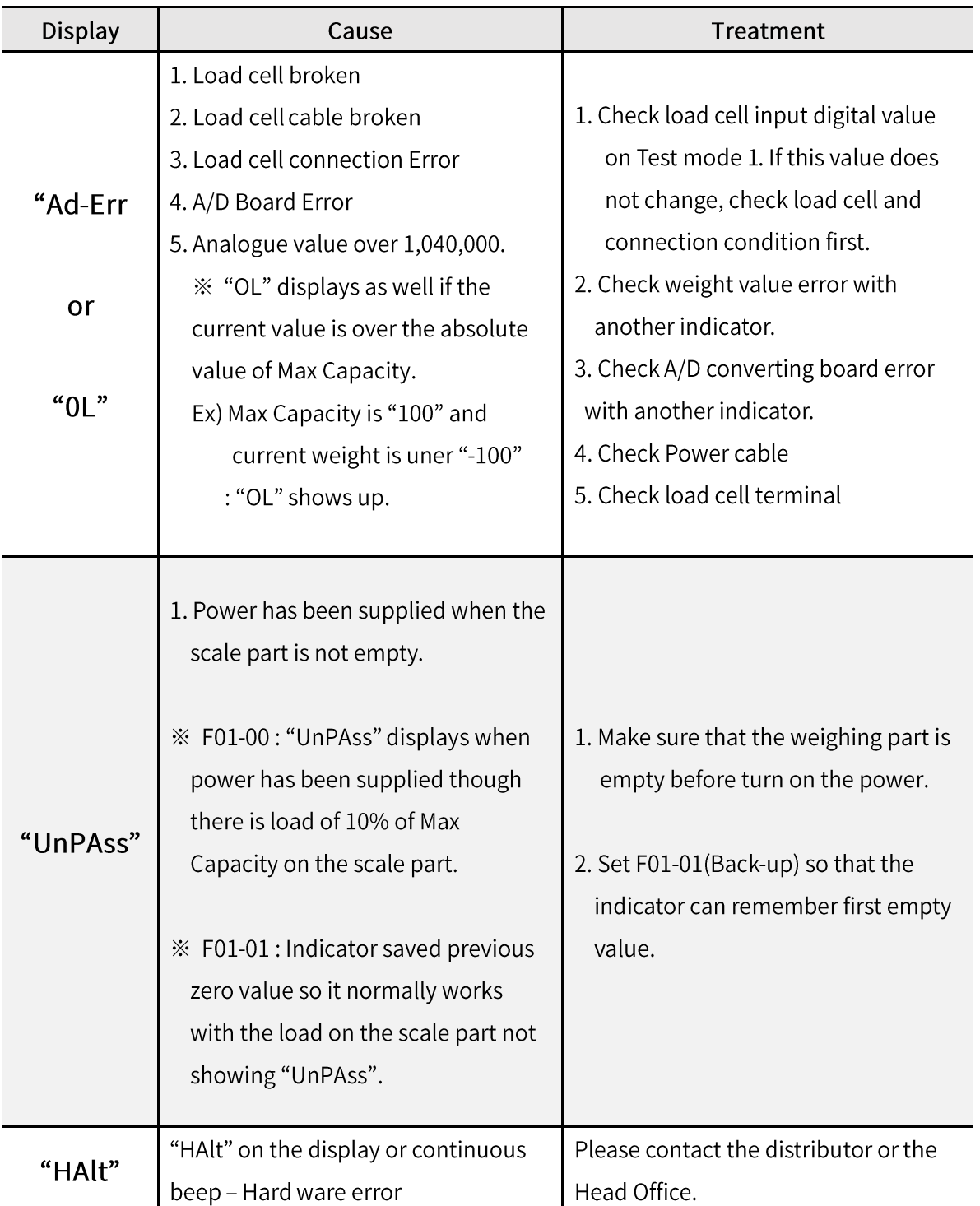

## **Warranty Certification**

This product passed strict quality test of SEWHACNM Co., LTD.

If there is a defect of manufacturing or abnormal detection within warranty period, please contact our agent or distributor with this Warranty Certification so that you can get the product repaired or replaced.

## **Warranty Clause**

1. The warranty period is one(1) year from your purchase date.

#### 2. Warranty Exemption Clause

- Warranty period expired

- Mal-function caused by repairmen, modification, etc without any authorization of the Headquarter.

- Mal-function caused by user's carelessness
- Mal-function caused by distribution of non-authorized distributor or agent
- Mal-function cased since user did not follow the precautions.
- Mal-function or defection caused by Fore Majeur
- Without presentation of this Warranty Certification
- 3. Other

- Warranty Certification without authorized stamp is invalid.

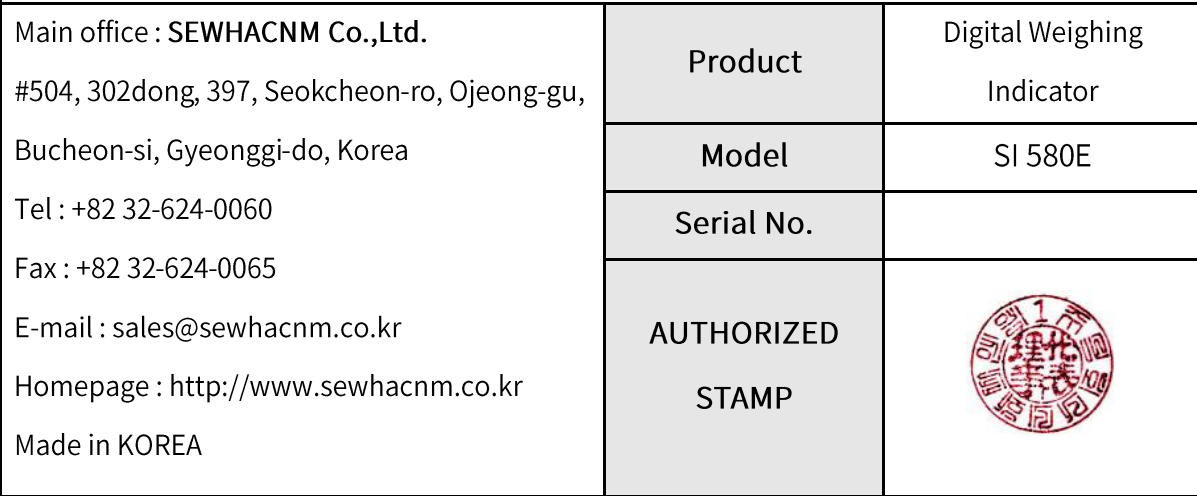